### **EDAN Agile PLM Electronic Signature Information**

**--Signatures related to this document and performed in EDAN Agile PLM.**

**文件名称:SE-301系列说明书\_德语 文件编号:01.54.456911 版本:1.2 产品型号:SE-301 项目编码(Project Code):2411C000**

**签批信息:**

**作者 : 严 慧敏 (yanhuimin) 2018-12-21 17:21:25 审核人 : 陈 勇强 (chenyongqiang) 2018-12-24 09:41:42 审核人 : 兰 小燕 (lanxiaoyan) 2018-12-24 08:50:56 审核人 : 肖 玉华 (xiaoyuhua) 2018-12-24 09:39:12 审核人 : 黄 永开 (huangyongkai) 2018-12-22 11:11:51 审核人 : 明 镭 (minglei) 2018-12-25 09:36:57 审核人 : 张 在阳 (zhangzaiyang) 2018-12-24 10:44:59 审核人 : 周 帅 (zhoushuai) 2018-12-24 08:49:16 审核人 : 周 安群 (zhouanqun) 2018-12-24 09:26:04 批准人 : 杨 洁 (yangjie) 2018-12-27 15:26:41 批准人 : 陈 浩杰 (chenhaojie) 2018-12-27 15:40:04**

**版权©深圳市理邦精密仪器股份有限公司 (Copyright©Edan Instrument,Inc.)**

# **SE-301** Elektrokardiograph Version 1.2

# Benutzerhandbuch

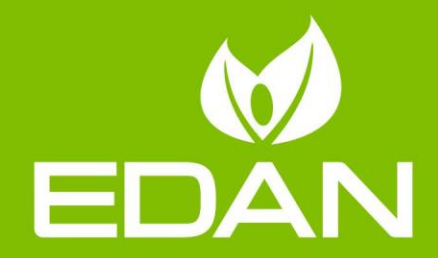

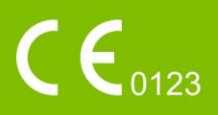

# **Zu diesem Handbuch**

P/N: 01.54.456911 MPN: 01.54.456911012 Veröffentlichungsdatum: Dezember 2018 © Copyright EDAN INSTRUMENTS, INC. 2015-2018. Alle Rechte vorbehalten.

# **Erklärung zum Verwendungszweck**

Dieses Handbuch soll Sie bei Betrieb und Wartung des Produkts unterstützen. Es wird darauf hingewiesen, dass das Produkt strikt in Übereinstimmung mit den Angaben in diesem Handbuch zu verwenden ist. Eine Nichtbeachtung der Angaben in diesem Handbuch kann zu Fehlfunktionen bzw. Unfällen führen, für deren Folgen EDAN INSTRUMENTS, INC. (im Folgenden EDAN) keinerlei Haftung übernimmt.

EDAN besitzt die Urheberrechte an diesem Handbuch. Ohne ein vorheriges schriftliches Einverständnis von EDAN dürfen keine Auszüge aus diesem Handbuch fotokopiert, reproduziert oder in eine andere Sprache übersetzt werden.

Urheberrechtlich geschützte Passagen dieses Handbuchs, unter anderem vertrauliche Informationen wie beispielsweise technische Daten und Patentinformationen, dürfen vom Benutzer nicht an unbeteiligte Dritte weitergegeben werden.

Der Benutzer ist sich im Klaren darüber, dass ihm durch keine Angaben in diesem Handbuch ausdrücklich oder implizit ein Recht oder eine Lizenz zur Nutzung des geistigen Eigentums von EDAN eingeräumt wird.

EDAN behält sich das Recht vor, Änderungen, Aktualisierungen sowie eine abschließende Auslegung dieses Handbuchs vorzunehmen.

# **Produktinformationen**

Produktname: Elektrokardiograph

Modell: SE-301

# **Verantwortung des Herstellers**

EDAN übernimmt lediglich unter den folgenden Voraussetzungen für etwaige Auswirkungen auf Sicherheit, Zuverlässigkeit und Leistungsfähigkeit seiner Produkte die Verantwortung:

Zusammenbau, Erweiterungen, Änderungen, Modifikationen und Reparaturen wurden von Personal ausgeführt, das von EDAN autorisiert wurde.

Die Elektroinstallation der entsprechenden Räumlichkeiten entspricht den geltenden Normen.

Das Produkt wurde gemäß der zugehörigen Gebrauchsanweisung verwendet.

# **In diesem Handbuch verwendete Begriffe**

Im Folgenden werden die in diesem Handbuch verwendeten Sicherheitshinweise beschrieben:

#### **WARNUNG**

Die mit **WARNUNG** gekennzeichneten Absätze warnen vor Handlungen oder Situationen, die zu Verletzungen oder zum Tod führen könnten.

#### **ACHTUNG**

Die mit **ACHTUNG** gekennzeichneten Absätze warnen vor Handlungen oder Situationen, die Geräte beschädigen, ungenaue Daten produzieren oder ein Verfahren ungültig machen könnten.

#### **HINWEIS**

Ein **HINWEIS** enthält nützliche Informationen zu einer Funktion oder einem Verfahren.

### **Inhaltsverzeichnis**

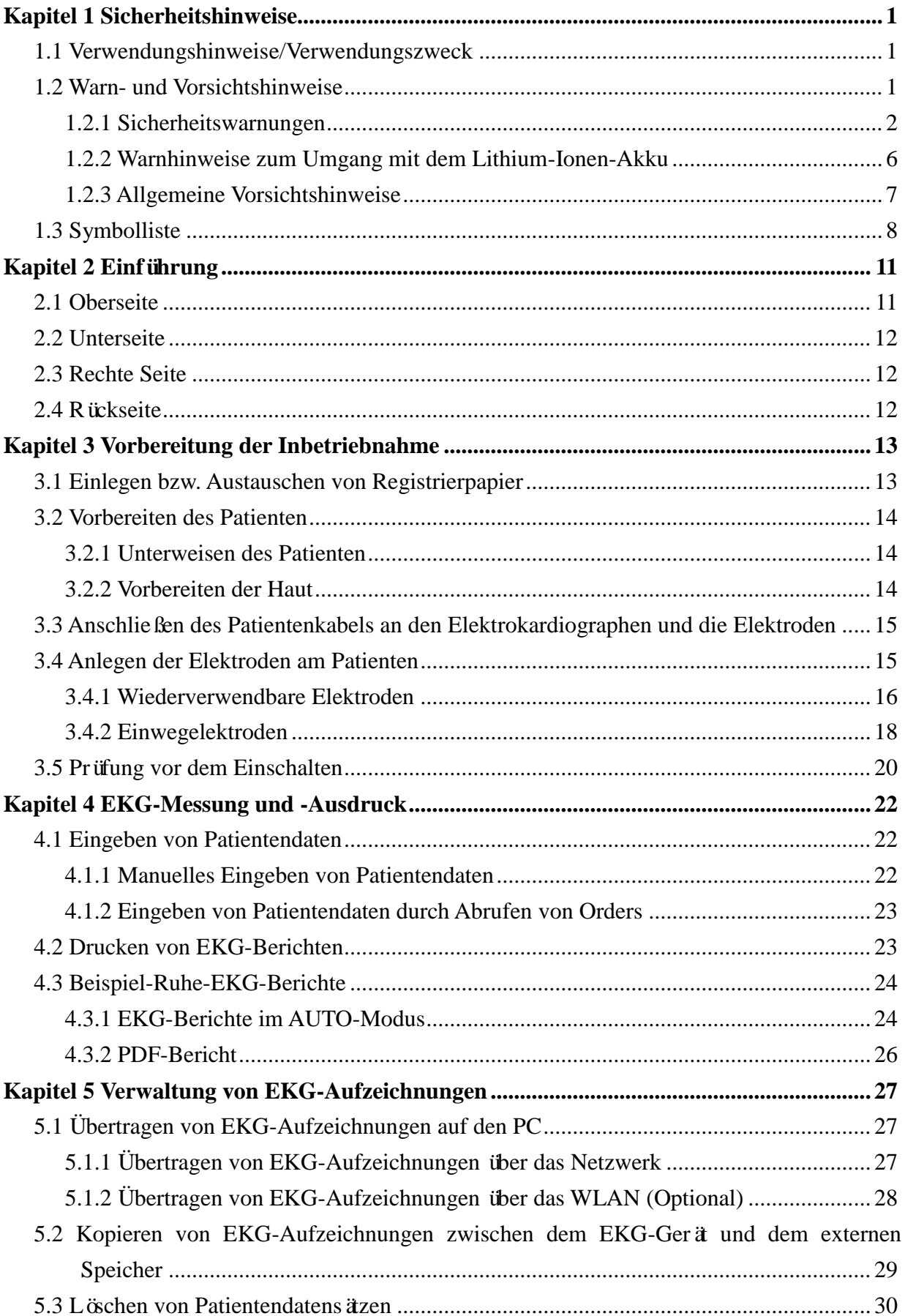

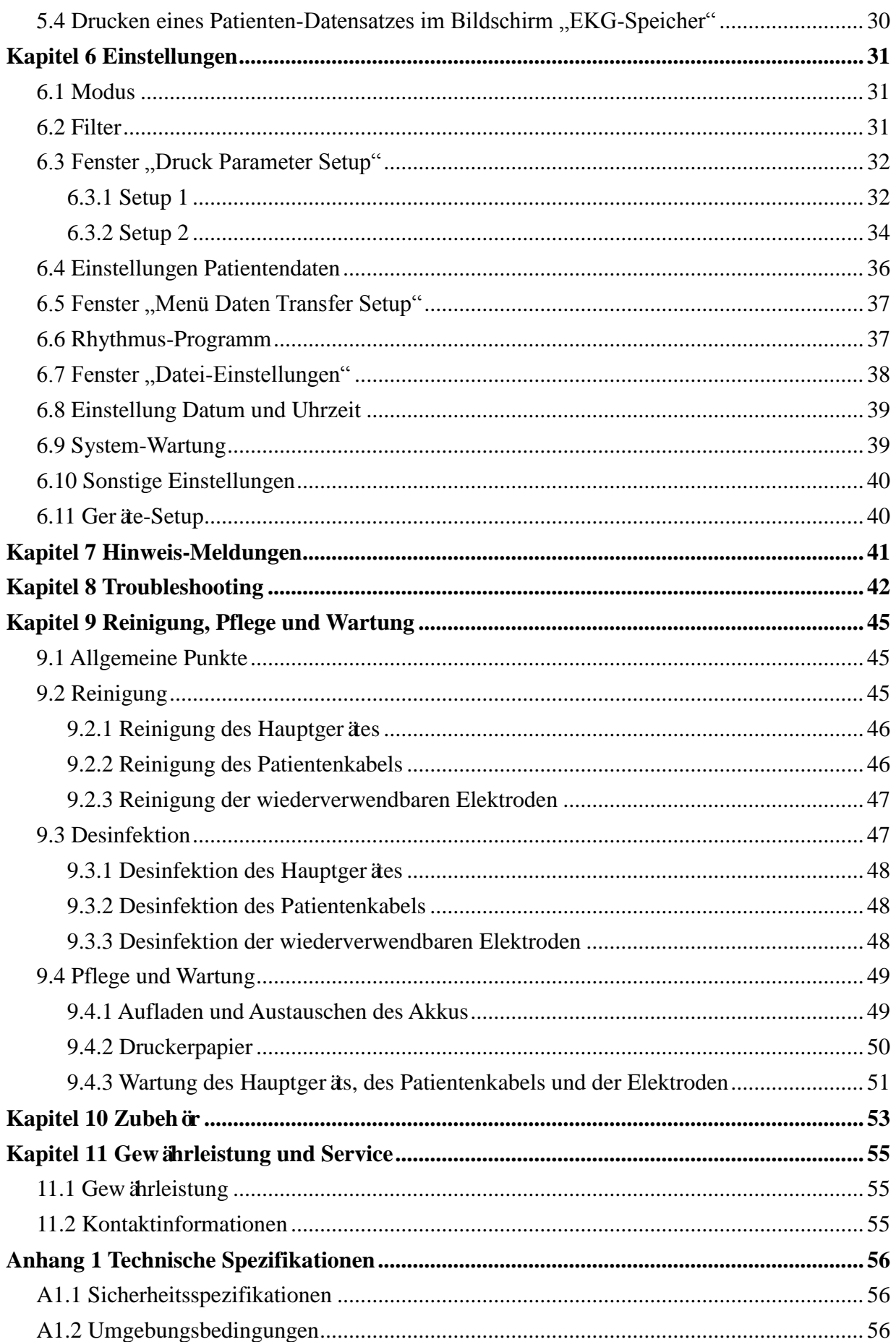

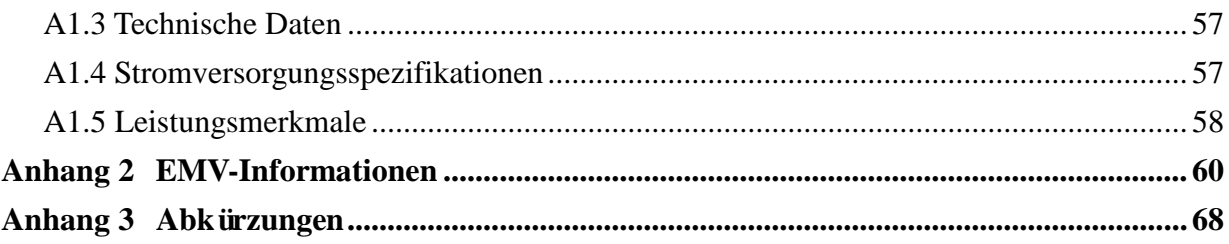

# <span id="page-7-0"></span>**Kapitel 1 Sicherheitshinweise**

Dieses Kapitel enthält wichtige Informationen zur Sicherheit im Umgang mit dem 3-Kanal-Elektrokardiographen.

### <span id="page-7-1"></span>**1.1 Verwendungshinweise/Verwendungszweck**

Der 3-Kanal-Elektrokardiograph ist dazu gedacht, über EKG-Elektroden auf der Körperoberfläche EKG-Signale von Patienten im Erwachsenen- und Kindesalter zu erfassen. Der Elektrokardiograph darf nur durch Ärzte und geschulte Fachkräfte in Krankenhäusern und Gesundheitseinrichtungen verwendet werden. Das vom 3-Kanal-Elektrokardiographen aufgezeichnete Kardiogramm unterstützt die Benutzer bei der Analyse und Diagnose von Herzerkrankungen. Das EKG mit Messungen und interpretierenden Erklärungen wird Klinikärzten jedoch nur zur Beratung zur Verfügung gestellt.

#### **WARNUNG**

- 1. Dieses Gerät ist nicht zur intrakardialen Verwendung oder zur direkten Anwendung am Herzen gedacht.
- 2. Dieses Gerät ist nicht für den privaten Einsatz zuhause gedacht.
- 3. Dieses Gerät ist nicht zur Behandlung oder Überwachung gedacht.
- 4. Dieses Gerät ist ausschließlich für den Einsatz bei Erwachsenen und Kindern gedacht.
- 5. Die vom Gerät gelieferten Ergebnisse müssen auf der Grundlage des klinischen Gesamtzustands des Patienten geprüft werden und stellen keinen Ersatz für regelmäßige Untersuchungen dar.

### <span id="page-7-2"></span>**1.2 Warn- und Vorsichtshinweise**

Im Sinne einer sicheren und effektiven Verwendung des Elektrokardiographen und der Vermeidung möglicher Gefahren durch eine unsachgemäße Bedienung sollten Sie sich vor der Verwendung des Geräts unbedingt dieses Benutzerhandbuch durchlesen und sich mit allen Funktionen des Geräts und den korrekten Vorgehensweisen zur Bedienung vertraut machen.

Beachten Sie insbesondere die folgenden Warn- und Vorsichtshinweise.

### <span id="page-8-0"></span>**1.2.1 Sicherheitswarnungen**

- 1. Der Elektrokardiograph darf nur von qualifizierten Ärzten oder professionell geschulten Fachkräften verwendet werden. Diese Personen sollten sich vor dem Betrieb mit dem Inhalt dieses Benutzerhandbuchs vertraut machen.
- 2. Dieses Gerät darf nur von qualifizierten Wartungstechnikern installiert werden, und das Gehäuse darf nur von vom Hersteller autorisierten Wartungstechnikern geöffnet werden. Andernfalls besteht die Gefahr von Sicherheitsrisiken.
- 3. Nur zur Installation und Wartung berechtigte Techniker können den Schiebeschalter für die Netzstromversorgung (100 V bis 240 V~) entsprechend den Anforderungen der örtlichen Stromversorgung verschieben.
- 4. Das GERÄT ist gegen durch Elektrochirurgie verursachte Fehlfunktionen geschützt.
- 5. **EXPLOSIONSGEFAHR** Verwenden Sie den Elektrokardiographen nicht in Gegenwart eines entzündlichen Anästhetikagemischs mit Sauerstoff oder anderer entzündlicher Stoffe.
- 6. **STROMSCHLAGGEFAHR** Für die Stromversorgung ist eine geerdete Schutzkontaktsteckdose erforderlich. Ein Anschluss des dreipoligen Steckers an eine zweipolige Steckdose ist unter allen Umständen zu vermeiden.
- 7. Wenn die Unversehrtheit des externen Schutzleiters in Frage steht, sollte das Gerät mit einem integrierten Akku betrieben werden.
- 8. Verwenden Sie das Gerät nicht in Gegenwart hochstatischer Elektrizität oder von Hochspannungsgeräten, die Funken erzeugen können.
- 9. Es dürfen nur die vom Hersteller gelieferten Patientenkabel und Zubehörteile verwendet werden, da nur so die Leistungsfähigkeit und der Schutz gegen Stromschlag gewährleistet werden können.
- 10. Die Verwendung von Patientenkabeln und anderen Zubehörteilen, die nicht vom Hersteller mitgeliefert werden, kann zu einer Erhöhung der emittierten Strahlung oder einer geringeren Störfestigkeit des Gerätes führen.
- 11. Der Elektrokardiograph wurde mit dem/den empfohlenen Zubehör, Peripheriegeräten und Ableitungen auf Sicherheit getestet, und für den Einsatz des Elektrokardiographen zusammen mit Herzschrittmachern oder anderen Stimulatoren wurden keine Gefahren ermittelt.

- 12. Kontrollieren Sie vor der Messung, dass alle Elektroden korrekt am Patienten befestigt sind.
- 13. Stellen Sie sicher, dass die leitenden Teile von Elektroden und den dazugehörigen Anschlüssen einschließlich der Neutralelektrode nicht in Kontakt mit Erdableitungen oder anderen leitenden Gegenständen kommen.
- 14. Verwenden Sie in Situationen, in denen wahrscheinlich eine Defibrillation erforderlich sein wird, nicht-polarisierende Elektroden (die beim Anlegen von Gleichstrom keine Gleichstrom-Offsetspannung aufbauen), z. B. Silber/Silberchlorid-Elektroden, um eine Polarisierung oder Gleichstrom-Offsetspannung zu vermeiden.
- 15. Für Patienten mit Herzschrittmachern besteht keine Gefahr. Wenn ein Schrittmacher verwendet wird, können die von dem Gerät gelieferten Ergebnisse allerdings ungültig sein oder die klinische Bedeutung verlieren.
- 16. Wenn während der Defibrillation wiederverwendbare Elektroden mit Elektrodengel verwendet werden, benötigt das EKG eine Erholungszeit von mehr als 10 Sekunden. Der Hersteller empfiehlt, immer Einwegelektroden zu verwenden.
- 17. Es sollten keine Elektroden aus unterschiedlichen Metallen verwendet werden, da dies zu einer hohen Polarisierungsspannung führen kann.
- 18. Die Einwegelektroden können nur einmal verwendet werden.
- 19. Berühren Sie den Patienten, das Bett, den Tisch oder das Gerät nicht, während Sie das Gerät zusammen mit einem Defibrillator verwenden.
- 20. Berühren Sie zugängliche Teile elektrischer Geräte und den Patienten niemals gleichzeitig.
- 21. Die Verwendung von Geräten, die den Patienten einer Hochfrequenzspannung aussetzen (auch EC-Geräte und bestimmte Transducer zur Beatmung), wird nicht unterstützt und kann zu unerwünschten Ergebnissen führen. Trennen Sie das Patientendatenkabel vom Elektrokardiographen, oder ziehen Sie die Ableitungen vom Patienten ab, bevor Sie ein Verfahren einleiten, bei dem hochfrequente EC-Geräte zum Einsatz kommen.
- 22. Bei Verwendung der WLAN-Technologie sollte die Funkverbindung zur Erfüllung der FCC-Richtlinien zur Hochfrequenzstrahlung so installiert und betrieben werden, dass zwischen Strahlungsquelle und menschlichem Körper mindestens 20 cm Abstand eingehalten werden. Verwenden Sie ausschließlich die mitgelieferte Antenne. Der Raum, in dem das WLAN verwendet wird, sollte weder innen noch außen abgeschirmt sein.

- 23. Konzentrieren Sie sich auf die Untersuchung, um keine wichtigen EKG-Kurven zu verpassen.
- 24. **STROMSCHLAGGEFAHR** Schließen Sie keine nicht-medizinischen elektrischen Geräte, die als Teil des Systems geliefert wurden, direkt an die Wandsteckdose an, wenn das nicht-medizinische Gerät für die Verwendung an einer Mehrfachsteckdosenleiste mit einem Trenntransformator vorgesehen ist.
- 25. **STROMSCHLAGGEFAHR** Schließen Sie an die Mehrfachsteckdosenleiste, über die das System mit Strom versorgt wird, keine elektrischen Geräte an, die nicht als Teil des Systems geliefert wurden.
- 26. Schließen Sie keine Geräte und Zubehörteile an den Elektrokardiographen an, die nicht vom Hersteller genehmigt sind oder nicht der Norm IEC/EN 60601-1 entsprechen. Der Betrieb oder die Verwendung nicht genehmigter Geräte und Zubehörteile zusammen mit dem Elektrokardiographen wurde nicht geprüft und wird nicht unterstützt, und der Betrieb sowie die Sicherheit des Elektrokardiographen wird nicht garantiert.
- 27. In Patientennähe (1,5 m) dürfen keinerlei nicht-medizinische Geräte (wie beispielsweise der externe Drucker) verwendet werden.
- 28. Ortsveränderliche Mehrfachsteckdosenleisten dürfen nicht auf dem Fußboden platziert werden.
- 29. Verwenden Sie im medizinischen elektrischen System keine zusätzliche Mehrfachsteckdosenleiste und kein Verlängerungskabel, sofern diese/dieses nicht Teil des vom Hersteller gelieferten Systems ist. Die mit dem System gelieferten ortsveränderlichen Mehrfachsteckdosenleisten dürfen nur zur Stromversorgung der Geräte verwendet werden, die zum System gehören.
- 30. Das an die analogen und digitalen Schnittstellen angeschlossene Zubehör muss die entsprechenden IEC-/EN-Normen erfüllen (z. B. IEC/EN 60950 für Einrichtungen der Informationstechnik und IEC/EN 60601-1 für medizinische elektrische Geräte). Des Weiteren müssen alle Konfigurationen der aktuellen Fassung der Norm IEC/EN 60601-1 entsprechen. Alle Personen, die zum Konfigurieren eines medizinischen Systems Zusatzgeräte an den Signaleingang oder den Signalausgang anschließen, sind dafür verantwortlich sicherzustellen, dass das System den Anforderungen der aktuellen Fassung der Norm IEC/EN 60601-1 entspricht. Wenden Sie sich im Zweifelsfall an unsere technische Service-Abteilung oder Ihren Händler vor Ort.

- 31. Durch Anschließen von Zubehörteilen (beispielsweise eines externen Druckers) oder anderer Geräte (beispielsweise eines Computers) wird aus diesem Elektrokardiographen ein medizinisches System. In diesem Fall sind bei der Installation des Systems zusätzliche Sicherheitsmaßnahmen zu ergreifen, und das System sollte sich durch folgende Aspekte auszeichnen:
	- a) In der Umgebung des Patienten besteht ein Maß an Sicherheit, das mit der Sicherheit eines medizinischen elektrischen Gerätes vergleichbar ist, das die Norm IEC/EN 60601-1 erfüllt, und
	- b) außerhalb der Umgebung des Patienten besteht ein Maß an Sicherheit, das der Sicherheit nicht-medizinischer elektrischer Geräte entspricht, für die andere IECoder ISO-Sicherheitsnormen gelten.
- 32. An das System angeschlossene Zubehörteile dürfen nicht in Patientennähe installiert werden, wenn sie nicht die Norm IEC/EN 60601-1 erfüllen.
- 33. Wenn mehrere Geräte an einen Patienten angeschlossen werden, können die Kriechströme in der Summe über den in IEC/EN 60601-1 genannten Grenzwerten liegen, und es kann ein Sicherheitsrisiko bestehen. Lassen Sie sich von Ihrem Wartungspersonal beraten.
- 34. Der Potenzialausgleichsleiter kann bei Bedarf an den anderer Geräte angeschlossen werden, um sicherzustellen, dass alle diese Geräte mit der Potenzialausgleichs-Sammelschiene der elektrischen Anlage verbunden sind.
- 35. Der Elektrokardiograph darf während des Einsatzes am Patienten nicht repariert oder gewartet werden.
- 36. Der Geräte- oder Netzstecker dient als Isolierung von der Stromversorgung. Platzieren Sie den Elektrokardiographen an einem Ort, an dem der Bediener problemlos auf die Trennvorrichtung zugreifen kann.
- 37. Das medizinische elektrische Gerät muss gemäß Anlage 2, EMV-Informationen installiert und in Betrieb genommen werden.
- 38. Das Gerät darf nicht neben, über oder unter anderen Geräten verwendet werden. Die empfohlenen Abstände finden Sie in Anlage 2, EMV-Informationen.
- 39. Tragbare und mobile HF-Kommunikationsgeräte können sich auf medizinische elektrische Geräte auswirken. Die empfohlenen Abstände finden Sie in Anlage 2, EMV-Informationen.

40. Der Zusammenbau des Elektrokardiographen und Änderungen während der tatsächlichen Nutzungsdauer müssen auf Basis der Anforderungen der IEC 60601-1 evaluiert werden.

#### <span id="page-12-0"></span>**1.2.2 Warnhinweise zum Umgang mit dem Lithium-Ionen-Akku**

- 1. Unsachgemäßer Betrieb kann eine Erhitzung, Entzündung oder Explosion des Lithium-Ionen-Akkus (nachfolgend Akku genannt) und eine Verringerung der Akkukapazität zur Folge haben. Lesen Sie unbedingt das Benutzerhandbuch und achten Sie genau auf Warnmeldungen.
- 2. Das Öffnen des Akkufachs und das Austauschen des Akkus darf nur von einem qualifizierten Wartungstechniker vorgenommen werden, und es müssen Akkus desselben Modells und derselben Spezifikation wie in der Konfiguration des Herstellers verwendet werden.
- 3. **EXPLOSIONSGEFAHR** Vertauschen Sie beim Einlegen des Akkus nicht den Plusund Minuspol.
- 4. Schützen Sie den Akku vor Wärme und Feuchtigkeit. Werfen Sie ihn nicht ins Feuer oder ins Wasser.
- 5. Beschädigen Sie den Akku nicht. Stechen Sie nicht mit spitzen Gegenständen, z. B. Nadeln, in den Akku. Schlagen Sie nicht mit einem Hammer auf den Akku. Treten Sie nicht auf den Akku. Werfen Sie den Akku nicht, und lassen Sie ihn nicht fallen. Versuchen Sie nicht, den Akku zu zerlegen oder zu modifizieren.
- 6. Im Falle eines Lecks oder bei Auftreten von unangenehmem Geruch darf der Akku nicht weiter verwendet werden. Falls die austretende Flüssigkeit auf Ihre Haut oder Ihre Kleidung gelangt, entfernen Sie die Flüssigkeit sofort mit klarem Wasser. Falls die austretende Flüssigkeit in die Augen gelangt, reiben Sie die Augen nicht. Spülen Sie die Augen zuerst mit klarem Wasser und suchen Sie umgehend einen Arzt auf.
- 7. Führen Sie ausgelaufene Akkus entsprechend den örtlichen Bestimmungen der ordnungsgemäßen Entsorgung oder dem Recycling zu.

- 8. Der Akku darf nur eingesetzt oder entfernt werden, wenn das Gerät ausgeschaltet ist.
- 9. Nehmen Sie den Akku aus dem Elektrokardiographen heraus, wenn dieser für längere Zeit nicht verwendet wird.
- 10. Wenn der Akku separat aufbewahrt und für lange Zeit nicht verwendet wird, empfehlen wir, ihn mindestens alle 6 Monate einmal aufzuladen, um einer Überentladung vorzubeugen.

### <span id="page-13-0"></span>**1.2.3 Allgemeine Vorsichtshinweise**

#### **ACHTUNG**

- 1. Nach US-amerikanischem Recht darf dieses Gerät nur von einem Arzt oder im Auftrag eines Arztes erworben werden.
- 2. Vermeiden Sie Spritzwasser und zu hohe Temperaturen. Die zulässige Temperatur für den Betrieb liegt zwischen 5 °C und 40 °C, für Lagerung und Transport zwischen -20 °C und 55 °C.
- 3. Verwenden Sie das Gerät nicht in staubigen Umgebungen mit schlechter Belüftung oder in Gegenwart von Korrosion verursachenden Stoffen.
- 4. Stellen Sie sicher, dass sich in der Nähe des Gerätes keine starken elektromagnetischen Störquellen wie Funksender, Mobiltelefone usw. befinden. Achtung: große elektrische medizinische Geräte wie Elektrochirurgiegeräte, Radiologiegeräte und Magnetresonanztomographie-Geräte können mit hoher Wahrscheinlichkeit zu elektromagnetischen Interferenzen führen.
- 5. Ausgelöste Sicherungen dürfen ausschließlich durch Sicherungen desselben Typs und desselben Sicherungsnennwerts ersetzt werden.
- 6. Das Gerät und die Zubehörteile müssen gemäß den örtlichen Bestimmungen entsorgt werden. Sie können stattdessen auch zum Recycling oder zur vorschriftsmäßigen Entsorgung an den Händler oder den Hersteller zurückgegeben werden. Akkus sind Sondermüll. Entsorgen Sie diese daher NICHT in den Hausmüll. Geben Sie Akkus nach Ablauf ihrer Lebensdauer an den entsprechenden Sammelstellen für Altbatterien ab. Genauere Angaben zum Recycling dieses Produkts bzw. der Akkus erhalten Sie bei der für Sie zuständigen Gemeinde- oder Stadtverwaltung bzw. dort, wo Sie sie erworben haben.

#### **ACHTUNG**

7. Überprüfen Sie vor dem Einsatz das Gerät, das Patientenkabel und die Elektroden. Ersetzen Sie diese bei augenscheinlichen Defekten oder Abnutzungserscheinungen, die zu Beeinträchtigungen von Sicherheit oder Leistung führen könnten. Stellen Sie sicher, dass sich sämtliche Teile in einem einwandfreien Zustand befinden.

# <span id="page-14-0"></span>**1.3 Symbolliste**

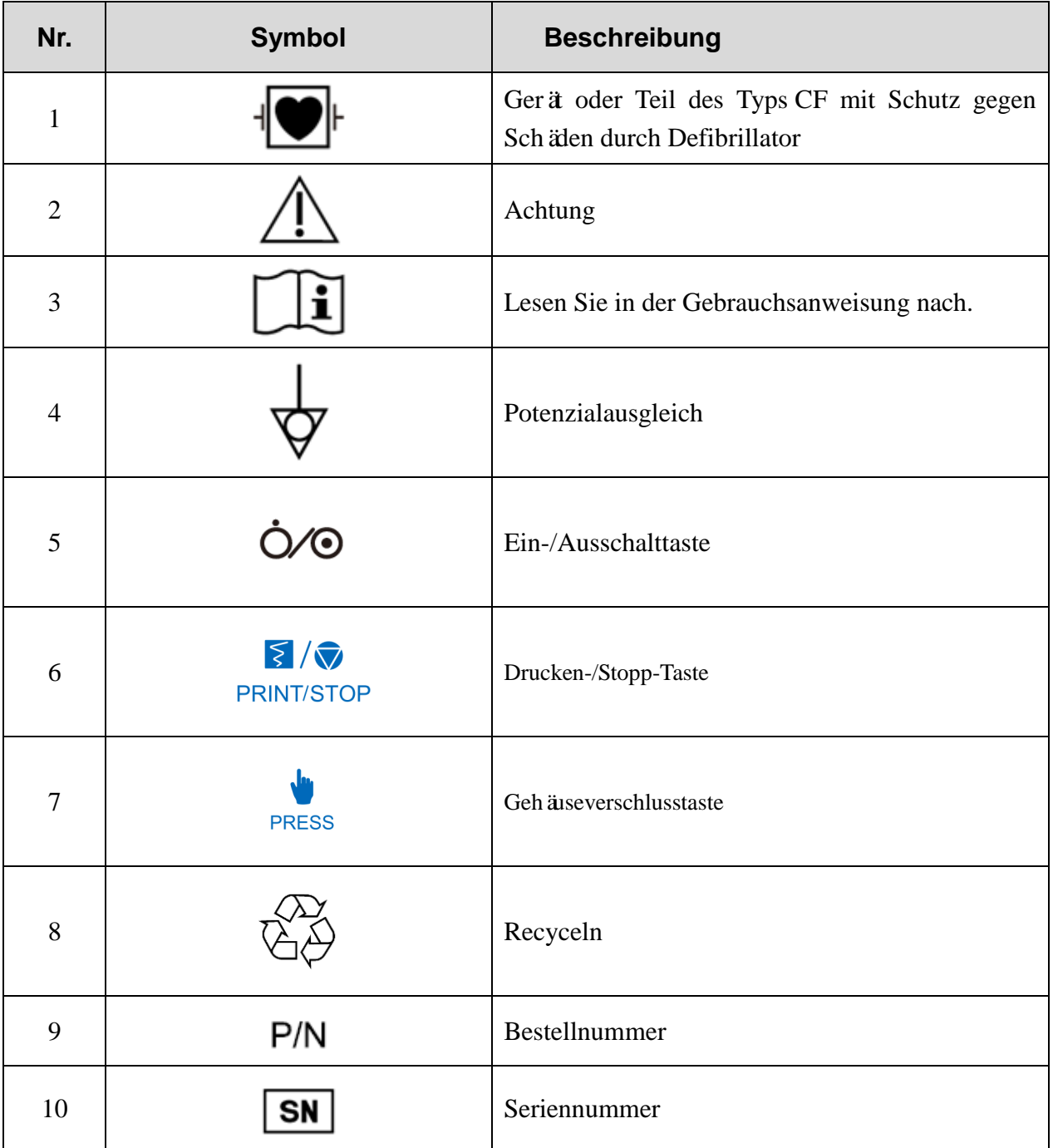

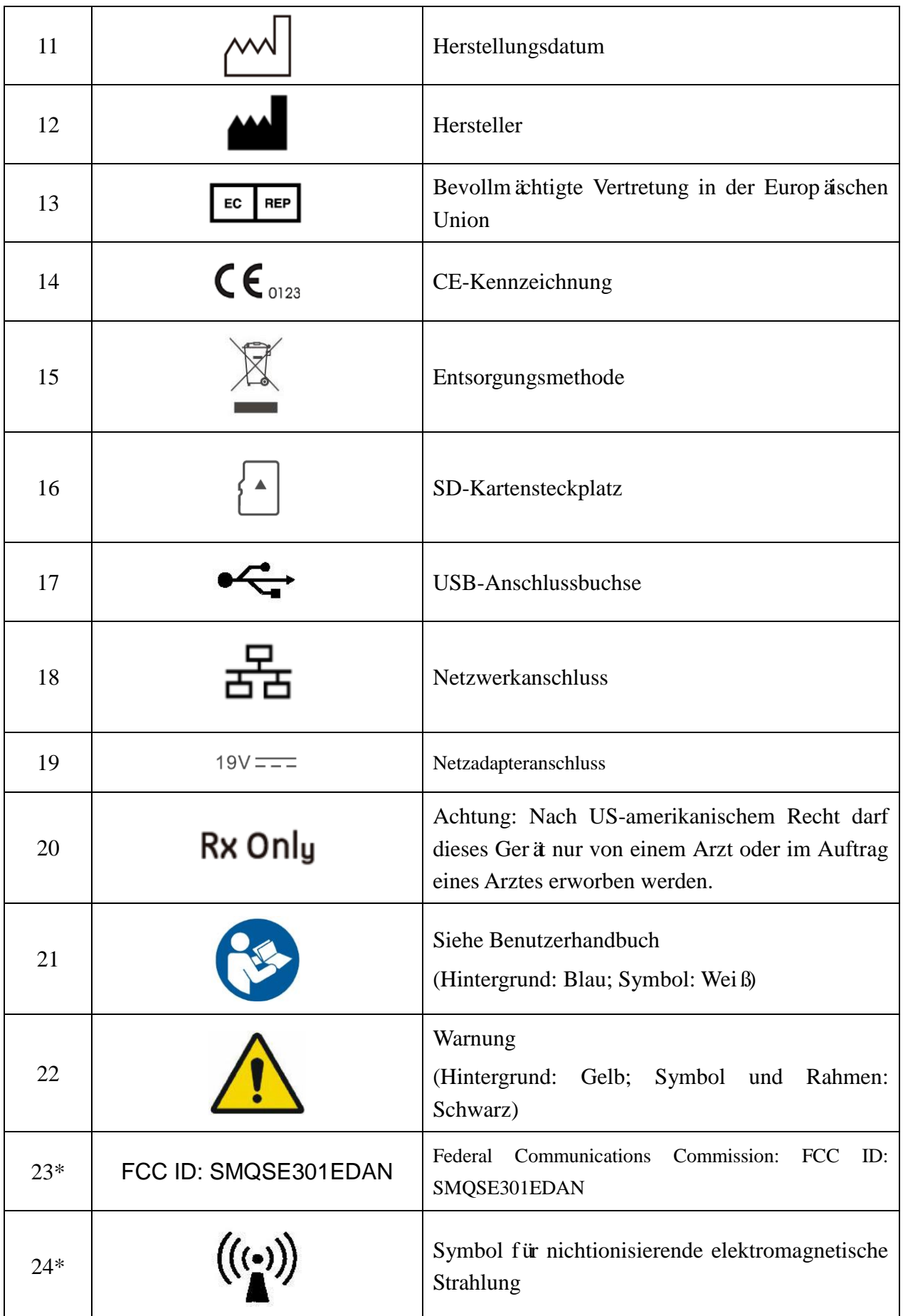

#### **HINWEIS**:

- 1. \*Gilt für den mit dem WLAN-Modul konfigurierten Elektrokardiographen.
- 2. Weitere Informationen zu Tasten der Tastatur finden Sie in Kapitel 2.
- 3. Das Benutzerhandbuch ist schwarz-weiß gedruckt.

# <span id="page-17-0"></span>**Kapitel 2 Einführung**

Der SE-301 3-Kanal-Elektrokardiograph kann EKG-Signale von 12 Ableitungen gleichzeitig erfassen. Auf seinem Display werden das Vorgangsmenü, die EKG-Parameter und die Elektrokardiogramme angezeigt.

Die 3-Kanal-EKG-Kurven können sowohl auf dem LCD-Bildschirm angezeigt als auch über einen hochwertigen Thermodrucker ausgedruckt werden.

Die Modi AUTO, Manuell, Rhythm und R-R können frei gewählt werden.

Die Serie SE-301 kann über einen Netzanschluss oder einen integrierten Lithium-Ionen-Akku mit Strom versorgt werden. Es stehen zwei Modelle zur Verfügung: SE-301 mit WLAN als optionale Konfiguration und iSE301 mit WLAN als Standardkonfiguration.

Der SE-301 bietet mit einem 32-Bit-Prozessor und einem großen Speicher hervorragende Leistung und hohe Zuverlässigkeit. Mit seiner kompakten Größe eignet er sich für den Einsatz in Polikliniken, Krankenhäusern und Krankenwagen.

Konfiguration: Hauptgerä, Netzkabel, Massekabel, Patientenkabel, Elektroden und Lithium-Ionen-Akku

# <span id="page-17-1"></span>**2.1 Oberseite**

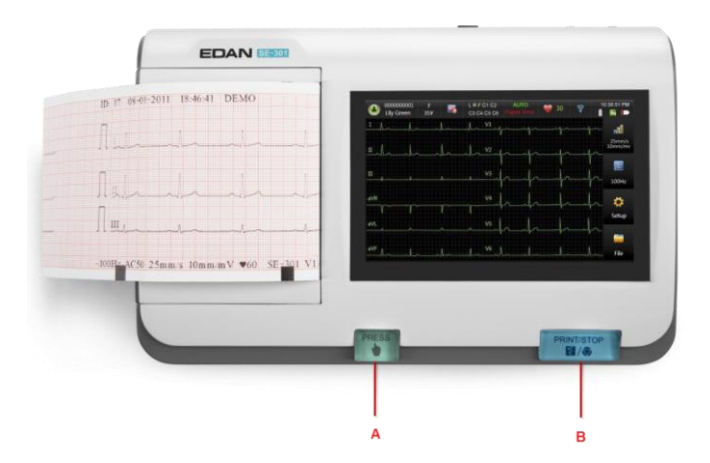

Abbildung 2-1 SE-301

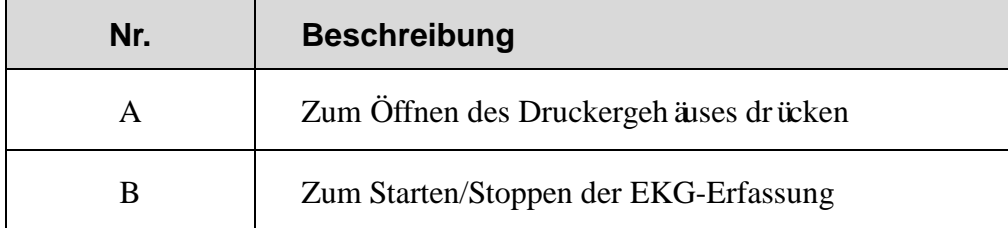

# <span id="page-18-0"></span>**2.2 Unterseite**

Das Siebdrucketikett auf dem Akkufach zeigt die Nennspannung an.

.

# <span id="page-18-1"></span>**2.3 Rechte Seite**

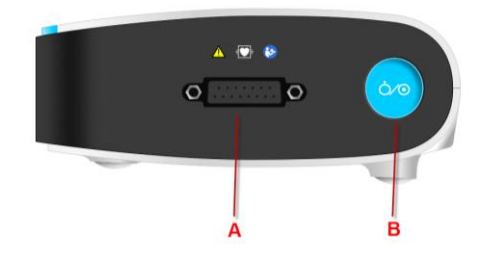

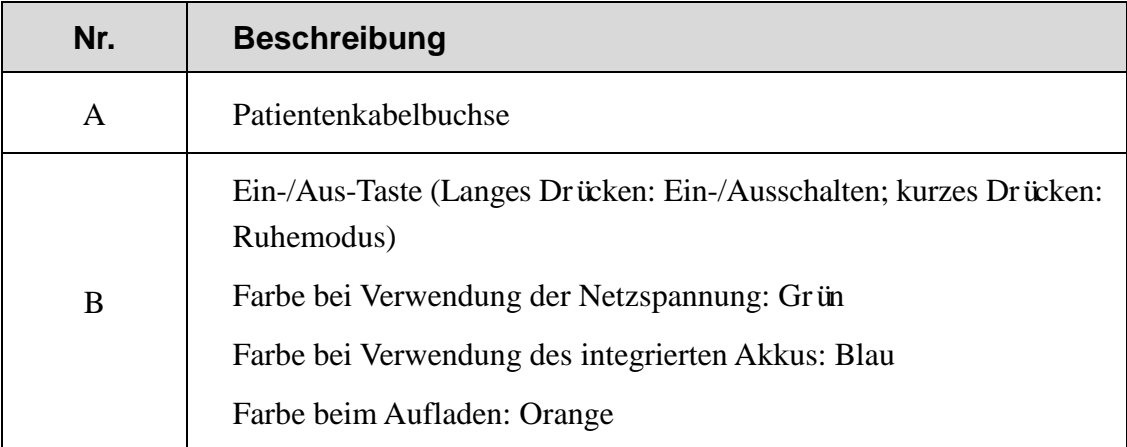

# <span id="page-18-2"></span>**2.4 Rückseite**

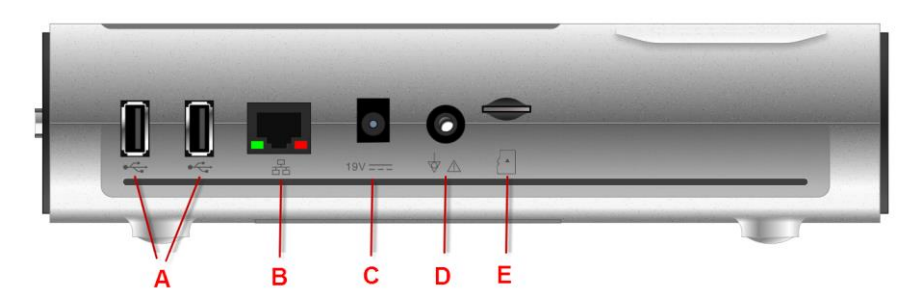

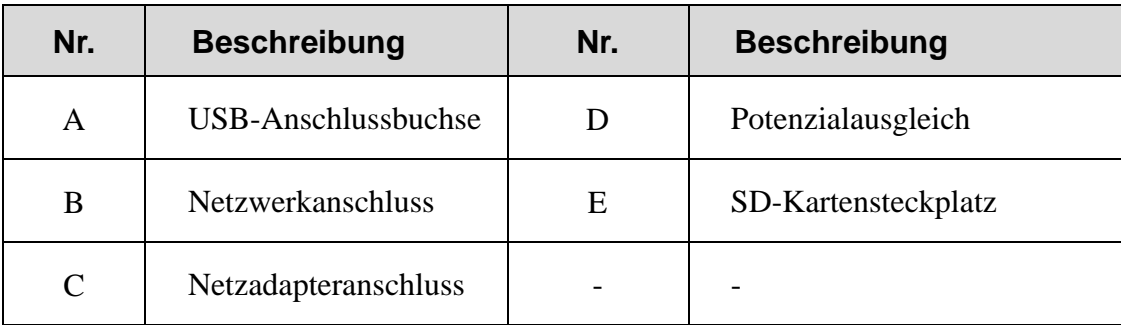

# <span id="page-19-0"></span>**Kapitel 3 Vorbereitung der Inbetriebnahme**

# <span id="page-19-1"></span>**3.1 Einlegen bzw. Austauschen von Registrierpapier**

#### **HINWEIS:**

- 1. Wenn das gefaltete Thermopapier verwendet wird, ist die Papierwalze unnötig und muss entnommen werden.
- 2. Die karierte Seite des Papiers muss zum Thermodruckkopf zeigen, und die schwarze Markierung auf dem Papier muss auf den Bereich für die Erkennung der schwarzen Markierung gerichtet sein.

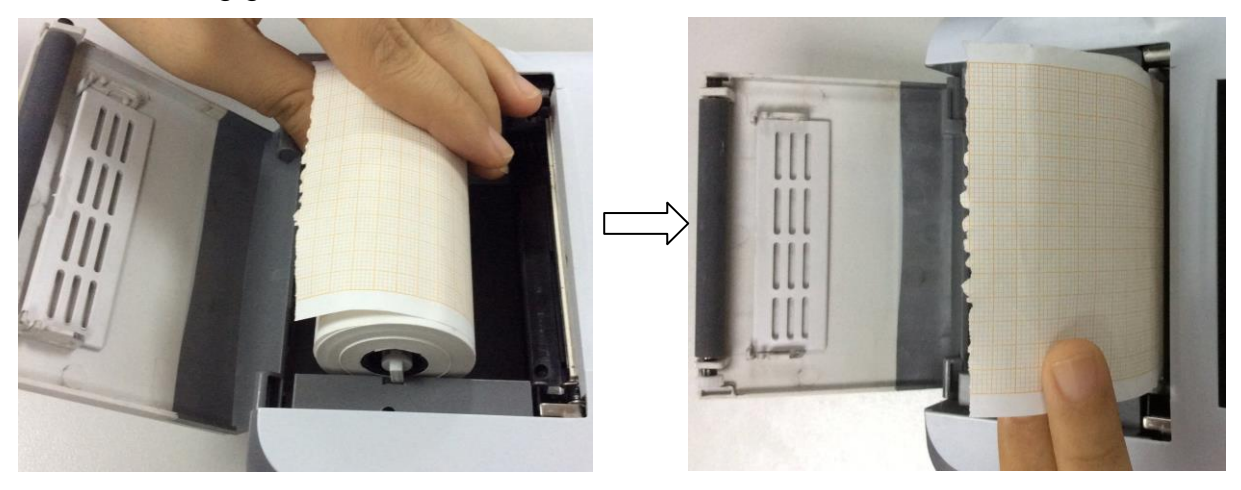

Einlegen bzw. Austauschen von Thermopapierrollen

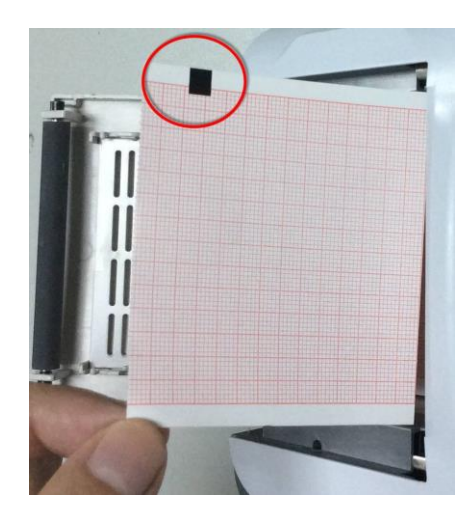

Einlegen bzw. Austauschen von gefaltetem Thermopapier

### <span id="page-20-0"></span>**3.2 Vorbereiten des Patienten**

#### <span id="page-20-1"></span>**3.2.1 Unterweisen des Patienten**

Begrüßen Sie den Patienten und erläutern Sie ihm das Verfahren, bevor Sie die Elektroden anschließen, um dem Patienten eventuelle Ängste zu nehmen. Versichern Sie dem Patienten, dass das Verfahren schmerzlos ist. Sorgen Sie für die Einhaltung der Privatsphäre, damit sich der Patient entspannt. Bereiten Sie daher, sofern möglich, den Patienten in einem ruhigen Raum oder in einem Bereich vor, wo er von anderen nicht gesehen werden kann. Vergewissern Sie sich, dass sich der Patient wohl fühlt. Je entspannter der Patient ist, desto eindeutiger und rauscharmer fällt das EKG-Ergebnis aus.

#### <span id="page-20-2"></span>**3.2.2 Vorbereiten der Haut**

Eine sorgfältige Hautvorbereitung ist sehr wichtig. Die Haut leitet Elektrizität sehr schlecht und erzeugt häufig Artefakte, die die EKG-Signale verzerren. Durch eine methodische Herangehensweise an die Hautvorbereitung können Sie die Wahrscheinlichkeit von Rauschen, das von Muskelzittern und Grundlinienverschiebung verursacht wird, deutlich verringern und so für hochwertige EKG-Kurven sorgen. Durch Trockenheit, abgestorbene epidermale Zellen, Fette und Schmutz bietet die Hautoberfläche einen natürlichen Widerstand.

#### **Vorbereitung der Haut**

- 1. Rasieren Sie die Messstellen für die Elektrode bei Bedarf. Zu viele Haare stören den Kontakt.
- 2. Reinigen Sie die Fläche gründlich mit Wasser und Seife.
- 3. Trocknen Sie die Haut mit einem Mulltupfer, um den Kapillarblutfluss zum Gewebe zu verbessern und abgestorbene, trockene Hautzellen und Fett zu entfernen.

# <span id="page-21-0"></span>**3.3 Anschließen des Patientenkabels an den Elektrokardiographen und die Elektroden**

#### **WARNUNG**

Die Leistungsfähigkeit und der Schutz gegen Stromschlag können nur bei Verwendung von Patientenkabeln und Elektroden von EDAN garantiert werden.

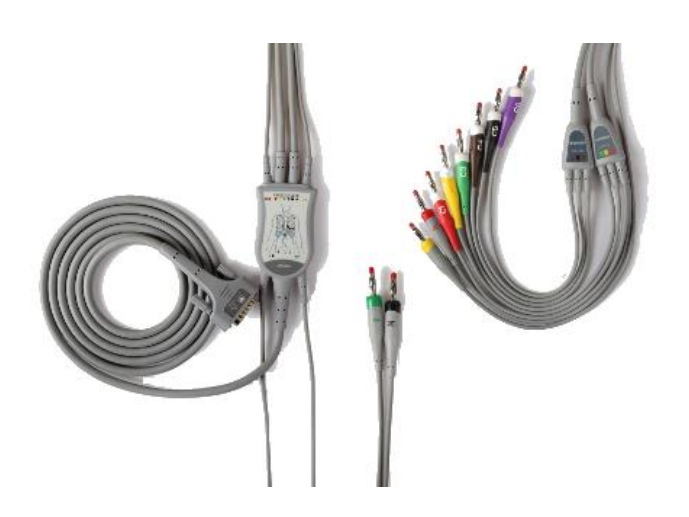

#### **1. Anschließen des Patientenkabels an den Elektrokardiographen**

Stecken Sie das Patientenkabel in die Patientenkabelbuchse auf der rechten Seite des Hauptgeräts, und sichern Sie das Kabel dann durch Festdrehen der beiden Schrauben.

#### **2. Anschließen des Patientenkabels an die Elektroden**

Ordnen Sie alle Ableitungsadern des Patientenkabels gleichmäßig in einer Reihe an, um Verdrehungen zu vermeiden, und schließen Sie die Ableitungsadern entsprechend den Farbkennzeichnungen an die Elektroden an. Achten Sie dabei auf festen Sitz.

# <span id="page-21-1"></span>**3.4 Anlegen der Elektroden am Patienten**

Sie können aus zwei Elektrodenarten wählen: wiederverwendbare Elektroden und Einwegelektroden. Die Einsatzmöglichkeiten der beiden Elektrodenarten werden nachfolgend gezeigt:

### <span id="page-22-0"></span>**3.4.1 Wiederverwendbare Elektroden**

Wiederverwendbare Elektroden werden in Extremitäten- und Brustelektroden unterteilt, wie in der nachfolgenden Abbildung dargestellt:

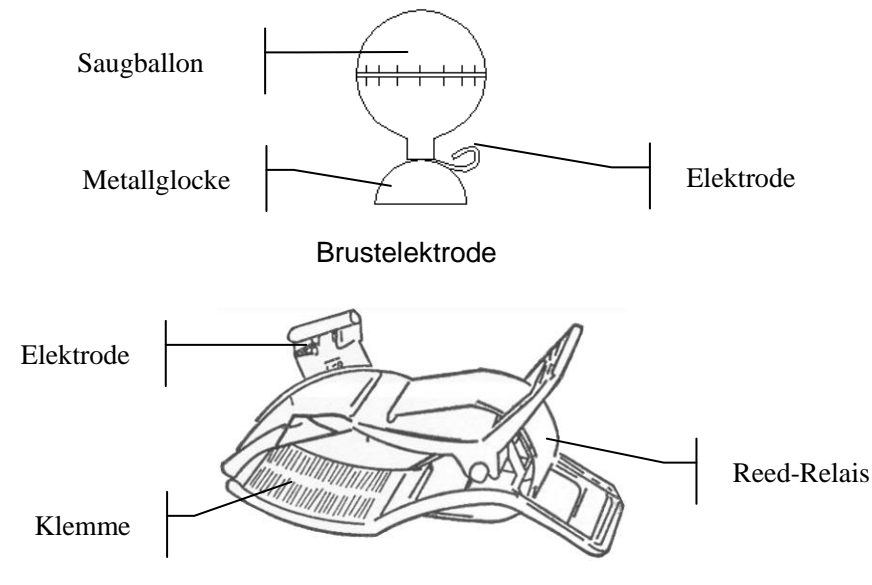

Extremitätenelektrode

Die verwendeten Kennzeichnungen und Farbgebungen der Elektroden entsprechen den IEC/EN-Anforderungen. Um Verwechslungen beim Anschließen auszuschließen, finden Sie in Tabelle 3-1 eine Übersicht über die Kennzeichnungen und Farbcodes der Elektroden. Darüber hinaus enthält Tabelle 3-1 auch die jeweiligen Codes nach amerikanischer Norm.

|                     | Europa         |              | <b>Amerika</b> |            |
|---------------------|----------------|--------------|----------------|------------|
| <b>Elektroden</b>   | Kennzeichnung  | <b>Farbe</b> | Kennzeichnung  | Farbe      |
| <b>Rechter Arm</b>  | $\mathbf{R}$   | Rot          | RA             | Wei ß      |
| Linker Arm          | L              | Gelb         | LA             | Schwarz    |
| <b>Rechtes Bein</b> | N oder RF      | Schwarz      | RL             | Grün       |
| Linkes Bein         | F              | Grün         | LL             | Rot        |
| Brust 1             | C1             | Wei ß/Rot    | V <sub>1</sub> | Braun/Rot  |
| Brust 2             | C <sub>2</sub> | Wei ß/Gelb   | V <sub>2</sub> | Braun/Gelb |
| Brust 3             | C <sub>3</sub> | Wei ß/Gr ün  | V <sub>3</sub> | Braun/Grün |
| Brust 4             | C4             | Wei ß/Braun  | V4             | Braun/Blau |

Tabelle 3–1 Elektroden und deren Kennzeichnung und Farbgebung

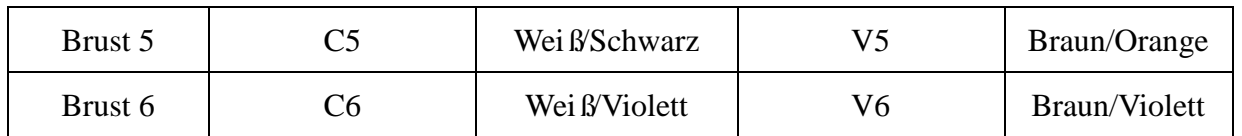

Die Positionen der Brustelektroden auf der Körperoberfläche werden in der nachfolgenden Abbildung gezeigt:

C1: 4. ICR am rechten Sternalrand

C2: 4. ICR am linken Sternalrand

C3: 5. Rippe zwischen C2 und C4

C4: 5. ICR auf der linken Medioclavicularlinie

C5: Linke vordere Axillarlinie, gleiche Höhe wie C4

C6: Linke mittlere Axillarlinie, gleiche Höhe wie C4

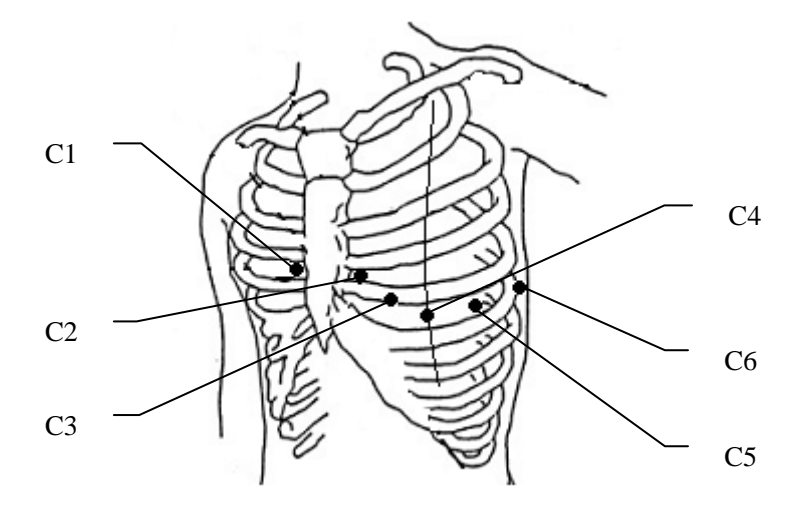

#### **Anschluss der Brustelektroden:**

- 1) Vergewissern Sie sich, dass die Elektroden sauber sind.
- 2) Ordnen Sie alle Ableitungsadern des Patientenkabels gleichmäßig in einer Reihe an, um Verdrehungen zu vermeiden, und schließen Sie die Ableitungsadern entsprechend den Farbkennzeichnungen an die Elektroden an.
- 3) Reinigen Sie den Applikationsbereich für die Elektroden auf der Brust mit 75 %igem Alkohol.
- 4) Tragen Sie auf den kreisförmigen Applikationsbereich in einem Durchmesser von 25 mm gleichmäßig Gel auf.
- 5) Tragen Sie auch ein wenig Gel auf den Rand der Metallglocke der Brustelektrode auf.
- 6) Platzieren Sie die Elektrode im Applikationsbereich, und drücken Sie den Saugballon

zusammen. Lassen Sie den Saugballon los. Die Elektrode saugt sich dadurch auf der Brust fest.

- 7) Bringen Sie sämtliche Brustelektroden auf dieselbe Weise an.
- **HINWEIS:** Bei Langzeitmessungen mit starkem negativen Druck im Saugnapf kann es zu einer Rötung der Haut kommen. Bei Kleinkindern oder Patienten mit empfindlicher Haut sollte der Saugball daher nur leicht gedrückt werden.

#### **Anschluss der Extremitätenelektroden:**

- 2) Vergewissern Sie sich, dass die Elektroden sauber sind.
- 3) Ordnen Sie alle Ableitungsadern des Patientenkabels gleichmäßig in einer Reihe an, um Verdrehungen zu vermeiden, und schließen Sie die Ableitungsadern entsprechend den Farbkennzeichnungen an die Elektroden an.
- 4) Reinigen Sie den Applikationsbereich für die Elektroden direkt oberhalb des Fuß- bzw. Handgelenks mit Alkohol.
- 5) Tragen Sie im Applikationsbereich an den Extremitäten gleichmäßig Gel auf.
- 6) Tragen Sie auch ein wenig Gel auf das Metallteil der Klemme an der Extremit ätenelektrode auf.
- 7) Bringen Sie die Elektroden an den Extremitäten an, und achten Sie dabei darauf, das Metallteil im Applikationsbereich oberhalb des Fuß- oder Handgelenks zu platzieren.
- 8) Bringen Sie sämtliche Extremitätenelektroden auf dieselbe Weise an.

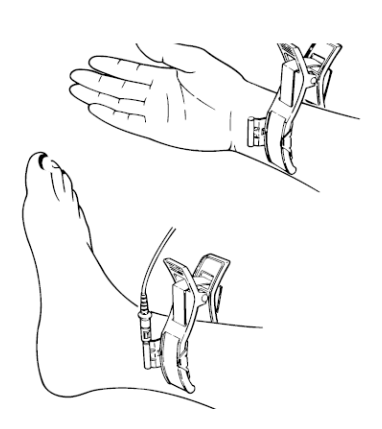

### <span id="page-24-0"></span>**3.4.2 Einwegelektroden**

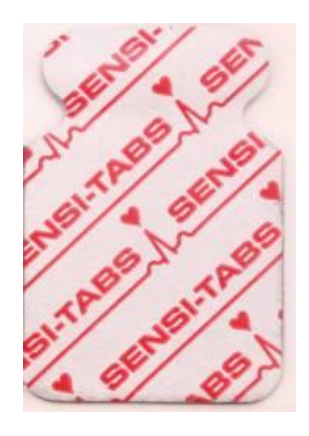

Einwegelektrode Krokodilklemme

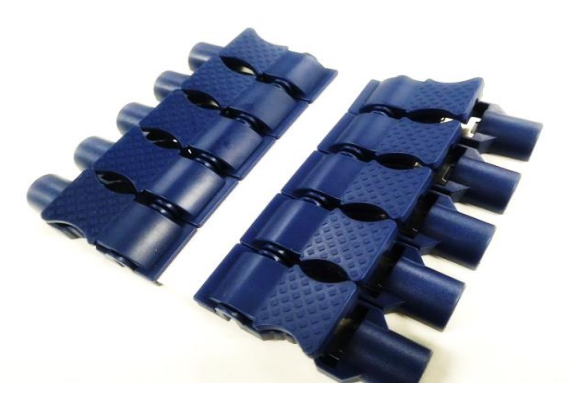

Einwegelektroden müssen immer zusammen mit Krokodilklemmen verwendet werden.

Wo die Elektroden auf der Körperoberfläche zu befestigen sind, ist in der folgenden Tabelle und den Abbildungen dargestellt:

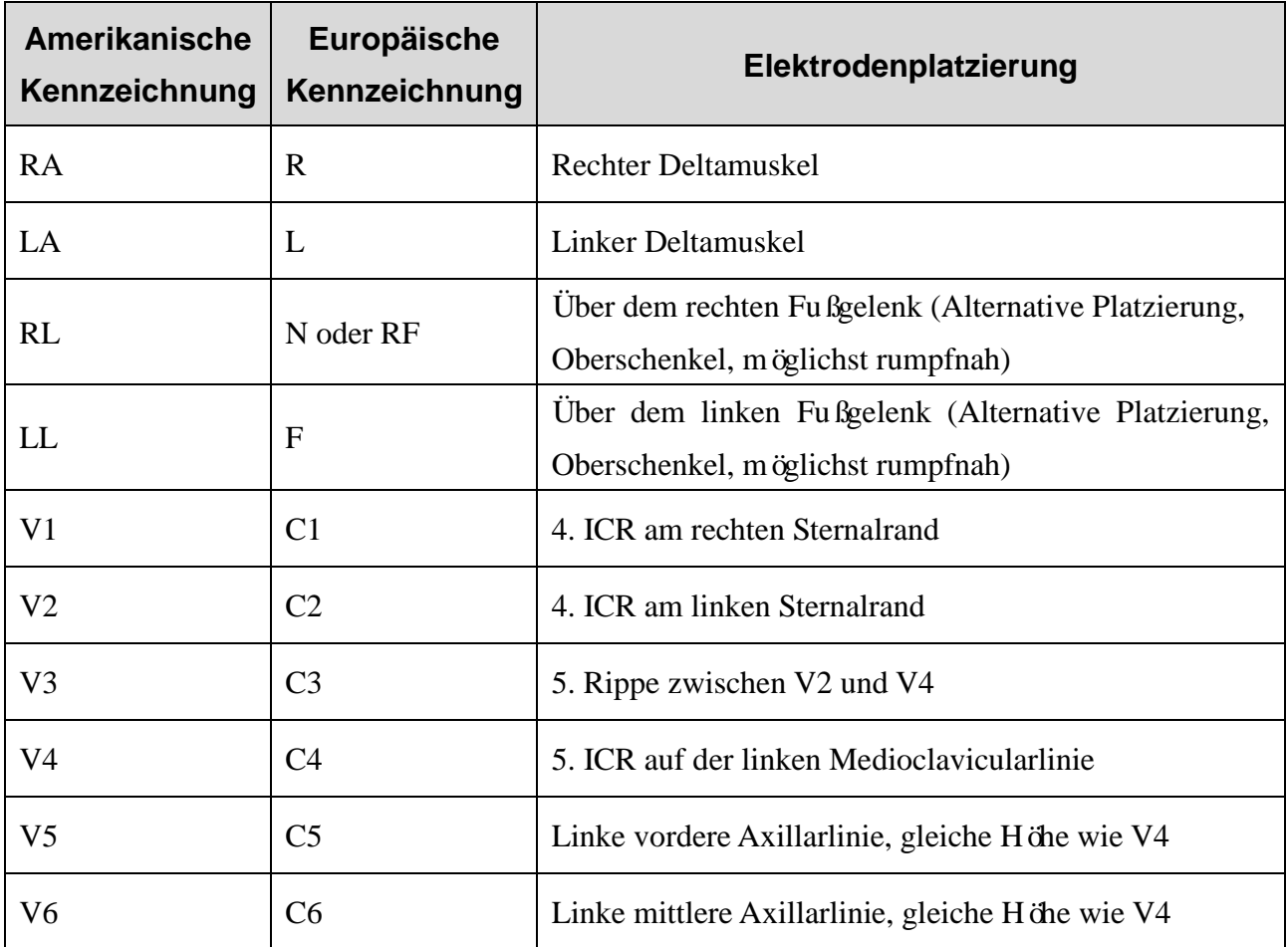

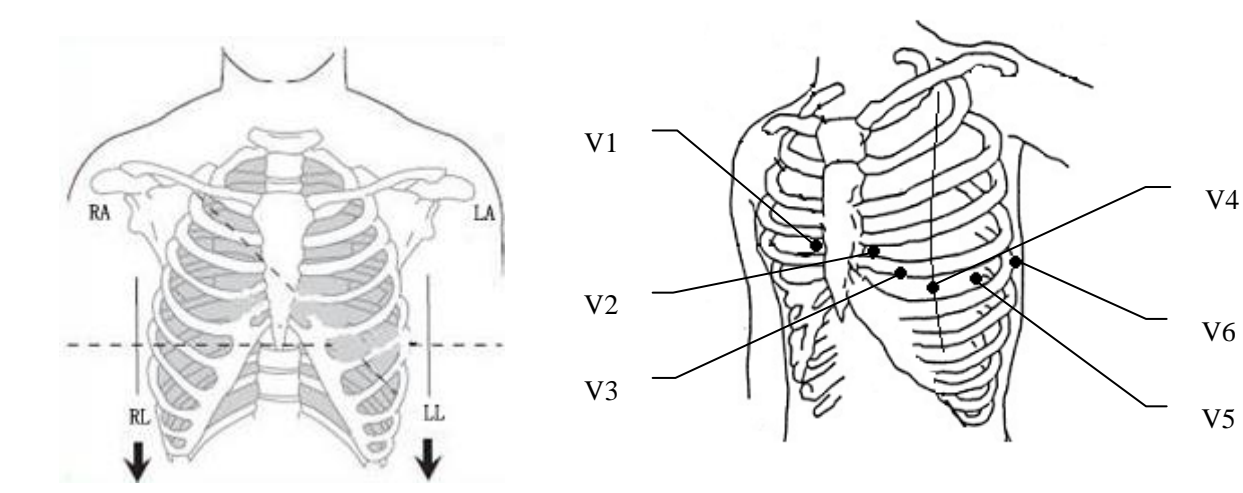

#### **Anschluss der Einwegelektroden**

1) Ordnen Sie alle Ableitungsadern des Patientenkabels, damit nichts verdreht ist, und schließen Sie die Krokodilklemmen an die Ableitungsadern an.

- 2) Reinigen Sie die Körperstellen, auf denen die Elektroden befestigt werden sollen, mit 75 %igem Alkohol.
- 3) Befestigen Sie die Einwegelektroden an den Elektrodenpositionen auf dem Körper.
- 4) Klemmen Sie die Krokodilklemmen an den Einwegelektroden an.

Die Qualität der EKG-Kurve hängt vom Kontaktwiderstand zwischen dem Patienten und der Elektrode ab. Damit ein qualitativ hochwertiges EKG erzielt wird, muss der Widerstand der Hautelektrode beim Anbringen der Elektroden minimiert werden.

#### **ACHTUNG**

Die Einwegelektroden können nur einmal verwendet werden.

#### **WARNUNG**

- 1. Stellen Sie vor dem Betrieb sicher, dass alle Elektroden korrekt am Patienten angebracht sind.
- 2. Stellen Sie sicher, dass die leitenden Teile der Elektroden und der zugehörigen Anschlüsse, einschließlich der neutralen Elektrode, nicht in Kontakt mit Erdableitungen oder anderen leitenden Gegenständen kommen.

### <span id="page-26-0"></span>**3.5 Prüfung vor dem Einschalten**

Um Sicherheitsrisiken zu vermeiden und aussagekräftige EKG-Aufzeichnungen zu erhalten, empfiehlt es sich, vor dem Einschalten und Betrieb des Gerätes die folgenden Prüfungen durchzuführen.

- 1) **Umgebung**:
	- ♦ Kontrollieren Sie, dass sich im Umgebungsbereich der Messung keine elektromagnetische Störquelle befindet. Dies gilt insbesondere für große elektrische Medizingeräte, wie Elektrochirurgiegeräte, Radiologiegeräte, MRT-Geräte usw. Schalten Sie diese Geräte bei Bedarf aus.
	- ♦ Sorgen Sie für eine angenehme Temperatur im Untersuchungsraum, um Spannungen durch kältebedingte Muskelaktionen bei den EKG-Signalen zu vermeiden.
- 2) **Stromversorgung**:
	- Wird das Gerät über das Stromnetz mit Strom versorgt, vergewissern Sie sich, dass das Stromkabel an die Steckdose angeschlossen ist. Verwenden Sie eine geerdete,

dreiphasige Steckdose.

♦ Wenn der Akku einen niedrigen Ladestand aufweist, laden Sie ihn auf, bevor Sie das Gerät einschalten.

#### 3) **Patientenkabel**:

♦ Kontrollieren Sie, dass das Patientenkabel fest an der Einheit angeschlossen ist, und halten Sie das Patientenkabel vom Stromkabel fern.

#### 4) **Elektroden**:

- ♦ Überprüfen Sie, ob alle Elektroden korrekt an die Ableitungskabel des Patientenkabels angeschlossen sind.
- ♦ Vergewissern Sie sich, dass die Brustelektroden untereinander keinen Kontakt haben.

#### 5) **Druckerpapier**:

- ♦ Vergewissern Sie sich, dass ausreichend Druckerpapier korrekt eingelegt ist.
- 6) **Patient**:
	- ♦ Der Patient darf nicht mit leitenden Gegenständen, wie Erdungsleitern, Metallteilen usw. in Berührung kommen.
	- ♦ Sorgen Sie dafür, dass der Patient nicht friert, entspannt ist und ruhig atmet.

#### **WARNUNG**

Der Elektrokardiograph ist für den Einsatz durch qualifizierte Ärzte oder geschultes Fachpersonal vorgesehen. Diese Personen sollten den Inhalt dieses Benutzerhandbuchs vor dem Betrieb des Gerätes gelesen haben.

# <span id="page-28-0"></span>**Kapitel 4 EKG-Messung und -Ausdruck**

# <span id="page-28-1"></span>**4.1 Eingeben von Patientendaten**

### <span id="page-28-2"></span>**4.1.1 Manuelles Eingeben von Patientendaten**

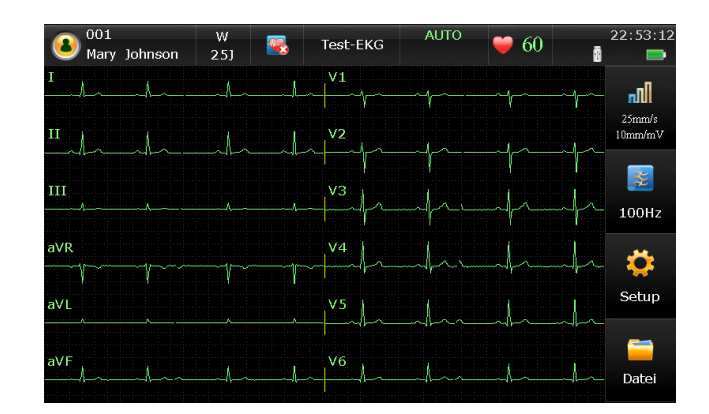

Auf dem Hauptbildschirm werden die folgenden Informationen angezeigt: Patientendaten, Systemhinweise, Herzfrequenz, Kurven, aktuelle Zeit, Batteriekapazität, WLAN-Signal (optional) und Funktionstasten.

Klicken Sie auf das Patientensymbol, um in das Fenster mit den Patientendaten zu wechseln, und geben Sie die Patientendaten ein. Sie können aber auch zuvor beim Benutzer-Setup die Punkte mit den Patientendaten konfigurieren.

**HINWEIS:** Während des Druckvorgangs können die Patientendaten nicht eingestellt oder geändert werden.

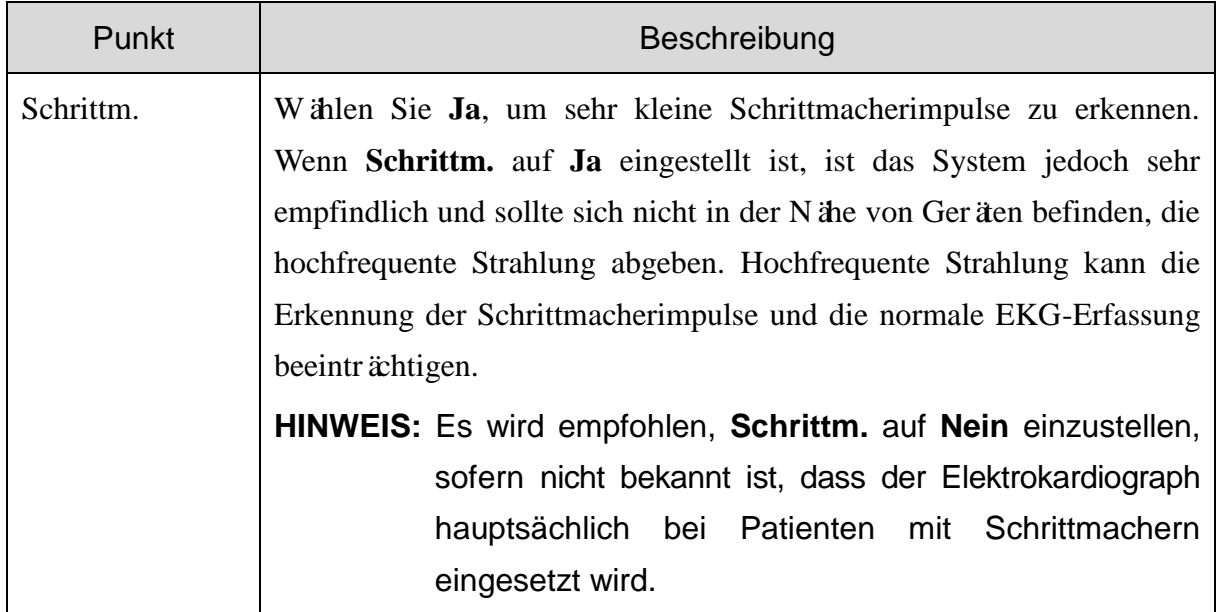

### <span id="page-29-0"></span>**4.1.2 Eingeben von Patientendaten durch Abrufen von Orders**

**HINWEIS:** Um die Order-Funktion verwenden zu können, muss auf dem PC die Datenmanagement-Software (DMS) des Herstellers installiert sein.

Gehen Sie wie folgt vor:

- 1. Schließen Sie den Elektrokardiographen über das Netzwerk an den PC an.
- 2. Melden Sie sich bei der DMS an.
- 3. Geben Sie im Fenster **Menü Daten Transfer Setup** in die Felder **IP-Adresse Host**, **IP-Adresse EKG**, **Gateway** und **Subnetz Maske** die entsprechenden Werte ein.
- 4. Klicken Sie auf dem Hauptbildschirm auf das Patientensymbol, um das Fenster mit den Patientendaten zu öffnen, und klicken Sie dann auf **Order**, um den Bildschirm **Order** zu öffnen.
- 5. Klicken Sie auf **Laden**, um Order-Datensätze herunterzuladen.
- 6. Wählen Sie eine Order aus und klicken Sie auf **EKG**, um in den Bildschirm für die Vormessung zu wechseln.

# <span id="page-29-1"></span>**4.2 Drucken von EKG-Berichten**

Die Vorgehensweise ist folgendermaßen:

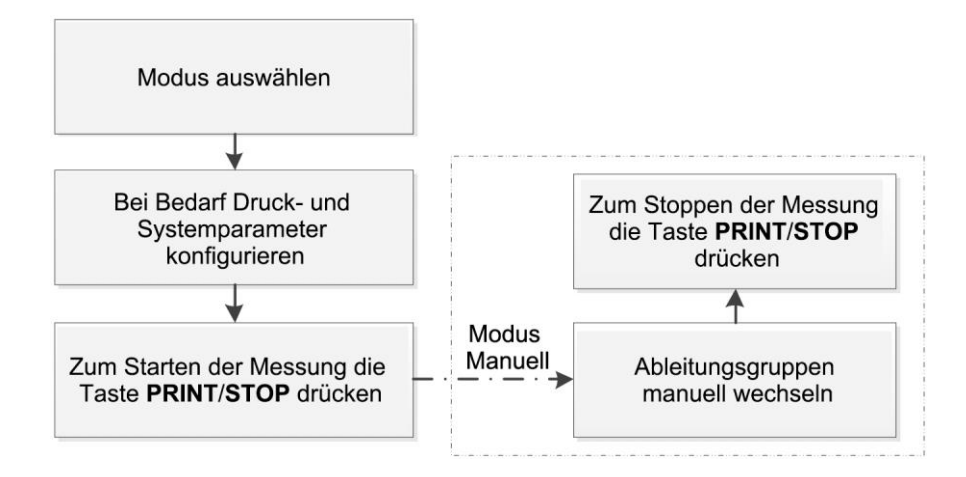

#### **HINWEIS:**

1. Während des Druckvorgangs kann der Druckmodus nicht geändert werden. Wenn Sie den Druckmodus ändern möchten, müssen Sie daher das Drucken von Berichten anhalten.

2. Drücken Sie im Modus Manuell die Taste 1mV/COPY zum Drucken der 1mV-Markierung im EKG-Bericht.

# <span id="page-30-0"></span>**4.3 Beispiel-Ruhe-EKG-Berichte**

### <span id="page-30-1"></span>**4.3.1 EKG-Berichte im AUTO-Modus**

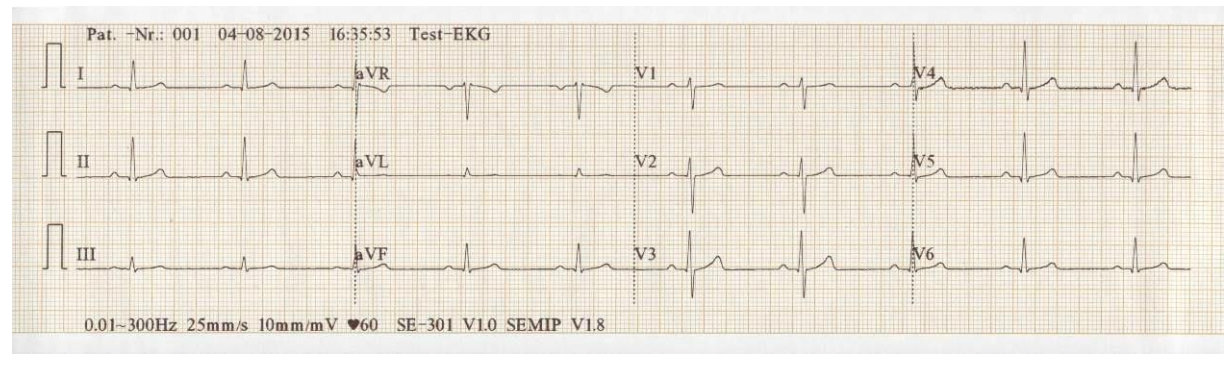

Abbildung 4-1 EKG-Berichte im AUTO-Modus (a)

<span id="page-30-2"></span>

| Ergebnisse der Interpretation:<br>Pat. $-Nr$ : 001<br>Sinusrhythmus<br>Mary Johnson |     | Repräsentative Zyklen<br>$10$ mm/m $V$<br>25 <sub>m</sub> m/s |                |                |  |
|-------------------------------------------------------------------------------------|-----|---------------------------------------------------------------|----------------|----------------|--|
| ***Normales EKG***<br>Weiblich<br>mmHg<br>25Jahre                                   |     | aVR                                                           | V <sub>1</sub> | V <sub>4</sub> |  |
| kg<br>cm                                                                            |     |                                                               |                |                |  |
|                                                                                     |     | aVL                                                           | V <sub>2</sub> | V <sub>5</sub> |  |
| : 60<br>$1/m$ in                                                                    |     |                                                               |                |                |  |
| $\frac{\rm HF}{\rm P}$<br>: 83<br>ms                                                |     |                                                               |                |                |  |
| PR<br>: 166<br>ms                                                                   | III | aVF                                                           | V <sub>3</sub> | V <sub>6</sub> |  |
| <b>ORS</b><br>: 85<br>ms<br>QT/QTC<br>$: 356/356$ ms<br>P/ORS/T<br>: 53/46/55       |     |                                                               |                |                |  |
| RVS/SV1<br>: 0.997/0.511 mV Arztlich Geprüft:                                       |     |                                                               |                |                |  |

Abbildung 4-2 EKG-Berichte im AUTO-Modus (b)

[Abbildung](#page-30-2) 4-1 und Abbildung 4-2 zeigen einen EKG-Bericht im AUTO-Modus. **Rep. Zyk** ist ausgewählt, und **Druckformat EKG** ist auf **3×4** eingestellt.

Der EKG-Bericht enthält:

#### **3×4 EKG-Kurven**

#### **Pat.-Nr., aktuelles Datum und Uhrzeit**

**Patientendaten:** Pat.-Nr., Name, Alter, Geschlecht, Größe, Gewicht, BD, Rasse, Abteilung, Raumnummer, Medikation

#### **Messdaten:**

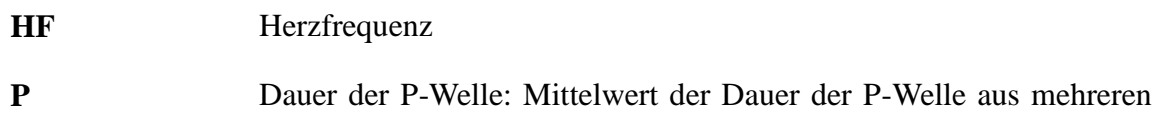

ausgewählten dominanten Schlägen

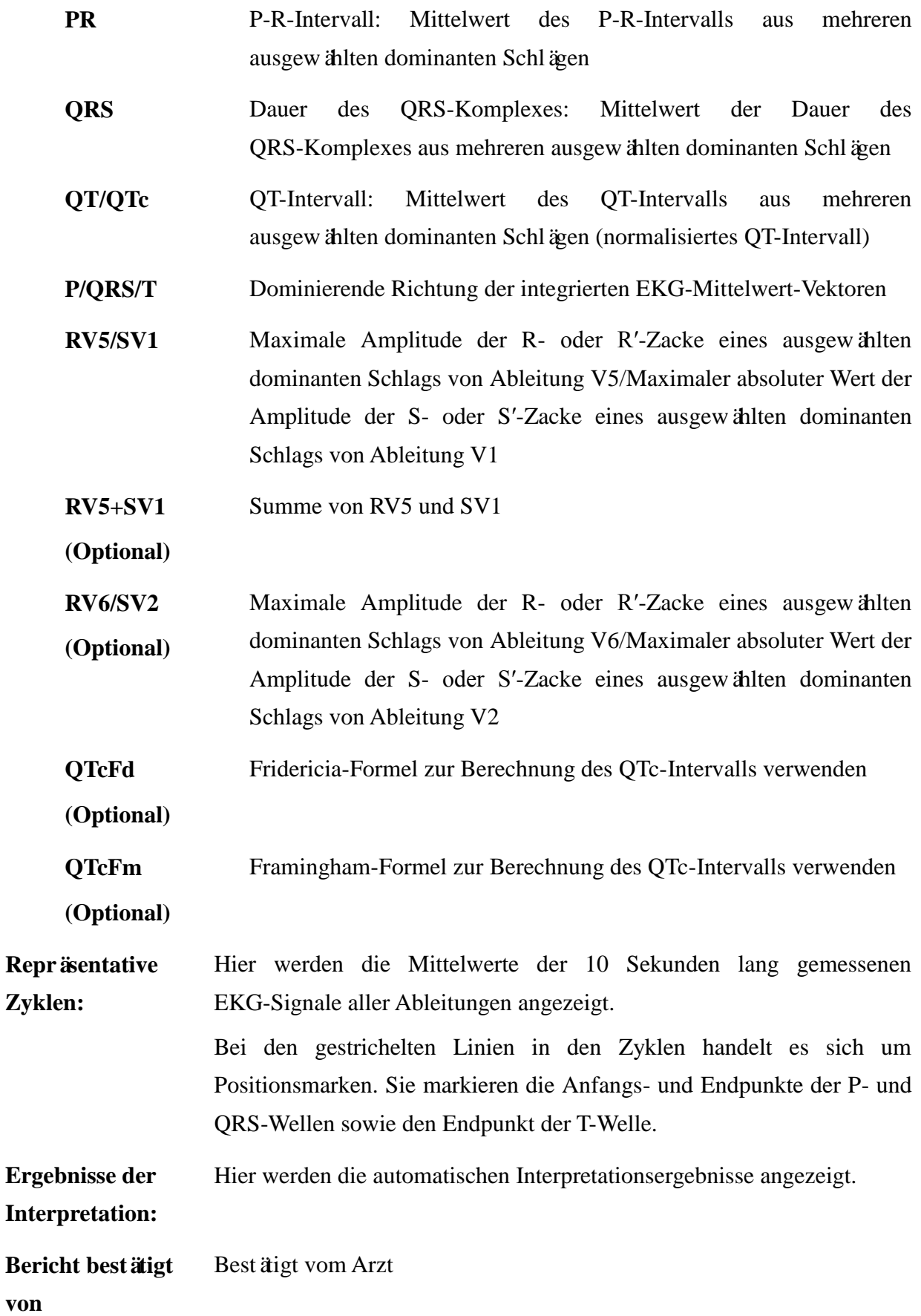

**Informationen am unteren Rand** 0,67 bis 100 Hz (0,67 Hz DFT-Filter, 100 Hz Tiefpassfilter), AC50 (50-Hz-Wechselstromfilter) 25 mm/s (Papiergeschwindigkeit) 10 mm/mV (Verstärkung)  $\blacktriangledown_{60}$  (Herzfrequenz) Elektrokardiographen-Modell V1.0 (Software-Version) SEMIP V1.8 (Algorithmusversion) Einrichtungsname

### <span id="page-32-0"></span>**4.3.2 PDF-Bericht**

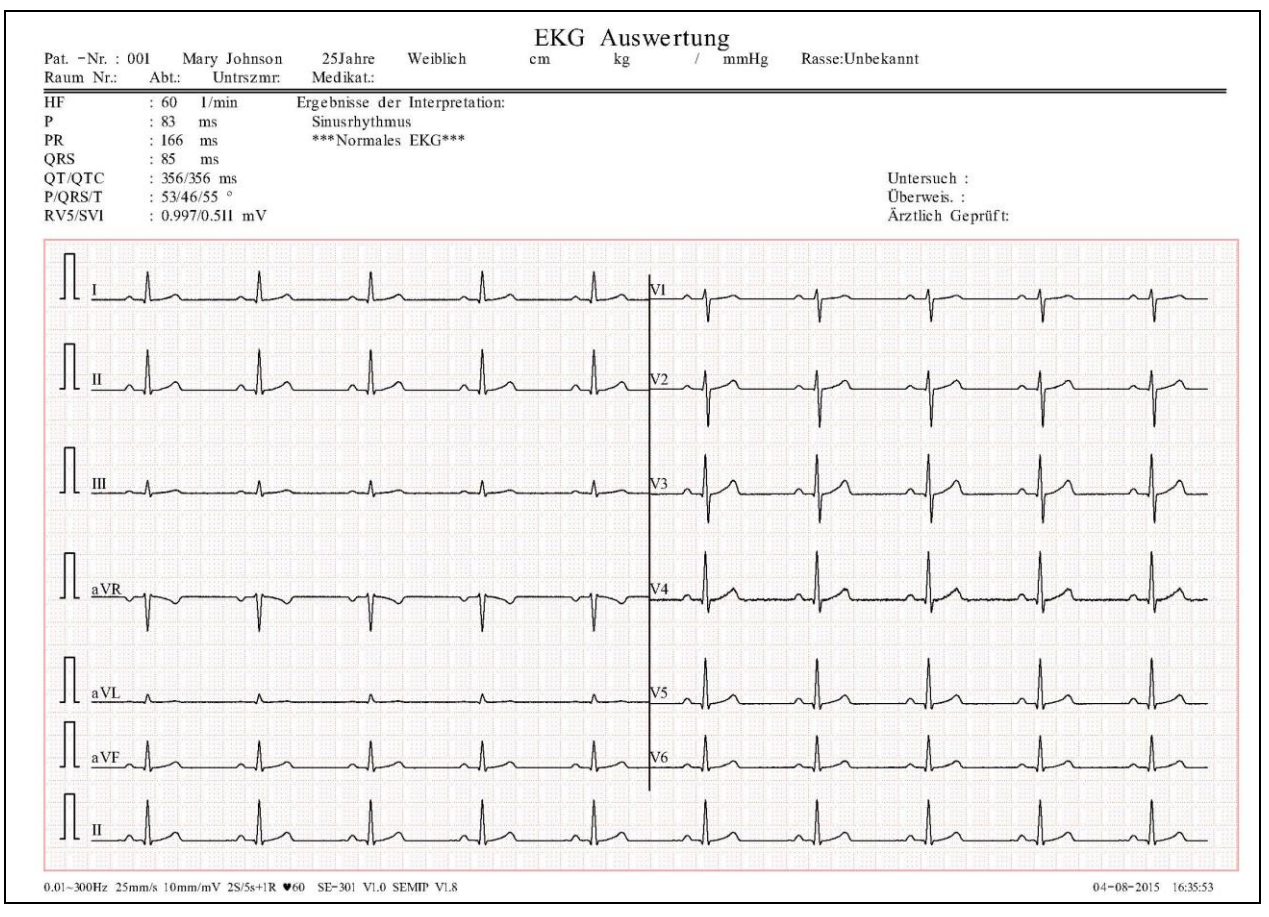

Abbildung 4-3 PDF-Bericht

# <span id="page-33-0"></span>**Kapitel 5 Verwaltung von EKG-Aufzeichnungen**

Wenn Sie EKG-Aufzeichnungen speichern möchten, müssen Sie **Auto Speichern** auf **In EKG-Speicher** oder **Ext. Speicher** einstellen. Die Standardeinstellung ist **In EKG-Speicher**. Dann werden die EKG-Aufzeichnungen automatisch im EKG-Speicher oder im externen Speicher gespeichert.

Wählen Sie im Hauptbildschirm **Datei**, um in den Bildschirm "EKG-Speicher" zu wechseln.

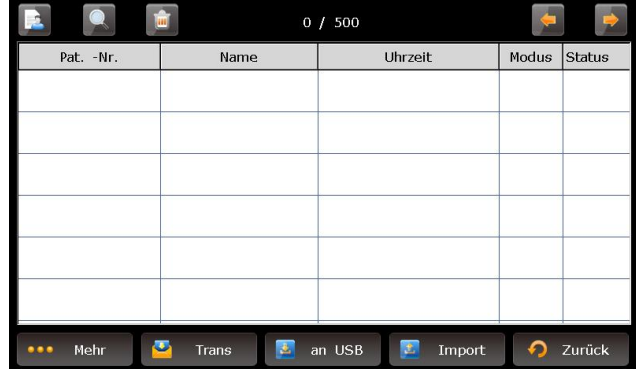

Der EKG-Speicher ermöglicht das Speichern, Löschen, Drucken und Übertragen von Datensätzen. Wenn kein Platz zur Speicherung weiterer Datensätze im EKG-Speicher vorhanden ist, wird die Meldung *Memo Voll* angezeigt.

# <span id="page-33-1"></span>**5.1 Übertragen von EKG-Aufzeichnungen auf den PC**

**HINWEIS:** Zur Übertragung von EKG-Aufzeichnungen auf den PC, muss die Datenmanagement-Software (DMS) von EDAN auf dem PC installiert sein. Melden Sie sich vor dem Übertragen bei der Software Smart ECG Viewer an.

### <span id="page-33-2"></span>**5.1.1 Übertragen von EKG-Aufzeichnungen über das Netzwerk**

Schließen Sie den PC über das vom Hersteller empfohlene Ethernet-Kabel an den Elektrokardiographen an.

- **Auto-Übertragung:**
	- 1. Wählen Sie Setup > Übertrag, um in das Fenster "Menü Daten Transfer Setup" zu wechseln.
	- 2. Stellen Sie **Auto-Übertragung** auf **Ein** und **Daten Transfer** auf **Ethernet** ein.
	- 3. Geben Sie unter **IP-Adresse Host** die DMS-IP-Adresse ein.
- 4. Geben Sie für die ersten drei Ziffern der **IP-Adresse EKG** die ersten drei Ziffern der IP der Software Smart ECG Viewer ein. Für die letzte Ziffer der **IP-Adresse EKG** können Sie einen beliebigen Wert eingeben, dieser darf jedoch nicht mit der letzten Ziffer der DMS-IP-Adresse identisch sein.
- 5. Im Modus **AUTO** bzw. **Rhythm** werden die EKG-Daten automatisch über das Netzwerk übertragen, nachdem ein EKG-Bericht gedruckt wurde.
- **Manuelle Übertragung:**
	- 1. Wählen Sie **Setup** > **Übertrag**, um in das Fenster "Menü Daten Transfer Setup" zu wechseln.
	- 2. Stellen Sie **Auto-Übertragung** auf **Aus** und **Daten Transfer** auf **Ethernet** ein.
	- 3. Die Einstellung der IP-Adresse finden Sie unter Schritt 3 und 4 für die Auto-Übertragung.
	- 4. Zum Übertragen aller Datendateien auf den PC wählen Sie im Fenster "EKG-Speicher" **Mehr** > **Trans All**.

Zum Übertragen einer einzelnen Datei wählen Sie diese aus und klicken auf **Trans**.

**HINWEIS:** Der Übertragungsvorgang dauert lange. Bitte warten Sie.

# <span id="page-34-0"></span>**5.1.2 Übertragen von EKG-Aufzeichnungen über das WLAN (Optional)**

Wenn das WLAN-Modul konfiguriert ist, können EKG-Aufzeichnungen auch über das WLAN übertragen werden.

#### **WARNUNG**

Dieses Gerät entspricht Teil 15 der FCC-Vorschriften.

Der Betrieb unterliegt den folgenden beiden Bedingungen:

- 1) Dieses Gerät darf keine schädlichen Störungen verursachen und
- 2) dieses Gerät muss alle empfangenen Störungen akzeptieren, auch wenn diese eine unerwünschte Beeinflussung des Betriebs verursachen.

#### **HINWEIS:**

Dieses Gerät wurde geprüft und hält die Grenzwerte für ein digitales Gerät der Klasse B gemäß Teil 15 der FCC-Vorschriften ein. Diese Grenzwerte sind so ausgelegt, dass sie in Wohnbereichen für einen angemessenen Schutz vor schädlichen Störungen sorgen. Dieses Gerät erzeugt Hochfrequenzenergie und kann solche abstrahlen und kann, wenn es nicht anweisungsgemäß installiert und verwendet wird, Störungen der Funkkommunikation verursachen. Es gibt allerdings keine Garantie, dass in einer Einrichtung keine Störungen auftreten. Sollte es durch dieses Gerät zu Störungen beim Rundfunk- und Fernsehempfang kommen, was durch Aus- und Einschalten des Geräts festgestellt werden kann, sollte der Benutzer versuchen,

die Störung durch eine oder mehrere der folgenden Maßnahmen zu beheben:

- Verändern Sie die Ausrichtung oder den Standort der Empfangsantenne.
- Vergrößern Sie den Abstand zwischen dem Gerät und dem Empfänger.
- Schließen Sie das Gerät und den Empfänger an verschiedene Stromkreise an.
- Bitten Sie den Händler oder einen erfahrenen Radio-/Fernsehtechniker um Unterstützung.

# <span id="page-35-0"></span>**5.2 Kopieren von EKG-Aufzeichnungen zwischen dem**

# **EKG-Gerät und dem externen Speicher**

- 1. Schließen Sie den externen Speicher an den Elektrokardiographen an.
- 2. Klicken Sie auf **Datei**, um den Bildschirm "EKG-Speicher" zu öffnen.
- 3. Wählen Sie **Mehr > Trans All**, und klicken Sie auf **OK**. Dann werden alle Datensätze automatisch an den externen Speicher übertragen.

Wenn während der Übertragung ein Fehler auftritt, liefert der Elektrokardiograph Fehlerinformationen. Sie müssen dann überprüfen, ob der externe Speicher gut mit dem Elektrokardiographen verbunden ist.

- 4. Wenn Sie Datensätze aus dem Ordner **ECGDATA** des externen Speichers auf den Elektrokardiographen importieren möchten, klicken Sie auf die Schaltfläche **Import**. Die Dateinamenerweiterung der importierten Datensätze muss "dat" sein.
- **HINWEIS:** Für den Import von Datensätzen aus dem externen Speicher auf den Elektrokardiographen müssen einige Datensätze in dem ECGDATA bezeichneten Ordner im externen Speicher vorhanden sein. Der Ordnername ECGDATA muss in Großbuchstaben geschrieben werden. Sie sollten die Namen von Datensätzen im **ECGDATA**-Ordner nicht ändern.
- 5. Wenn Sie nur einen Datensatz exportieren möchten, wählen Sie den Patientendatensatz in der Tabelle aus und klicken auf **an USB**.
## **HINWEIS:**

- 1. Der Übertragungsvorgang dauert lange. Bitte warten Sie.
- 2. Während der Übertragung sollte das externe Speichermedium nicht herausgezogen werden.
- 3. Für die Formatierung des externen Speichers kann das Format FAT oder FAT32 verwendet werden.

## **5.3 Löschen von Patientendatensätzen**

- 1. Öffnen Sie den Bildschirm "EKG-Speicher".
- 2. Wenn Sie alle Datensätze löschen möchten, klicken Sie auf **Mehr**, wählen die Schaltfläche **All Lösc** und klicken dann auf **OK**.
- 3. Wenn Sie einen Datensatz löschen möchten, wählen Sie den Patientendatensatz in der Tabelle aus und klicken dann oben auf das Lösch-Symbol.

# **5.4 Drucken eines Patienten-Datensatzes im Bildschirm "EKG-Speicher"**

- 1. Öffnen Sie den Bildschirm "EKG-Speicher".
- 2. Wenn Sie den Patientendatensatz drucken möchten, wählen Sie den Patientendatensatz in der Liste und drücken dann auf **PRINT/STOP**.
- **HINWEIS:** Wenn Sie einen USB-Drucker zum Drucken des Patientendatensatzes verwenden und die Taste **PRINT/STOP** gedrückt wird, beginnt der Elektrokardiograph mit der Datenanalyse. Der USB-Drucker beginnt dann nach 8 Sekunden mit dem Drucken der EKG-Aufzeichnung.

# **Kapitel 6 Einstellungen**

Klicken Sie auf **Setup** im Hauptbildschirm, um den Bildschirm **Benutzer Setup** anzuzeigen.

**HINWEIS**: Die unterstrichenen Werte sind die Standardwerte des Systems.

# **6.1 Modus**

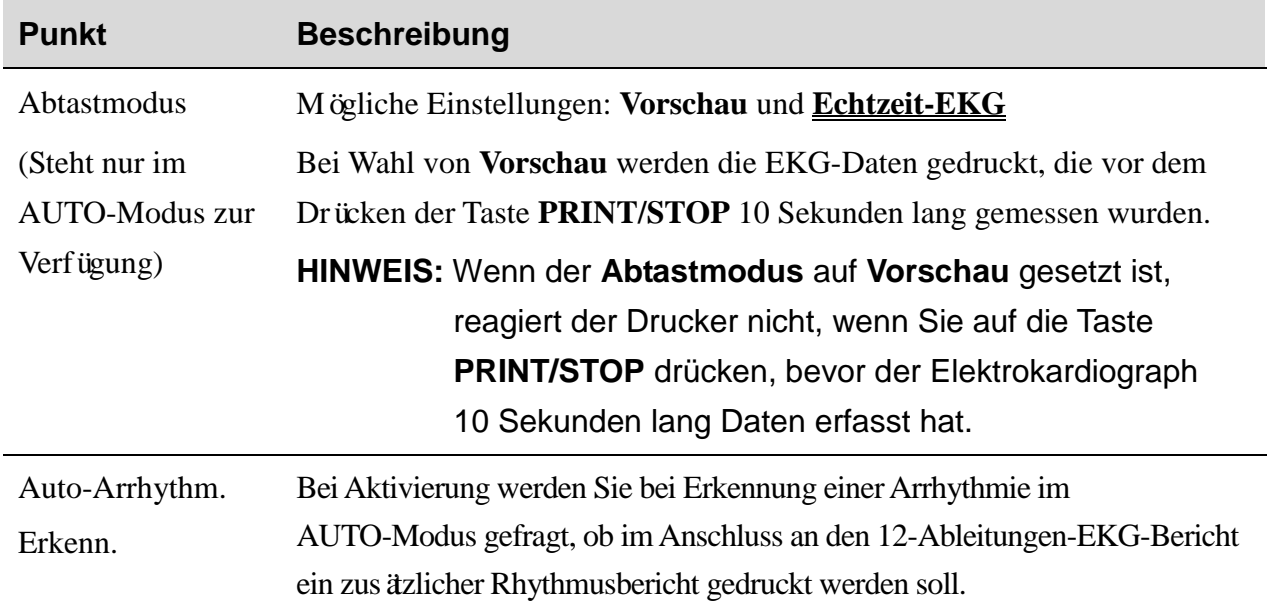

# **6.2 Filter**

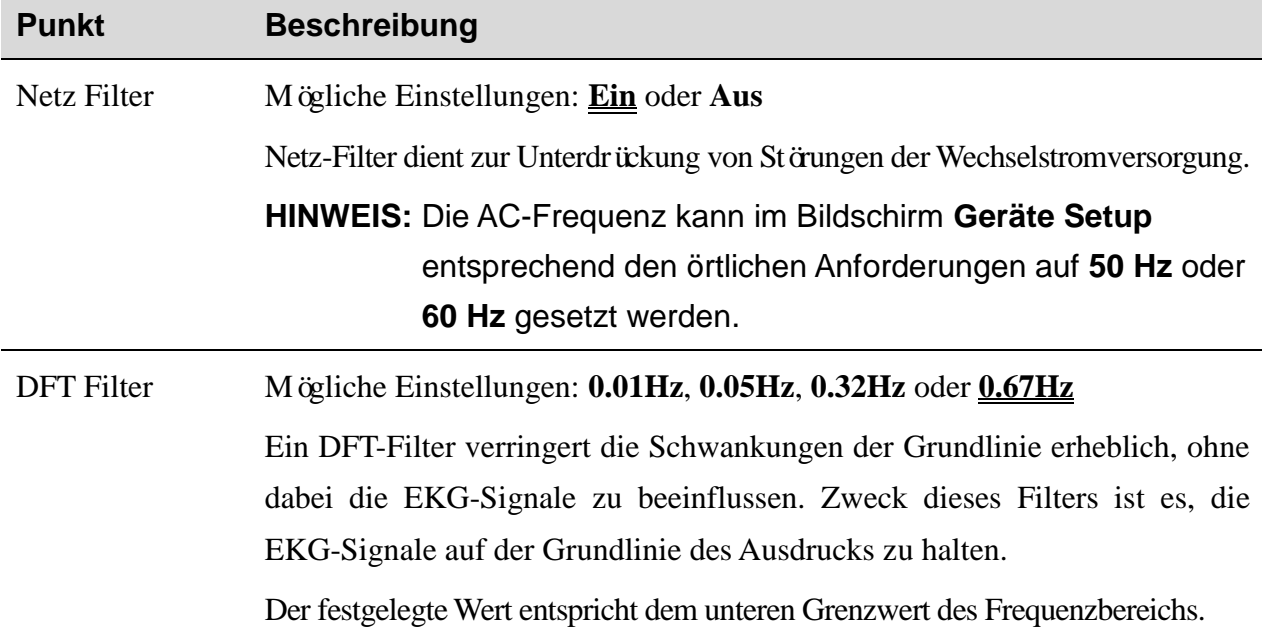

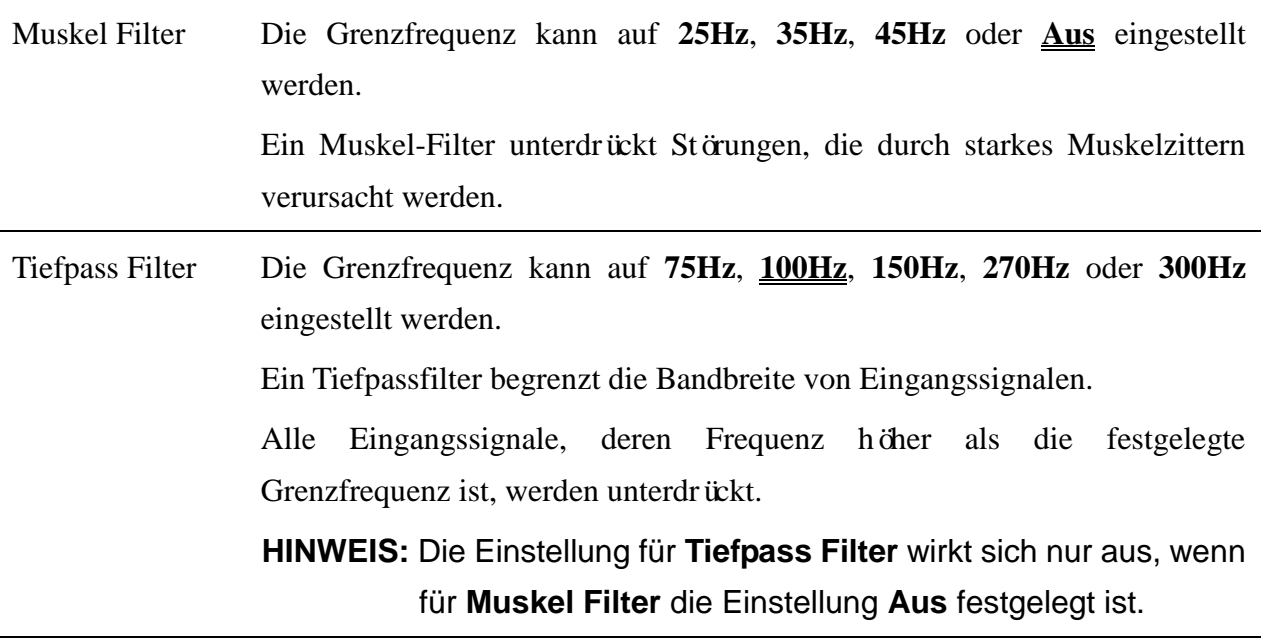

**HINWEIS**: Zum Bestehen des Verzerrungstests muss der Elektrokardiograph mit der höchsten Bandbreite der Filtereinstellungen konfiguriert werden. Anderenfalls kann das EKG-Signal verzerrt sein.

# **6.3 Fenster "Druck Parameter Setup"**

## **6.3.1 Setup 1**

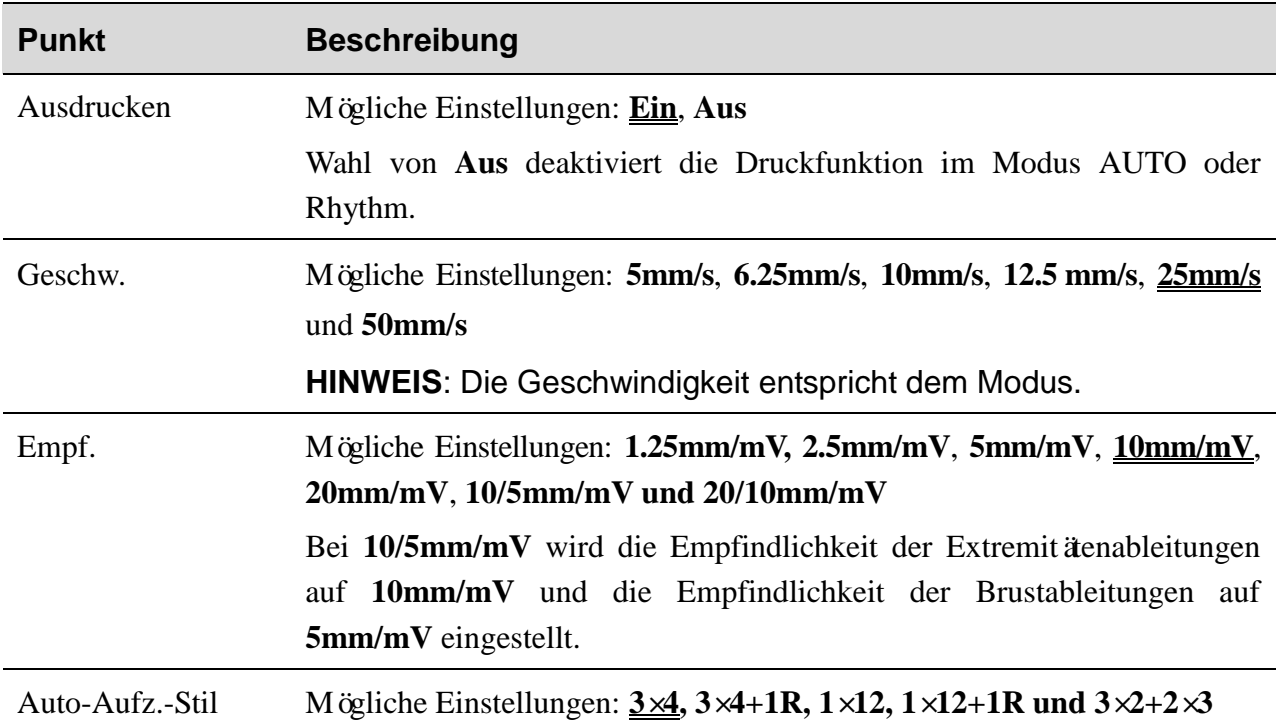

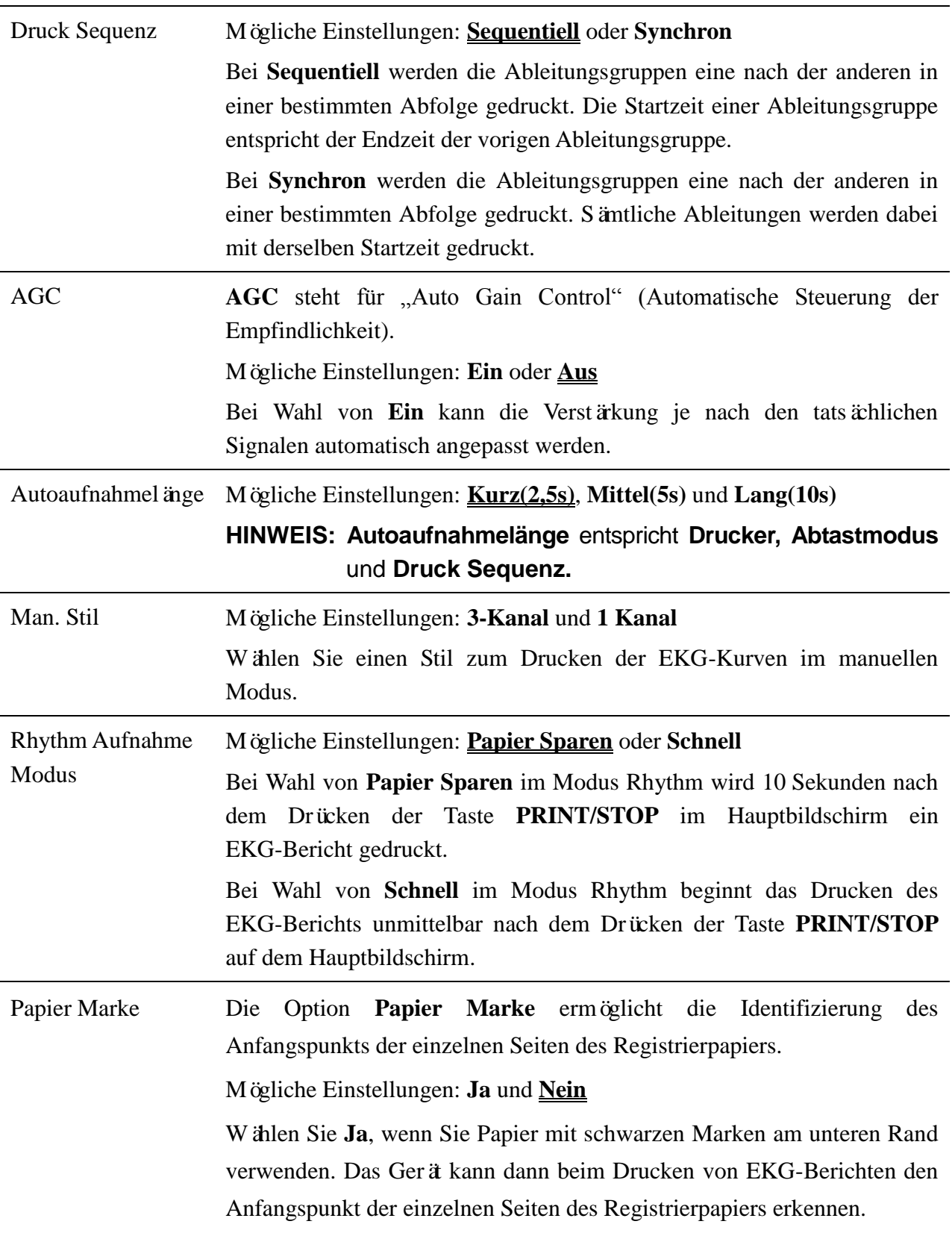

## **6.3.2 Setup 2**

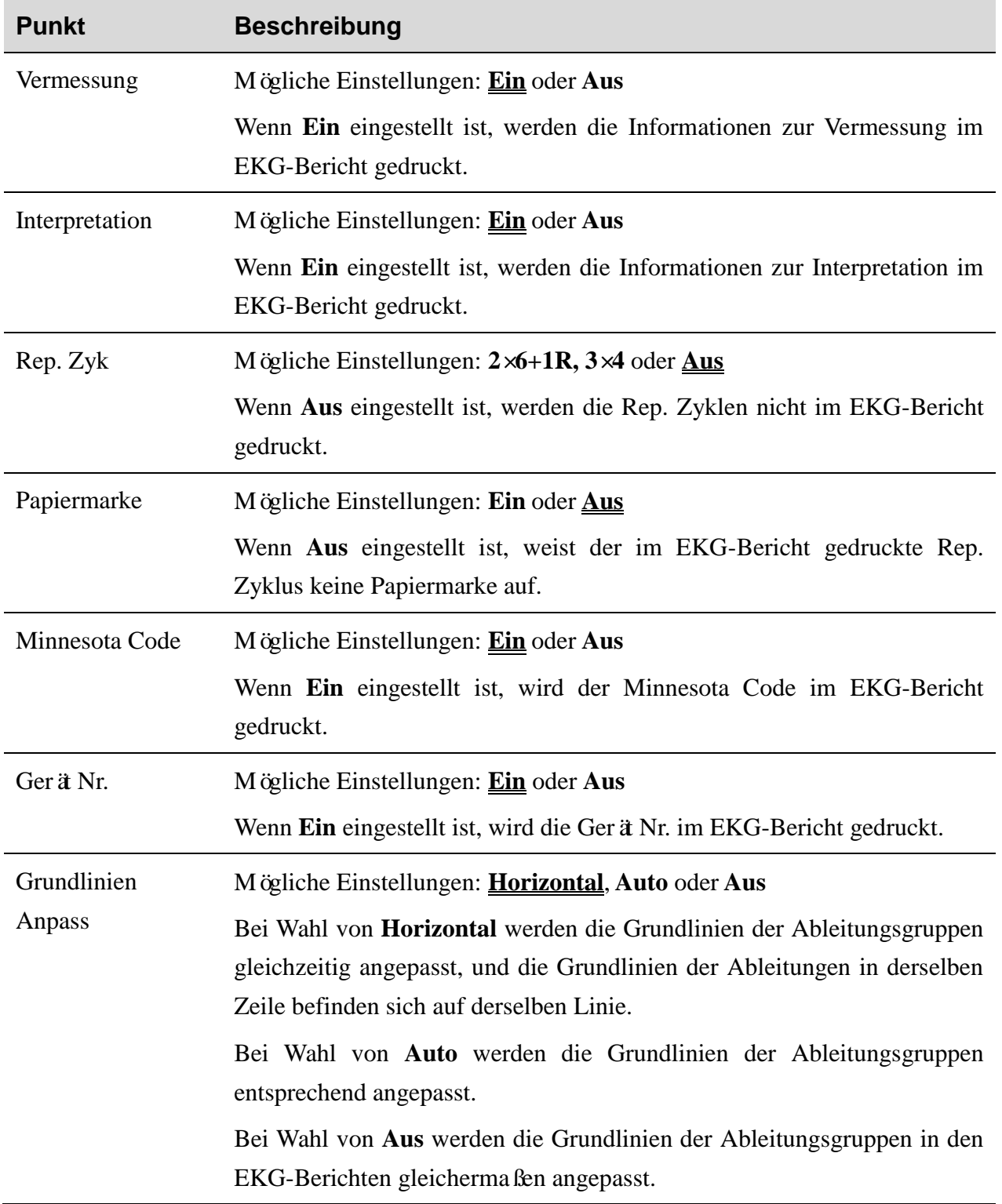

Drucker Mögliche Einstellungen: **Thermodrucker**, **HP 1010/1510/2010/1050/2000**,

## **HP M401/2015/2035/1525**, **HP1020/1020PLUS/1106** oder **HP 1505**

Vor dem Drucken mit dem ausgewählten Drucker müssen Sie den entsprechenden USB-Drucker an den Elektrokardiographen anschließen.

#### **WARNUNG**

Handelt es sich beim verwendeten Drucker nicht um einen Drucker eines oben aufgeführten Typs, sind zusätzliche Sicherheitsmaßnahmen (wie beispielsweise die Verwendung eines Trenntransformators für die Stromversorgung des medizinischen Systems) zu ergreifen, sofern die Sicherheit des medizinischen System nicht evaluiert wurde. Wenden Sie sich im Zweifelsfall an unsere technische Service-Abteilung oder Ihren Händler vor Ort.

### **ACHTUNG**

Während des Übertragungsvorgangs darf kein externes Speichermedium bzw. kein USB-Drucker angeschlossen bzw. vom Gerät getrennt werden.

## **HINWEIS**:

- 1. Während des Druckvorgangs auf einem USB-Drucker kann der Ausdruck von EKG-Berichten nicht durch Drücken der **PRINT/STOP**-Taste gestoppt werden.
- 2. Genauere Informationen zu den auf USB-Druckern gedruckten EKG-Berichten finden Sie in Abschnitt 4.3.2 "PDF-Bericht".
- 3. Im AUTO-Modus und Rhythm-Modus ist der Druckvorgang auf einem USB-Drucker erfolglos.
- 4. Kontrollieren Sie vor dem Druckvorgang, dass Papier im USB-Drucker vorhanden ist. Ist im USB-Drucker kein Papier eingelegt, wird möglicherweise eine Fehlermeldung ausgegeben.
- 5. Vergewissern Sie sich, dass der Typ des angeschlossenen USB-Druckers mit dem unter "Drucker" ausgewählten Typ übereinstimmt. Wenn der Typ des USB-Druckers nicht passt, kann ein Fehler auftreten.

USB Aufnahmemodus Mögliche Einstellungen: **3×4**, **3×4+1R, 3×4+3R, 6×2, 6×2+1R** oder **12×1** Es definiert den Stil des USB-Berichts.

Raster Bericht Mögliche Einstellungen: **Ein** oder **Aus** Wenn **Ein** eingestellt ist, wird beim Drucken der EKG-Berichte mit dem Thermodrucker oder USB-Drucker das Raster gedruckt.

# **6.4 Einstellungen Patientendaten**

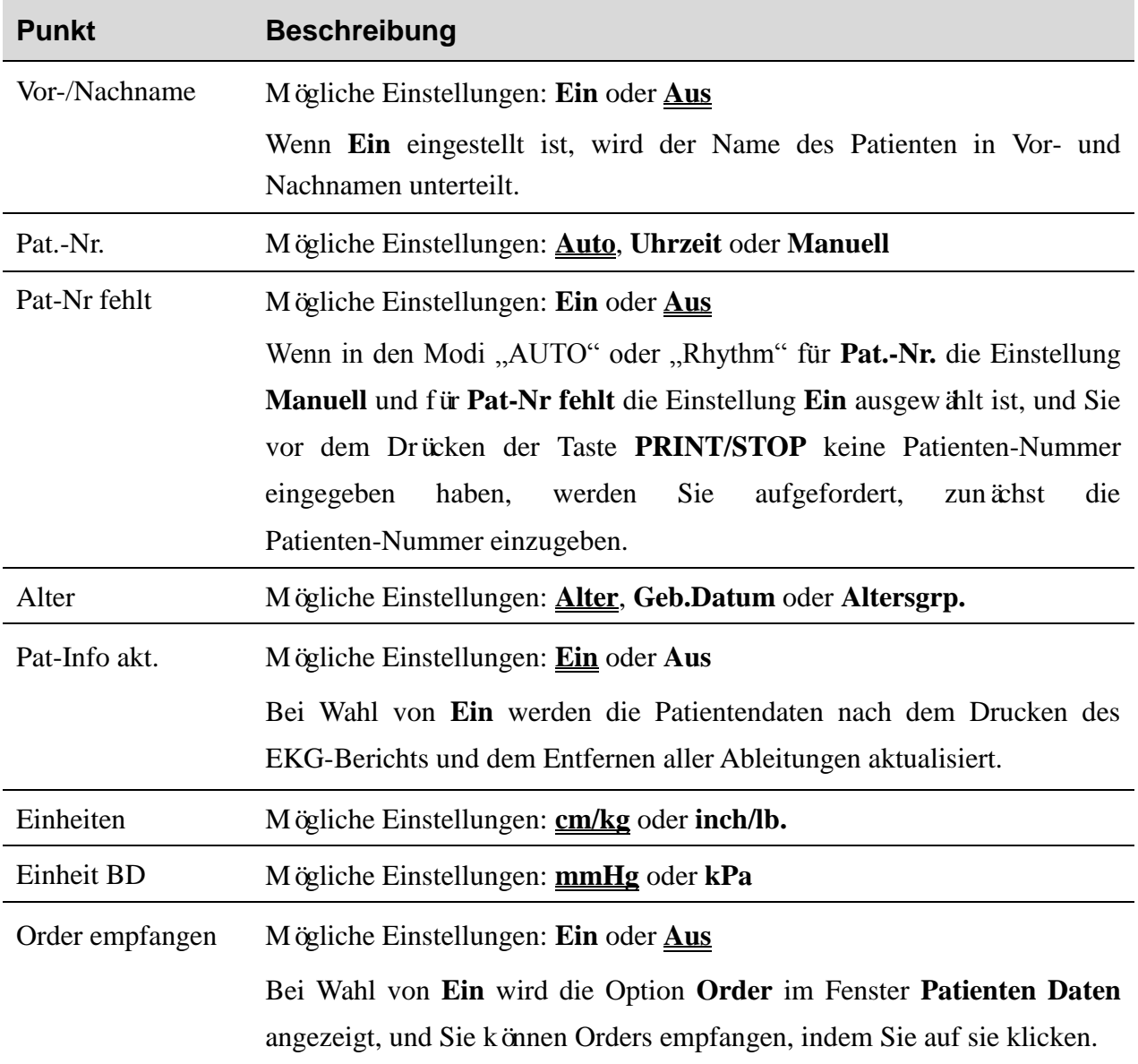

# **6.5 Fenster "Menü Daten Transfer Setup"**

## **HINWEIS**:

- 1. Um EKG-Daten an den PC übertragen zu können, muss auf dem PC die von EDAN hergestellte Software Smart ECG Viewer installiert sein. Melden Sie sich vor dem Übertragen bei der Software Smart ECG Viewer an.
- 2. Wenn die Stromversorgung während der Datenspeicherung oder -übertragung plötzlich unterbrochen wird, kann ein Dateisystemfehler auftreten. In diesem Fall muss das Dateisystem formatiert werden.

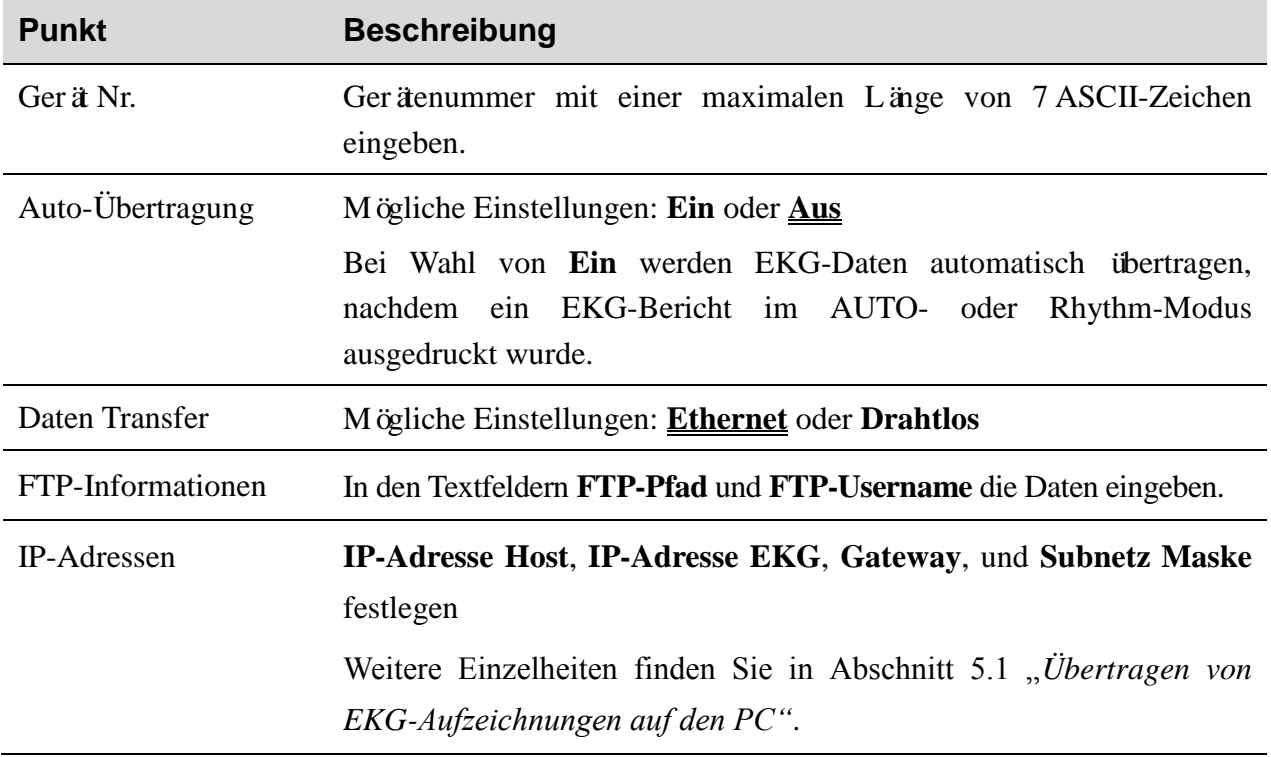

## **6.6 Rhythmus-Programm**

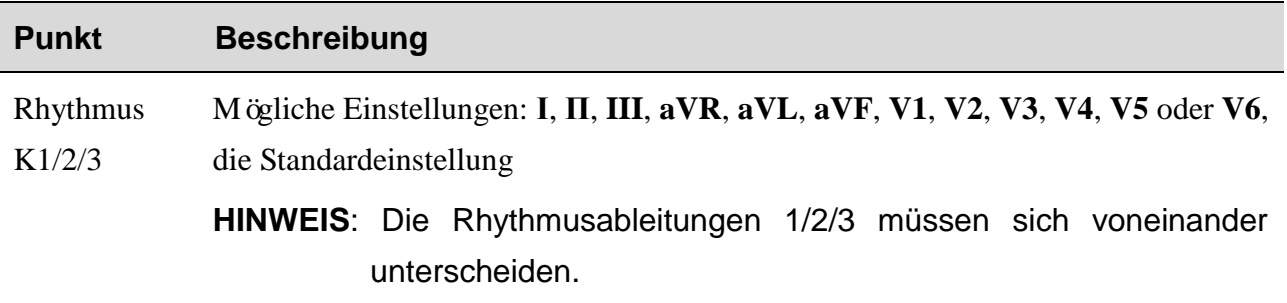

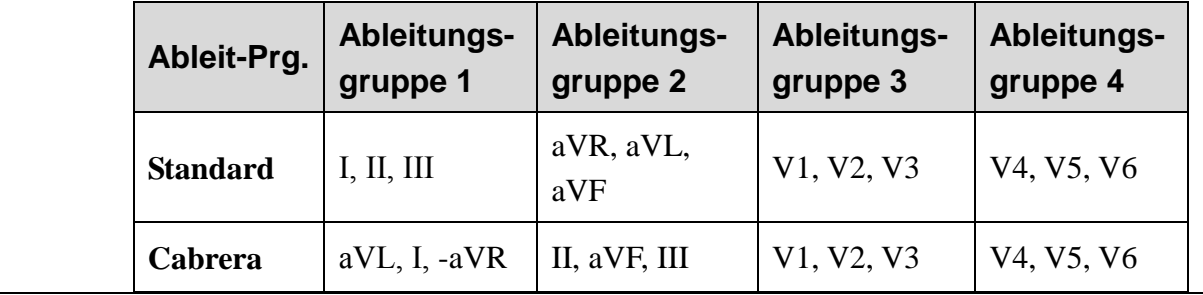

Ableit-Prg. Mögliche Einstellungen: **Standard** oder **Cabrera**

Tipp zu Abl. Wenn es auf **Ein** eingestellt ist und und Kurven mit Elektrodenfehler in den vorerfassten Kurven erkannt werden, wird eine Meldung "Tipp zu Abl." angezeigt.

# **6.7 Fenster "Datei-Einstellungen"**

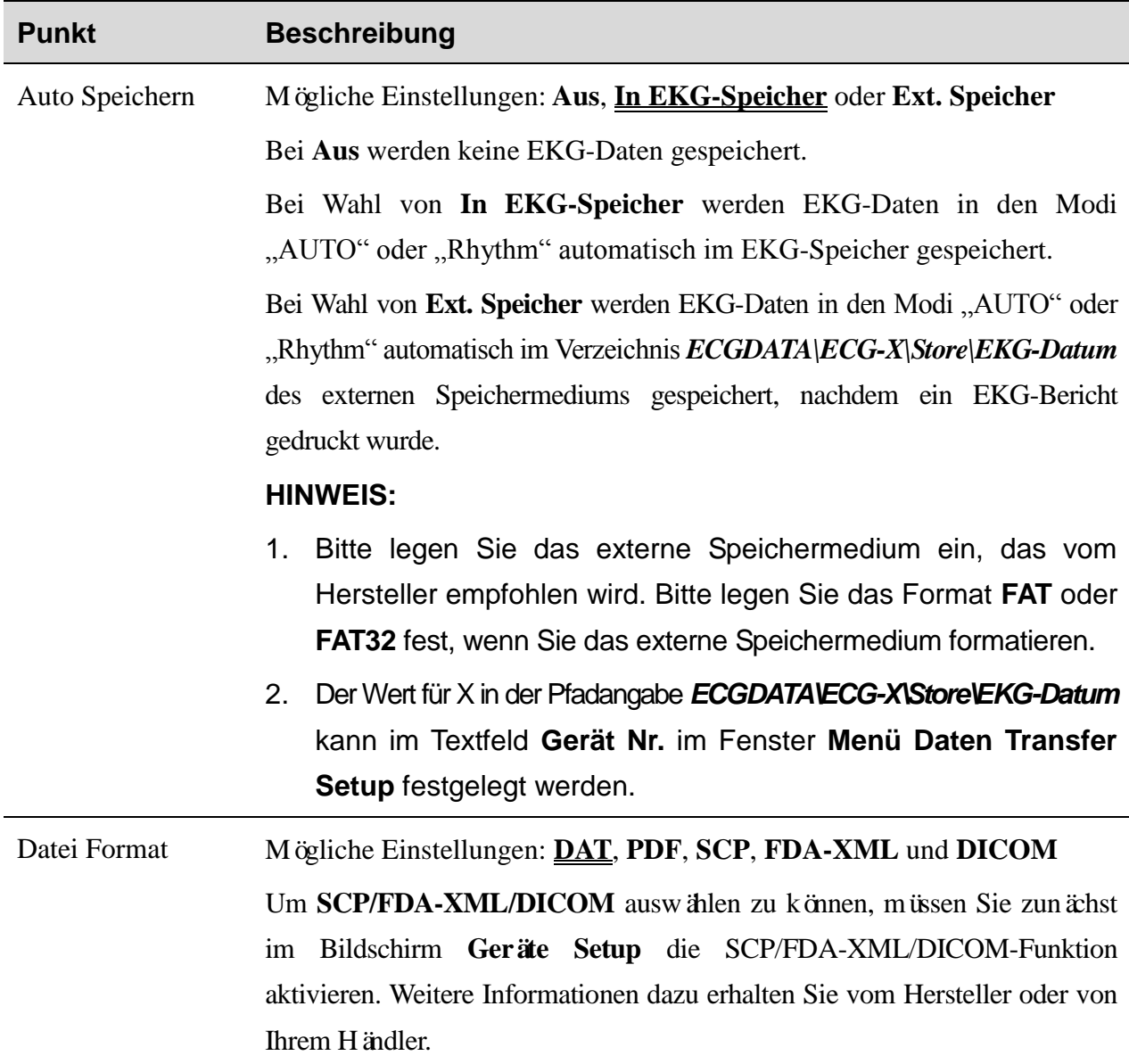

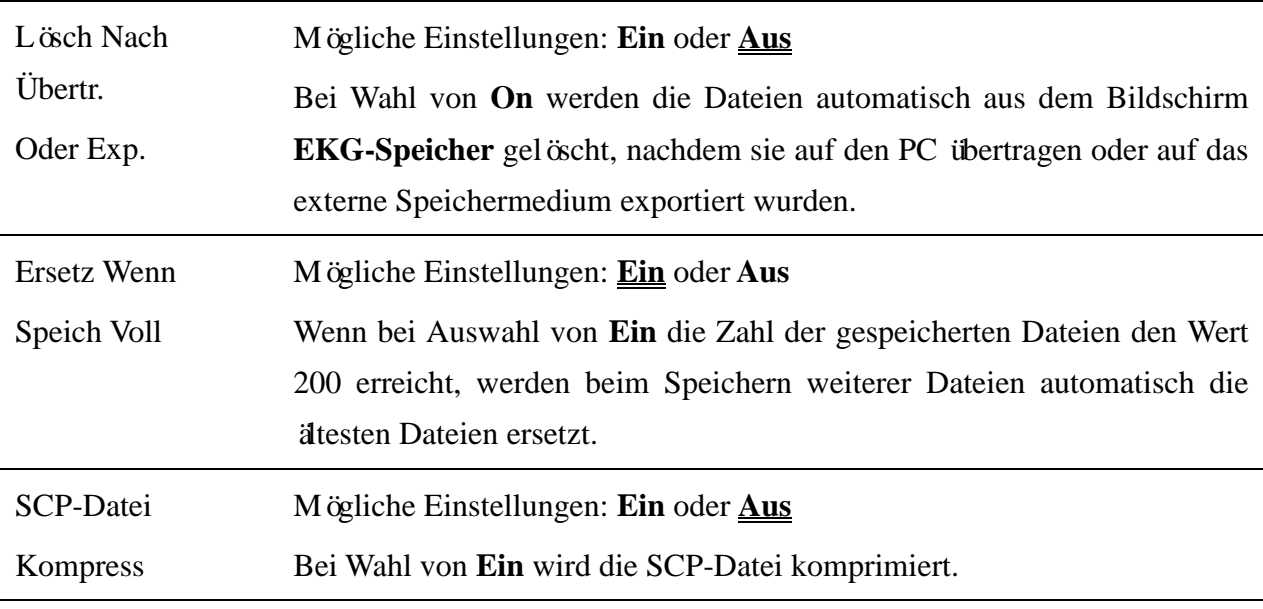

## **6.8 Einstellung Datum und Uhrzeit**

**HINWEIS:** Stellen Sie beim ersten Gebrauch des Elektrokardiographen das korrekte Datum und die Uhrzeit ein.

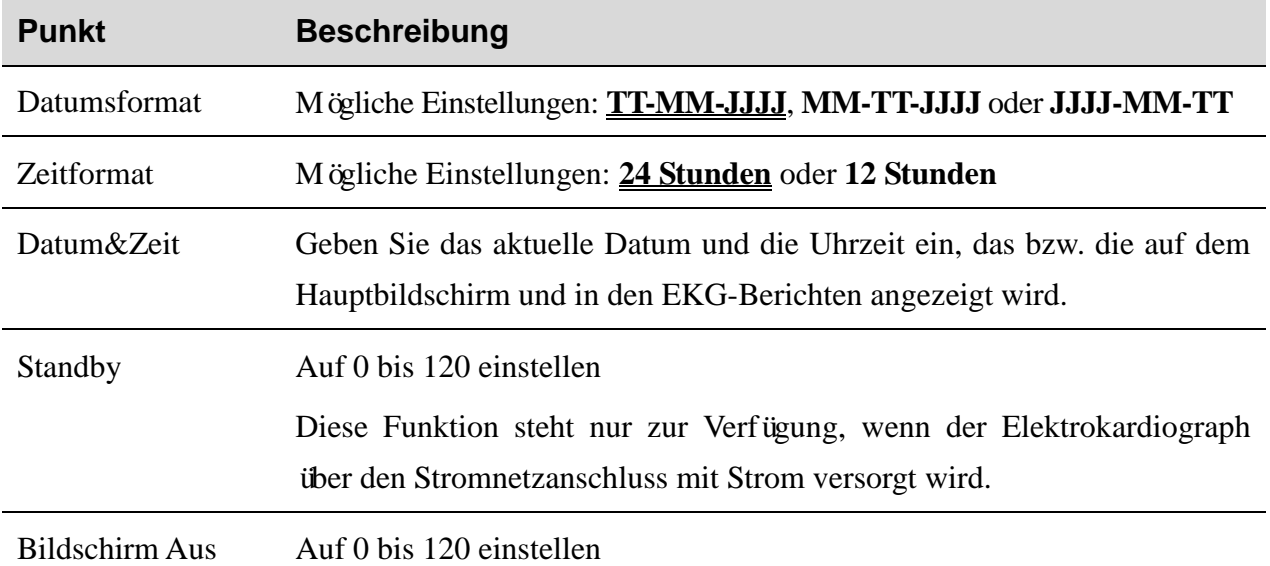

# **6.9 System-Wartung**

- Import/Export von Systemeinstellungen, Sicherung der Einstellungen oder Laden der Sicherungseinstellungen
- Werkseinstell laden
- Festlegen des Passworts für den Zugriff auf die Systemeinstellungen

# **6.10 Sonstige Einstellungen**

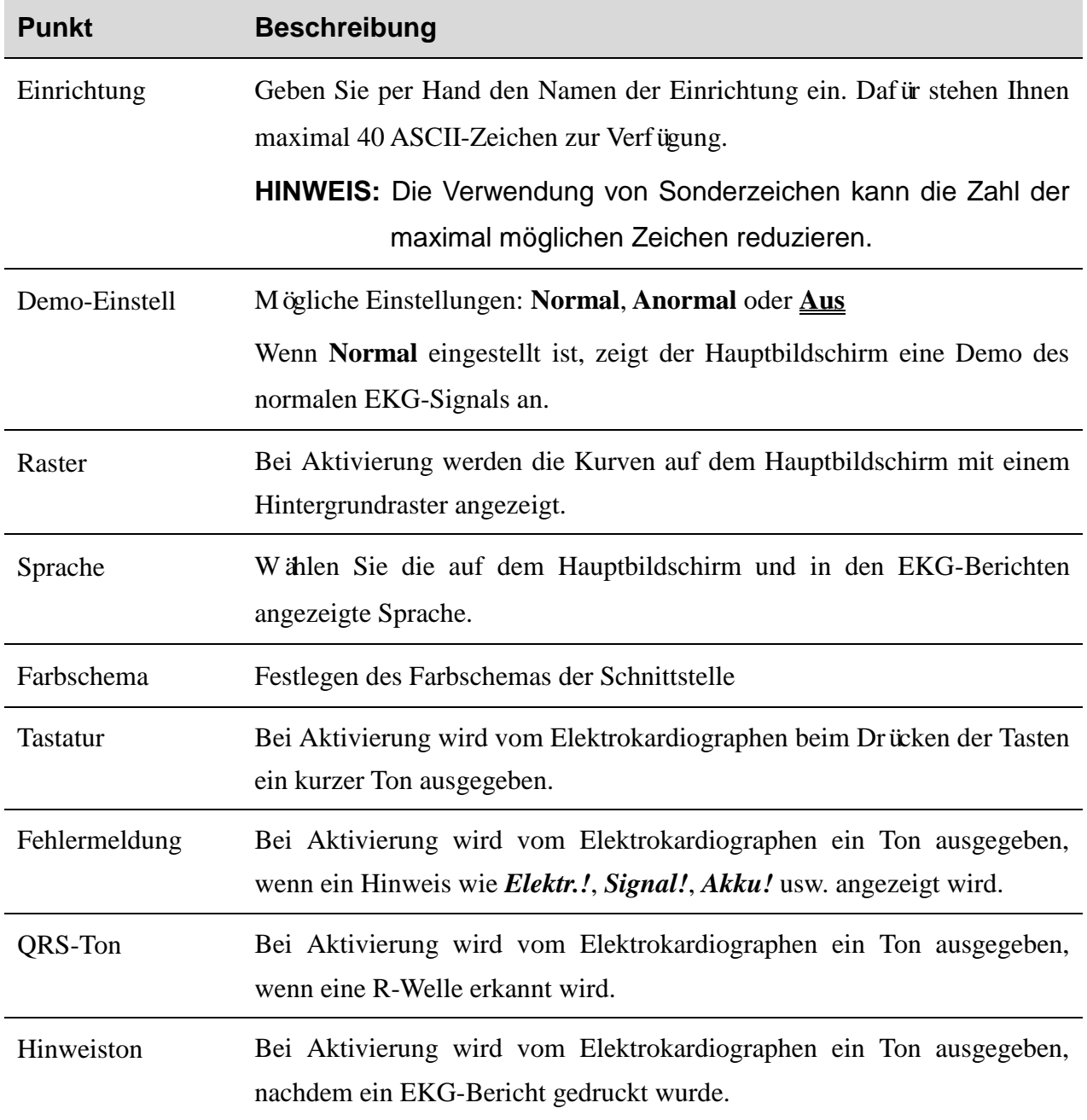

# **6.11 Geräte-Setup**

Anzeigen von Informationen zum Gerät, Durchführen von Systemdiagnosen usw. Aktivieren gekaufter erweiterter Funktionen.

# **Kapitel 7 Hinweis-Meldungen**

Die Hinweis-Meldungen der SE-301 und deren Ursachen werden in Tabelle 10-1 aufgeführt.

| <b>Hinweis-Meldung</b>         | <b>Ursachen</b>                                                                                                    |
|--------------------------------|----------------------------------------------------------------------------------------------------|
| Elektr.!                       | Die Elektroden haben sich vom Patienten gelöst, oder das<br>Patientenkabel hat sich von der Einheit gel öst.                                                   |
| Papier?                        | Das Registrierpapier ist fast aufgebraucht, oder es ist kein<br>Registrierpapier eingelegt.                                                                    |
| PapFehl                        | System erkennt keine schwarzen Zeichen,<br>das<br>Das<br>wenn<br>Papierformat<br>Bildschirm<br>"Benutzer<br>Setup"<br>im<br>auf<br>"Gefaltet" eingestellt ist. |
| <b>BAT SCHW</b>                | Der integrierte Akku hat einen niedrigen Ladestand.                                                                                                    |
| Demo                           | Das System befindet sich im Demo-Modus.                                                                                                    |
| Verarb./Analyse/<br>Drucken    | Die EKG-Signale werden verarbeitet/analysiert/gedruckt.                                                                                                    |
| Übertragung                    | In den Modi AUTO und RHYTHM werden über das Netzwerk<br>oder serielle Kabel EKG-Daten vom Elektrokardiographen an den<br>PC übertragen.                        |
| Übertragung<br>fehlgeschlagen! | Das Senden der EKG-Daten ist fehlgeschlagen.                                                                                                    |
| Memo Voll                      | Es ist kein Platz vorhanden, um weitere Daten zu speichern.                                                                                                    |
| USB-Drucker/USB-<br>Scanner    | An die USB-Schnittstelle ist ein externer USB-Drucker oder ein<br>Barcodeleser angeschlossen.                                                                  |

Tabelle 7–1 Hinweis-Meldungen und deren Ursachen

# **Kapitel 8 Troubleshooting**

## **1) Probleme beim Betrieb**

- F1: Ich möchte die EKG-Daten speichern, ohne welche zu drucken. Ist das möglich?
- A1: Ja, stellen Sie im Fenster "Druck Parameter Setup" **Ausdrucken** auf **Aus** ein. Auf diese Weise können die EKG-Daten bei entsprechender Konfiguration der Übertragungseinstellungen an den PC übertragen werden, ohne sie zu drucken.

## **2) Probleme beim Drucken**

- F1: Beim Drucken der EKG-Berichte mit einem Tintenstrahldrucker kam es zu einem Doppelabduck. Worin liegt das Problem?
- A1: Dies kann das Ergebnis der nebeneinander liegenden schwarzen und farbigen Tintenpatronen sein. Nehmen Sie die farbigen Tintenpatronen heraus, um das Problem zu lösen.
- F2: Es gibt einen Papierstau. Was muss ich tun?
- A2: Wenn es erstmalig zu einem Papierstau gekommen ist, kann dies an nicht korrekt eingelegtem Papier liegen. Öffnen Sie dann bitte das Gehäuse des Papierfachs, nehmen Sie das Papier aus dem Papierfach, reißen Sie verknickte Seiten ab und legen Sie das Papier wieder sorgfältig in das Papierfach ein. Schließen Sie dann das Gehäuse wieder.
- F3: Auf dem LCD-Bildschirm wird die Hinweis-Meldung **PapFehl** angezeigt. Was muss ich tun?
- A3: Prüfen Sie, ob die Papiermarkeneinstellung richtig ist. Oder die Ursache dafür könnte sein, dass die schwarzen Marken nicht erkannt werden. Öffnen Sie zunächst das Gehäuse des Druckers, damit die Fehlermeldung verschwindet, und prüfen Sie dann, ob sich auf dem Papier oben eine schwarze Marke befindet. Legen Sie das Papier wieder in das Papierfach ein. Wenn das Problem weiterhin auftritt, verwenden Sie anderes Papier.

Kann das Problem auch dadurch nicht behoben werden, wenden Sie sich bitte an den Hersteller oder Ihren Händler.

F4: Die Hinweis-Meldung "Papier?" wird auf dem Bildschirm angezeigt. Was muss ich tun?

A4: Prüfen Sie, ob das Papier aufgebraucht ist oder ob sich die schwarze Marke gerade im Fenster für die Erkennung der schwarzen Marke auf dem Thermodruckkopf befindet. Legen Sie das Papier wieder in das Papierfach ein, und schließen Sie das Gehäuse des Druckers ordnungsgemäß. Kann das Problem auch dadurch nicht behoben werden, wenden Sie sich bitte an den Hersteller oder Ihren Händler.

- F5: Ich habe die Taste **PRINT/STOP** gedrückt, der Druckvorgang wurde aber nicht gestartet. Woran liegt das?
- A5: Prüfen Sie, ob auf dem Bildschirm Fehlermeldungen angezeigt werden.

Wenn die Hinweis-Meldung *Papier?* oder *PapFehl* auf dem Bildschirm angezeigt wird, beheben Sie das Problem bitte mit den oben genannten Maßnahmen.

Ist auf dem Display die Hinweis-Meldung *Übertrg* zu sehen, bedeutet das, dass der Elektrokardiograph gerade dabei ist, die Daten an den PC zu übertragen. Warten Sie in diesem Fall einige Sekunden. Nach Abschluss der Übertragung können Sie den Druckvorgang starten.

Kann das Problem auch dadurch nicht behoben werden, wenden Sie sich bitte an den Hersteller oder Ihren Händler.

#### **3) Probleme beim Übertragen**

- F1: Nach einer langen Übertragung reagiert der Elektrokardiograph auf keinen Tastendruck mehr. Er überträgt nichts mehr, weil keine neuen Daten auf dem Bildschirm der PC-Software erscheinen. Was muss ich tun?
- A1: Im Verlauf einer Übertragung kann es zu einer Reihe von Fehlern kommen. So kann sich beispielsweise das Netzwerkkabel vom Elektrokardiographen gelöst haben. Starten Sie in diesem Fall das EKG neu. Wenn dies nicht hilft, starten Sie den PC neu.

Kann das Problem auch dadurch nicht behoben werden, wenden Sie sich bitte an den Hersteller oder Ihren Händler.

#### **4) Probleme mit dem Hauptgerät**

- F1: Ich war gerade bei der Untersuchung, als das Gerät plötzlich ein akustisches Signal ausgegeben und den Hinweis *Elektr.!* angezeigt hat. Was muss ich tun?
- A1: Die Elektroden sind nicht korrekt verbunden. Überprüfen Sie auch, ob die Elektroden korrekt auf der Haut des Patienten befestigt sind, und kontrollieren Sie die Verbindung zwischen dem Patientenkabel und der Patientenkabelbuchse.
- F2: Der Touchscreen ist nach dem Wiederherstellen der Werkseinstellungen nicht empfindlich. Was muss ich tun?
- A2: Halten Sie die PRINT/STOP-Taste beim Einschalten des Elektrokardiographen gedrückt. Das System wechselt dann in den Bildschirm zur Kalibrierung des Touchscreen. Gehen Sie wie auf dem Bildschirm angegeben vor.

# **Kapitel 9 Reinigung, Pflege und Wartung**

Verwenden Sie für die Reinigung oder Desinfektion des Gerätes nur die von EDAN empfohlenen Reinigungsmittel und Methoden, die in diesem Kapitel aufgeführt sind. Schäden, die durch unzulässige Reinigungsmittel oder Methoden entstehen, sind nicht durch die Garantie abgedeckt.

Edan Instruments hat die in diesem Benutzerhandbuch angebotenen Anweisungen zur Reinigung und Desinfektion validiert. Das medizinische Fachpersonal ist dafür verantwortlich sicherzustellen, dass die Anweisungen befolgt werden, um eine ausreichende Reinigung und Desinfektion zu gewährleisten.

## **9.1 Allgemeine Punkte**

Halten Sie den Elektrokardiographen und das Zubehör frei von Staub und Schmutz. Um das Gerät beim Reinigen nicht zu beschädigen, gehen Sie bitte wie folgt vor:

- Verwenden Sie nur die in diesem Handbuch empfohlenen Reinigungs- und Desinfektionsmittel. Andere Mittel können zu Beschädigungen führen (nicht von der Garantie gedeckt), die Produktlebensdauer verkürzen oder Sicherheitsrisiken hervorrufen.
- Nehmen Sie die Verdünnung immer gemäß den Anweisungen des Herstellers vor.
- Wenn nicht anders angegeben, tauchen Sie Geräteteile oder Zubehör niemals in Flüssigkeit.
- Schütten Sie niemals Flüssigkeit auf das Gerät.
- Lassen Sie keine Flüssigkeit in das Gehäuse gelangen.
- Verwenden Sie niemals scheuernde Materialien (z. B. Stahlwolle oder Silberpolitur).
- Untersuchen Sie den Elektrokardiographen und wiederverwendbares Zubehör nach der Reinigung und Desinfektion.

#### **ACHTUNG**

Wenn Flüssigkeit auf das Gerät oder Zubehör gelangt ist, oder Teile versehentlich in Flüssigkeit eingetaucht wurden, wenden Sie sich an Ihren Servicetechniker oder an den EDAN Kundendienst.

## **9.2 Reinigung**

Wenn das Gerät oder Zubehör direkten Kontakt mit dem Patienten hat, muss nach jeder Verwendung eine Reinigung und Desinfektion durchgeführt werden.

Geprüfte und zulässige Reinigungsmittel zum Reinigen des Elektrokardiographen und des

wiederverwendbaren Zubehörs:

- Mildes, nahezu neutrales Reinigungsmittel
- Ethanol (75 %)
- Isopropanol (70 %)

Reinigungsmittel sind mit einem sauberen, weichen, nicht scheuernden Tuch oder Papiertuch aufzutragen und zu entfernen.

## **9.2.1 Reinigung des Hauptgerätes**

## **WARNUNG**

Schalten Sie die Stromversorgung vor der Reinigung aus. Die Stromversorgung über das Stromnetz muss, sofern verwendet, ausgeschaltet sein.

- 1. Schalten Sie das Hauptgerät aus, und trennen Sie es vom Stromnetz.
- 2. Wischen Sie die Außenflächen des Gerätes mit einem weichen, mit der Reinigungslösung angefeuchteten Tuch ab, bis keine sichtbare Verschmutzung mehr vorhanden ist.
- 3. Wischen Sie nach der Reinigung die Reinigungslösung mit einem sauberen, mit Leitungswasser angefeuchteten Tuch oder Papiertuch ab, bis kein sichtbares Reinigungsmittel mehr vorhanden ist.
- 4. Lassen Sie das Hauptgerät an einem belüfteten und kühlen Ort trocknen.

## **9.2.2 Reinigung des Patientenkabels**

- 1. Wischen Sie das Patientenkabel mit einem weichen, mit der Reinigungslösung angefeuchteten Tuch ab, bis keine sichtbare Verschmutzung mehr vorhanden ist.
- 2. Wischen Sie nach der Reinigung die Reinigungslösung mit einem sauberen, mit Leitungswasser angefeuchteten Tuch oder Papiertuch ab, bis kein sichtbares Reinigungsmittel mehr vorhanden ist.
- 3. Wischen Sie zur Entfernung von Restfeuchtigkeit mit einem trockenen Tuch nach.
- 4. Lassen Sie das Patientenkabel an der Luft trocken.

## **ACHTUNG**

Nach dem Reinigen sind sämtliche Rückstände der Reinigungslösung vom Hauptgerät und vom Patientenkabel zu entfernen.

## **9.2.3 Reinigung der wiederverwendbaren Elektroden**

- 1. Wischen Sie zur Entfernung von Gelresten mit einem trockenen Tuch nach.
- 2. Wischen Sie die Saugballons der Brustelektroden und die Klemmen der Extremitätenelektroden mit einem weichen, mit der Reinigungslösung angefeuchteten Tuch ab, bis keine sichtbare Verschmutzung mehr vorhanden ist.
- 3. Wischen Sie nach der Reinigung die Reinigungslösung mit einem sauberen, mit Leitungswasser angefeuchteten Tuch oder Papiertuch ab, bis kein sichtbares Reinigungsmittel mehr vorhanden ist.
- 4. Wischen Sie zur Entfernung von Restfeuchtigkeit mit einem trockenen Tuch nach.
- 5. Lassen Sie die Saugballons und Klemmen an der Luft trocknen.

# **9.3 Desinfektion**

Um dauerhafte Schäden am Gerät zu vermeiden, wird empfohlen, Desinfektionen nur durchzuführen, wenn dies nach den Vorschriften des Krankenhauses erforderlich ist.

Reinigen Sie das Gerät und wiederverwendbares Zubehör vor der Desinfektion. Geprüfte und zulässige Desinfektionsmittel zum Desinfizieren des Elektrokardiographen und des wiederverwendbaren Zubehörs:

- $\bullet$  Ethanol (75 %)
- $\bullet$  Isopropanol (70 %)

Wenn Ethanol oder Isopropanol sowohl für die Reinigung als auch für die Desinfektion verwendet werden, muss für den Desinfektionsschritt ein neues Tuch verwendet werden.

## **ACHTUNG**

- 1. Verwenden Sie zum Desinfizieren keine hohen Temperaturen, keinen Hochdruckdampf und keine ionisierende Strahlung.
- 2. Verwenden Sie keine chlorhaltigen Desinfektionsmittel, wie Chlorid, Natriumhypochlorit usw.
- 3. Reinigen und desinfizieren Sie wiederverwendbare Elektroden nach jeder Verwendung.

## **9.3.1 Desinfektion des Hauptgerätes**

## **WARNUNG**

Schalten Sie die Stromversorgung vor der Desinfektion aus. Die Stromversorgung über das Stromnetz muss, sofern verwendet, ausgeschaltet sein.

- 1. Schalten Sie das Hauptgerät aus, und trennen Sie es vom Stromnetz.
- 2. Wischen Sie die Außenflächen des Gerätes mit einem weichen, mit der Desinfektionslösung angefeuchteten Tuch ab.
- 3. Wischen Sie die Desinfektionslösung nach der Desinfektion bei Bedarf mit einem trockenen Tuch ab.
- 4. Lassen Sie das Hauptgerät mindestens 30 Minuten lang an einem belüfteten und kühlen Ort trocknen.

## **9.3.2 Desinfektion des Patientenkabels**

- 1. Wischen Sie das Patientenkabel mit einem weichen, mit der Desinfektionslösung angefeuchteten Tuch ab.
- 2. Wischen Sie die Desinfektionslösung nach der Desinfektion mit einem trockenen Tuch ab.
- 3. Lassen Sie das Patientenkabel mindestens 30 Minuten an der Luft trocknen.

## **9.3.3 Desinfektion der wiederverwendbaren Elektroden**

- 1. Wischen Sie die Saugballons der Brustelektroden und die Klemmen der Extremit ätenelektroden mit einem weichen, mit der Desinfektionslösung angefeuchteten Tuch ab.
- 2. Wischen Sie die Desinfektionslösung nach der Desinfektion mit einem trockenen Tuch ab.
- 3. Lassen Sie die Saugballons und Klemmen mindestens 30 Minuten an der Luft trocknen.

## **9.4 Pflege und Wartung**

## **9.4.1 Aufladen und Austauschen des Akkus**

## **1) Ablesen des Ladestands**

Der Ladezustand des Akkus kann am Akkusymbol in der rechten oberen Ecke des LCD-Bildschirms abgelesen werden.

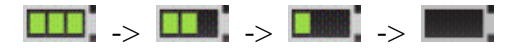

Kapazität von voll bis leer.

## **2) Aufladen**

Die SE-301 verfügt über einen Steuerkreis für das Aufladen zusammen mit einem integrierten wiederaufladbaren Lithium-Akku. Wird das Gerät über das Stromnetz mit Strom versorgt, wird der Akku automatisch aufgeladen. In diesem Fall leuchten die Akkuauflade-Anzeigelampe ( ) und die Netzstrom-Anzeigelampe  $(\sim)$  gleichzeitig. Während des Aufladevorgangs blinkt das

Symbol in der oberen rechten Ecke des LCD-Bildschirms. Sobald der Akku voll

aufgeladen ist, blinkt das Symbol nicht mehr, und die Akkuauflade-Anzeigelampe ( $\leftarrow$ )

ist schwarz. Wenn der 3-Kanal-Elektrokardiograph ausgeschaltet wird, ist die Akkuauflade-Anzeigelampe ( $\equiv$ ) schwarz, wenn der Akku vollständig aufgeladen ist.

Da das Gerät auch während der Lagerung und des Transports Strom verbraucht, ist der Akku beim erstmaligen Gebrauch nicht voll aufgeladen. Es empfiehlt sich daher, den Akku zunächst aufzuladen.

## **HINWEIS:** Wenn der Akku mehr als zwei Monate lang nicht gebraucht wurde, muss er aufgeladen werden.

## **3) Austausch**

Wenn die Lebensdauer des Akkus abgelaufen ist oder wenn Sie unangenehmen Geruch oder Lecks bemerken, sollten Sie sich an den Hersteller oder Ihren Händler wenden, um den Akku auszutauschen.

#### **WARNUNG**

- 1. Das Öffnen des Akkufachs und das Austauschen des Akkus darf nur von qualifizierten Wartungstechnikern vorgenommen werden, und es müssen Akkus desselben Modells und der vom Hersteller angegebenen Spezifikation verwendet werden.
- 2. Explosionsgefahr Verwechseln Sie beim Einsetzen des Akkus nicht Plus- und Minuspol.
- 3. Nehmen Sie den Akku aus dem Elektrokardiographen heraus, wenn dieser für längere Zeit nicht verwendet wird.
- 4. Wenn der Akku separat aufbewahrt und für lange Zeit nicht verwendet wird, empfehlen wir, ihn mindestens alle 6 Monate einmal aufzuladen, um einer Überentladung vorzubeugen.
- 5. Entsorgen Sie Akkus, deren Lebensdauer abgelaufen ist, gemäß den jeweils geltenden Vorschriften oder geben Sie sie zur Entsorgung an den Hersteller oder Ihren Händler zurück.

## **9.4.2 Druckerpapier**

**HINWEIS:** Verwenden Sie nur vom Hersteller empfohlenes Druckerpapier. Anderes Papier könnte sich negativ auf die Haltbarkeit des Thermodruckkopfs auswirken. Ein nicht mehr voll funktionsfähiger Druckkopf kann dazu führen, dass EKG-Berichte unleserlich sind und der Papiervorschub blockiert wird.

#### **Lagerbedingungen:**

- ♦ Das Registrierpapier sollte an einem trockenen, dunklen und kühlen Ort aufbewahrt werden. Zu hohe Temperaturen, Feuchtigkeit und Sonneneinstrahlung sind zu vermeiden.
- ♦ Setzen Sie das Registrierpapier nicht über längere Zeit fluoreszierendem Licht aus.
- ♦ Achten Sie darauf, dass im Lagerbereich des Papiers kein Polyvinylchlorid oder andere Chemikalien gelagert werden, da sich anderenfalls die Papierfarbe verändert.
- ♦ Legen Sie das bedruckte Papier nicht längere Zeit übereinander, um ein eine gegenseitige Übertragung der EKG-Berichte zu verhindern.

# **9.4.3 Wartung des Hauptgeräts, des Patientenkabels und der Elektroden**

Die folgenden Sicherheitsüberprüfungen sind mindestens alle 24 Monate durch eine qualifizierte Person durchzuführen, die entsprechend geschult wurde, über entsprechendes Wissen verfügt und praktische Erfahrungen bei der Durchführung dieser Prüfungen hat.

- a) Kontrollieren Sie die Geräte und Zubehörteile auf mechanische Schäden und Funktionsstörungen.
- b) Vergewissern Sie sich, dass die sicherheitsrelevanten Etiketten lesbar sind.
- c) Vergewissern Sie sich, dass die Sicherung den entsprechenden Nennstrom und die entsprechende stromunterbrechende Wirkung besitzt.
- d) Vergewissern Sie sich, dass das Gerät entsprechend der Gebrauchsanweisung ordnungsgemäß funktioniert.
- e) Überprüfen Sie den Schutzerdungswiderstand gemäß IEC/EN 60601-1: Grenzwert: 0,1 Ohm
- f) Überprüfen Sie den Kriechstrom gegen Erde gemäß IEC/EN 60601-1: Grenzwert: NC 500 μA, SFC 1000 μA.
- g) Überprüfen Sie den Gehäusekriechstrom gemäß IEC/EN 60601-1: Grenzwert: NC 100 μA, SFC 500 μA.
- h) Überprüfen Sie den Patientenkriechstrom gemäß IEC/EN 60601-1: Grenzwert: NC AC 10 μA, DC 10 μA; SFC AC 50 μA, DC 50 μA.
- i) Überprüfen Sie den Patientenhilfsstrom gemäß IEC/EN 60601-1: Grenzwert: NC AC 10 μA, DC 10 μA; SFC AC 50 μA, DC 50 μA.
- j) Überprüfen Sie den Patientenkriechstrom unter den Bedingungen eines Einzelfehlers mit Netzspannung am Anwendungsteil gemäßIEC/EN 60601-1: Grenzwert: 50 μA (CF).
- k) Überprüfen Sie die wesentlichen Leistungsmerkmale gemäß IEC/EN 60601-2-25 oder vom Krankenhaus oder Ihrem Händler empfohlenen Verfahren.

Der Ableitstrom darf zu keinem Zeitpunkt den Grenzwert überschreiten. Die Daten sind in einem Geräteprotokoll aufzuzeichnen. Wenn das Gerät nicht ordnungsgemäß funktioniert oder eine der oben genannten Prüfungen nicht besteht, muss es repariert werden.

#### **WARNUNG**

Das jeweilige Krankenhaus bzw. die Einrichtung, in der dieses Gerät verwendet wird, ist dafür verantwortlich, einen angemessenen Wartungsplan aufzustellen und zu befolgen, um unnötige Funktionsausfälle des Geräts und Gesundheitsgefahren zu vermeiden.

#### **1) Hauptgerät**

- ♦ Extreme Temperaturen, Sonneneinstrahlung, Feuchtigkeit und Verunreinigung sind zu vermeiden.
- ♦ Setzen Sie dem Hauptgerät nach der Verwendung die Staubschutzhülle auf und vermeiden Sie beim Umsetzen an einen anderen Platz starke Erschütterungen.
- ♦ Sorgen Sie dafür, dass keine Flüssigkeiten in das Gerät gelangen. Anderenfalls können Sicherheit und Funktionsfähigkeit des Elektrokardiographen nicht garantiert werden.

### **2) Patientenkabel**

- Das Patientenkabel, das aus dem Hauptkabel und den Ableitungskabeln besteht, ist regelmäßig auf Unversehrtheit zu überprüfen. Kontrollieren Sie die Leitfähigkeit des Patientenkabels.
- ♦ Ziehen oder verdrehen Sie das Patientenkabel nicht mit übermäßiger Krafteinwirkung. Greifen Sie beim Anschließen und Trennen des Patientenkabels den Anschlussstecker und nicht das Kabel selbst.
- ♦ Sorgen Sie dafür, dass das Patientenkabel bei Verwendung nicht verdreht, verknotet oder stark geknickt ist.
- ♦ Bewahren Sie die Ableitungsadern auf einer großen Kabelspule auf, damit niemand darüber stolpert.
- ♦ Wenn Sie Beschädigungen oder Alterserscheinungen am Patientenkabel feststellen, ersetzen Sie es sofort durch ein neues Patientenkabel.

## **3) Elektroden**

- ♦ Die Elektroden müssen nach jeder Verwendung gereinigt werden. Dabei ist darauf zu achten, dass kein Gel an ihnen verbleibt.
- ♦ Schützen Sie die Saugballons der Brustelektroden vor Sonneneinstrahlung und zu hohen Temperaturen.
- ♦ Nach langem Einsatz sind die Oberflächen der Elektroden durch Erosion und andere Einflüsse oxidiert. Die Elektroden sollten dann durch neue ersetzt werden, um qualitativ hochwertige EKG-Aufzeichnungen zu ermöglichen.

## **ACHTUNG**

Das Gerät und die Zubehörteile müssen gemäß den örtlichen Bestimmungen entsorgt werden. Wahlweise kann auch der Händler oder der Hersteller das Recycling oder die vorschriftsmäßige Entsorgung übernehmen.

# **Kapitel 10 Zubehör**

## **WARNUNG**

Es dürfen nur die vom Hersteller gelieferten Patientenkabel und Zubehörteile verwendet werden, da nur so die Leistungsfähigkeit und der Schutz gegen Stromschlag gewährleistet werden können.

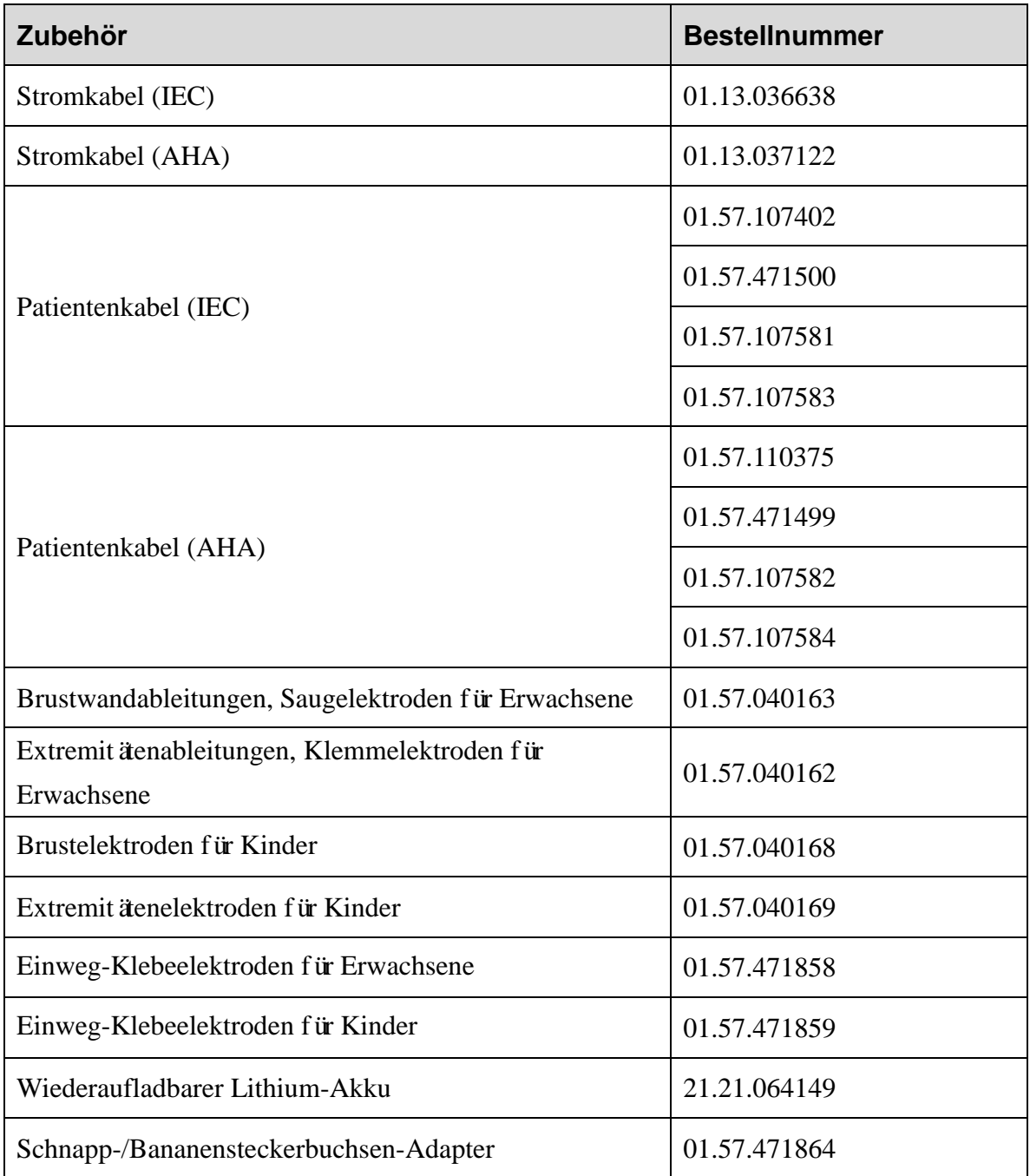

### Tabelle 10–1 Zubehörliste

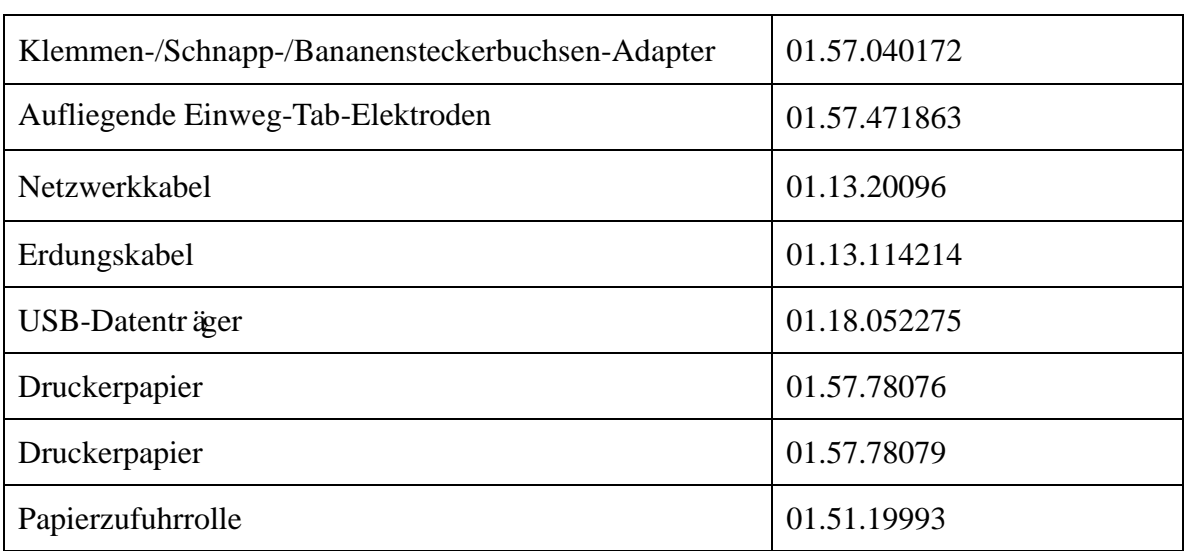

Die SE-301 und das Zubehör erhalten Sie beim Hersteller oder Ihrem Händler vor Ort.

**HINWEIS:** Die Brust- und Extremitäten-Saugelektroden für Erwachsene sind in den USA nicht erhältlich.

# **Kapitel 11 Gewährleistung und Service 11.1 Gewährleistung**

EDAN garantiert, dass die Produkte von EDAN die angegebenen Spezifikationen aufweisen und für den Gewährleistungszeitraum frei von Material- und Verarbeitungsfehlern sind.

Die Garantie gilt nicht für:

- a) Beschädigung durch unsachgemäßen Umgang beim Transport
- b) Beschädigung aufgrund unsachgemäßer Handhabung oder Wartung
- c) Beschädigung aufgrund von Modifikationen oder Reparaturen, die von Personen durchgeführt wurden, die nicht von EDAN autorisiert sind
- d) Beschädigung aufgrund eines Unfalls
- e) Produkte, bei denen der Aufkleber mit der Seriennummer oder das Herstelleretikett entfernt oder ausgetauscht wurde

Wenn ein Produkt, für das diese Garantie gilt, aufgrund von Materialfehlern, fehlerhaften Bauteilen oder Verarbeitungsfehlern als defekt angesehen werden muss und der Garantieanspruch innerhalb der Garantiezeit geltend gemacht wird, wird EDAN nach eigenem Ermessen die defekten Teile kostenlos reparieren oder ersetzen. EDAN stellt für den Reparaturzeitraum kein Ersatzprodukt zur Verfügung.

# **11.2 Kontaktinformationen**

Wenn Sie Fragen zur Wartung, zu den technischen Daten oder zu Fehlfunktionen an Geräten haben, wenden Sie sich an Ihren Händler.

Sie können auch eine E-Mail an die EDAN-Kundendienstabteilung senden. Die Adresse lautet: [support@edan.com.cn.](mailto:support@edan.com.cn)

# **Anhang 1 Technische Spezifikationen**

# **A1.1 Sicherheitsspezifikationen**

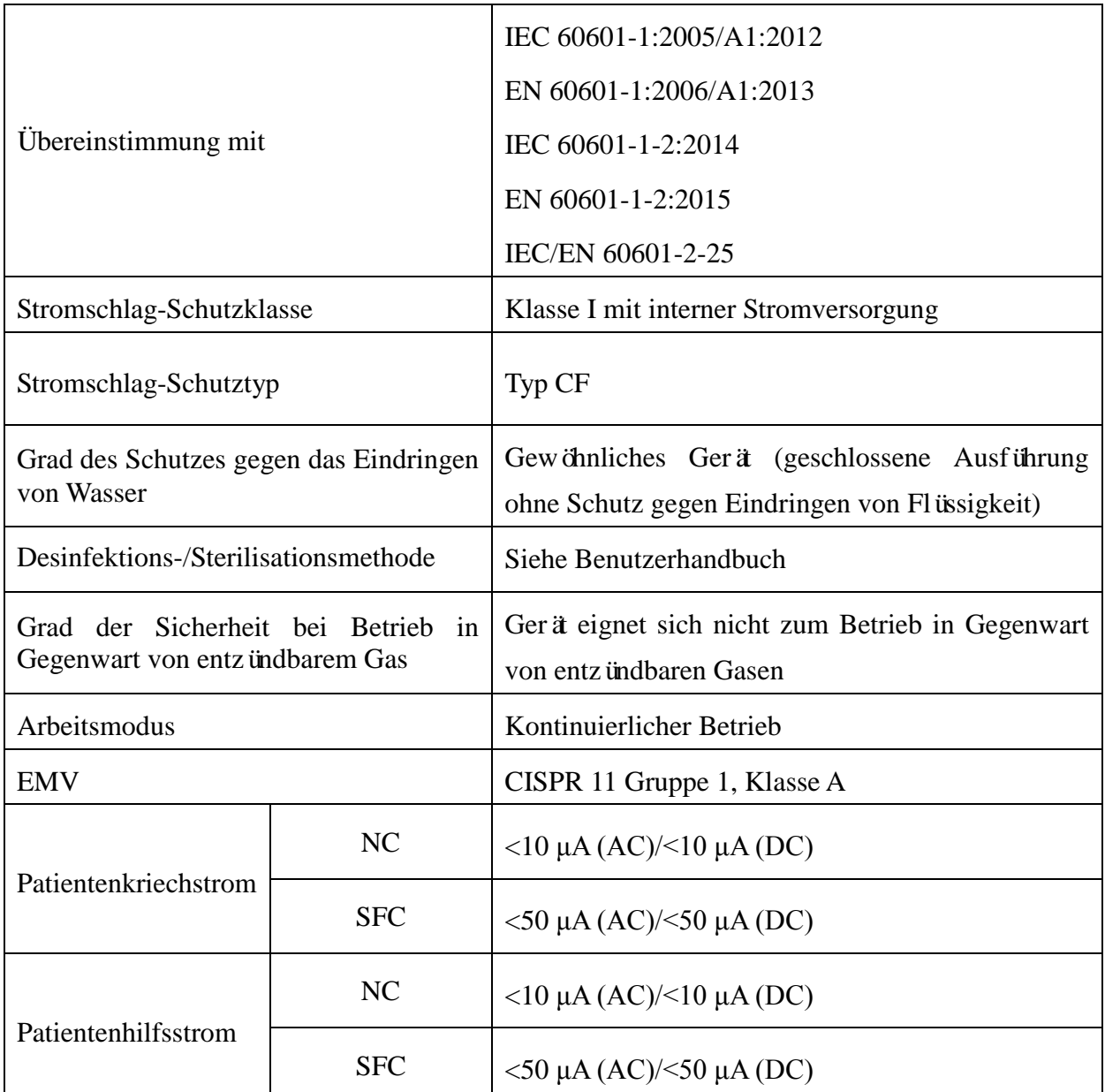

# **A1.2 Umgebungsbedingungen**

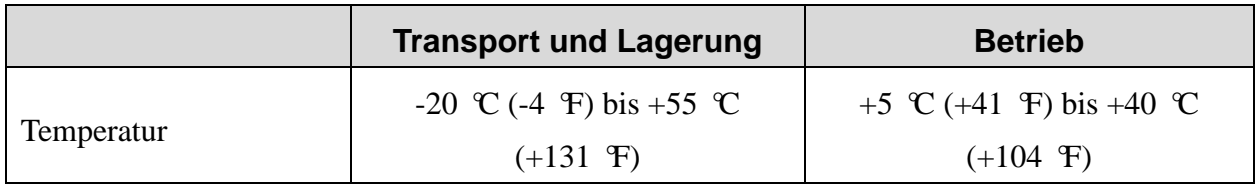

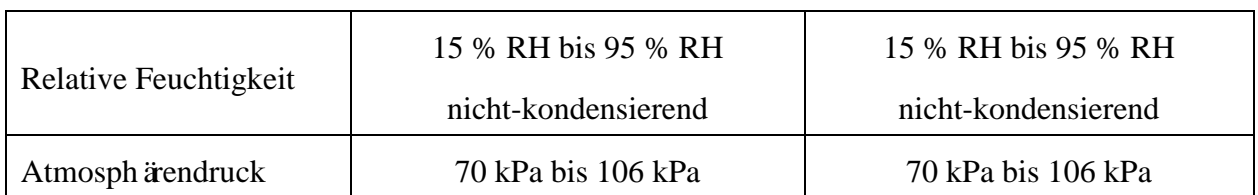

# **A1.3 Technische Daten**

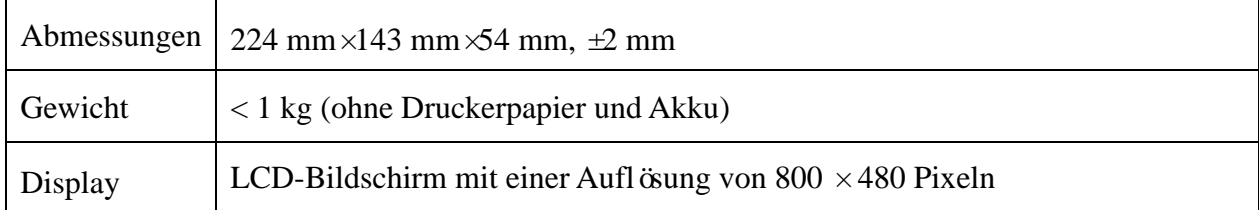

# **A1.4 Stromversorgungsspezifikationen**

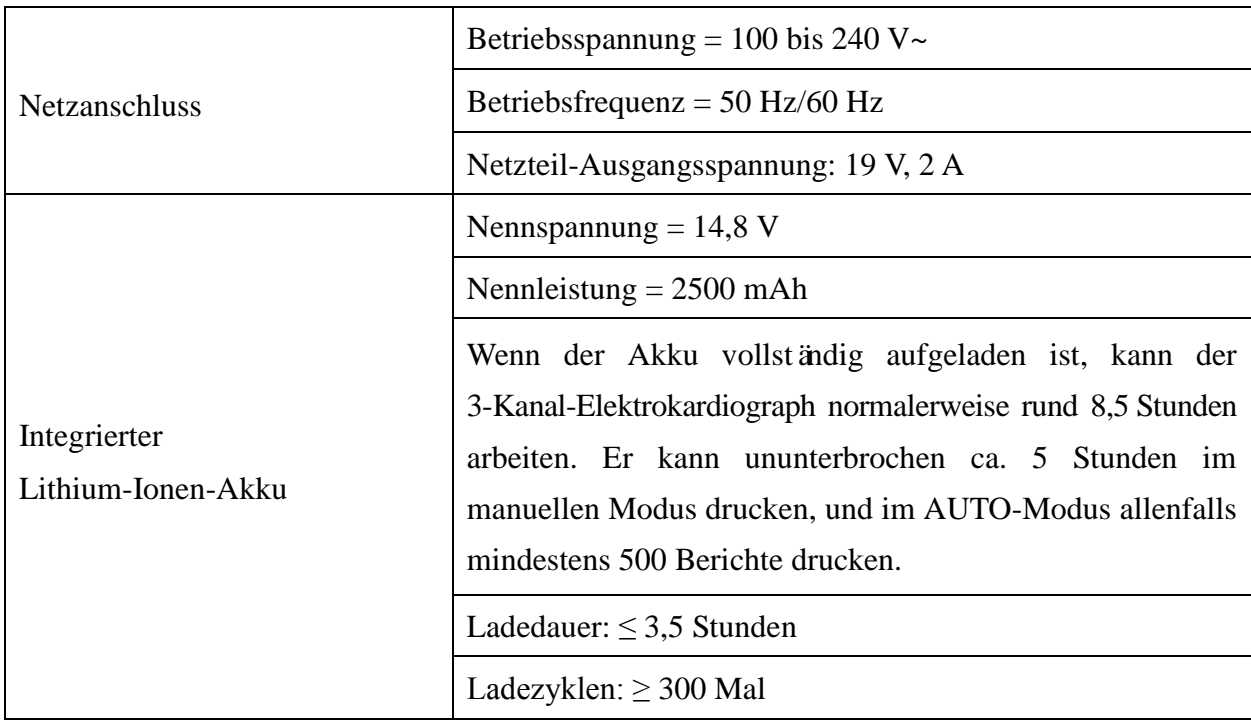

# **A1.5 Leistungsmerkmale**

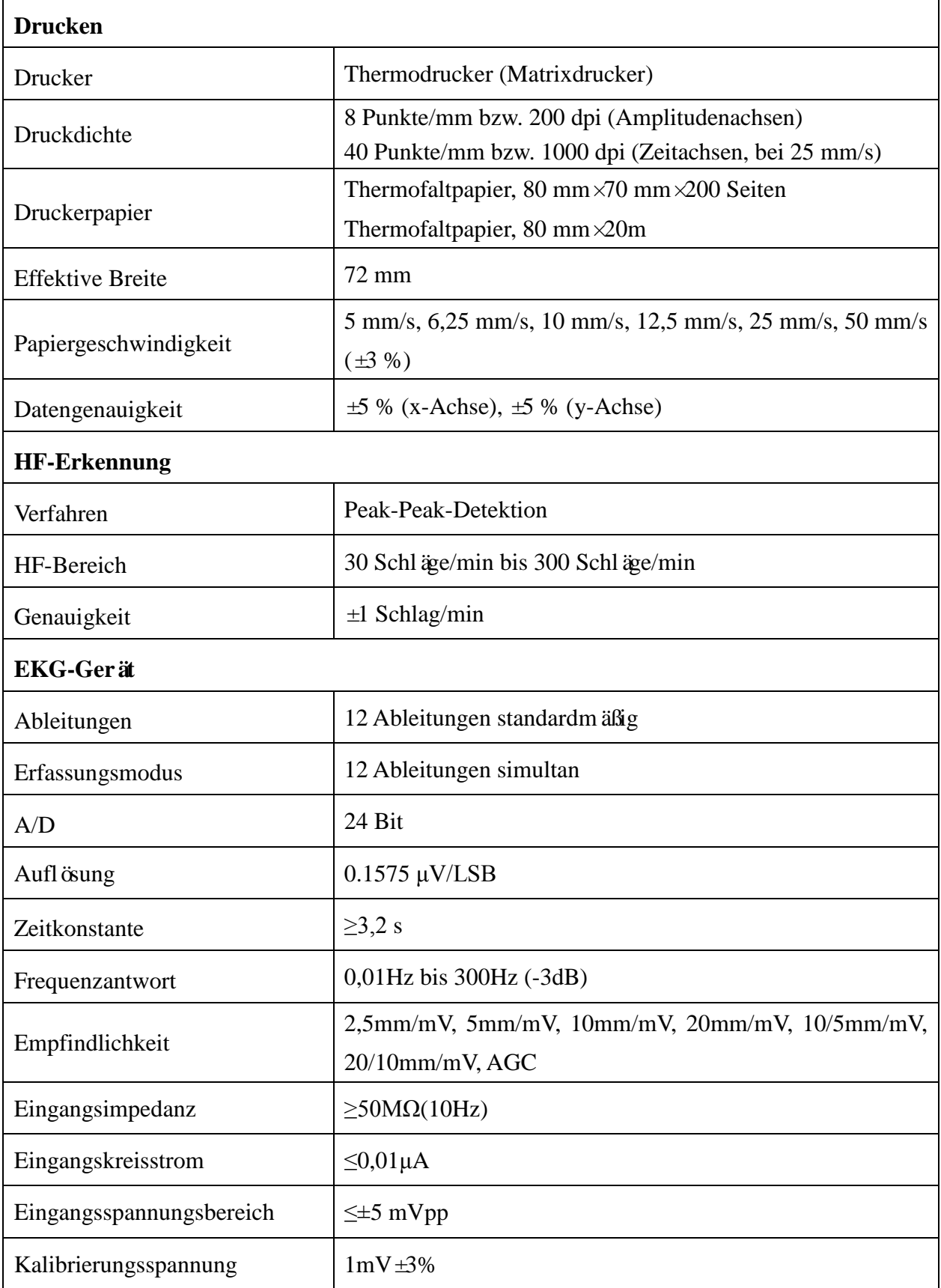

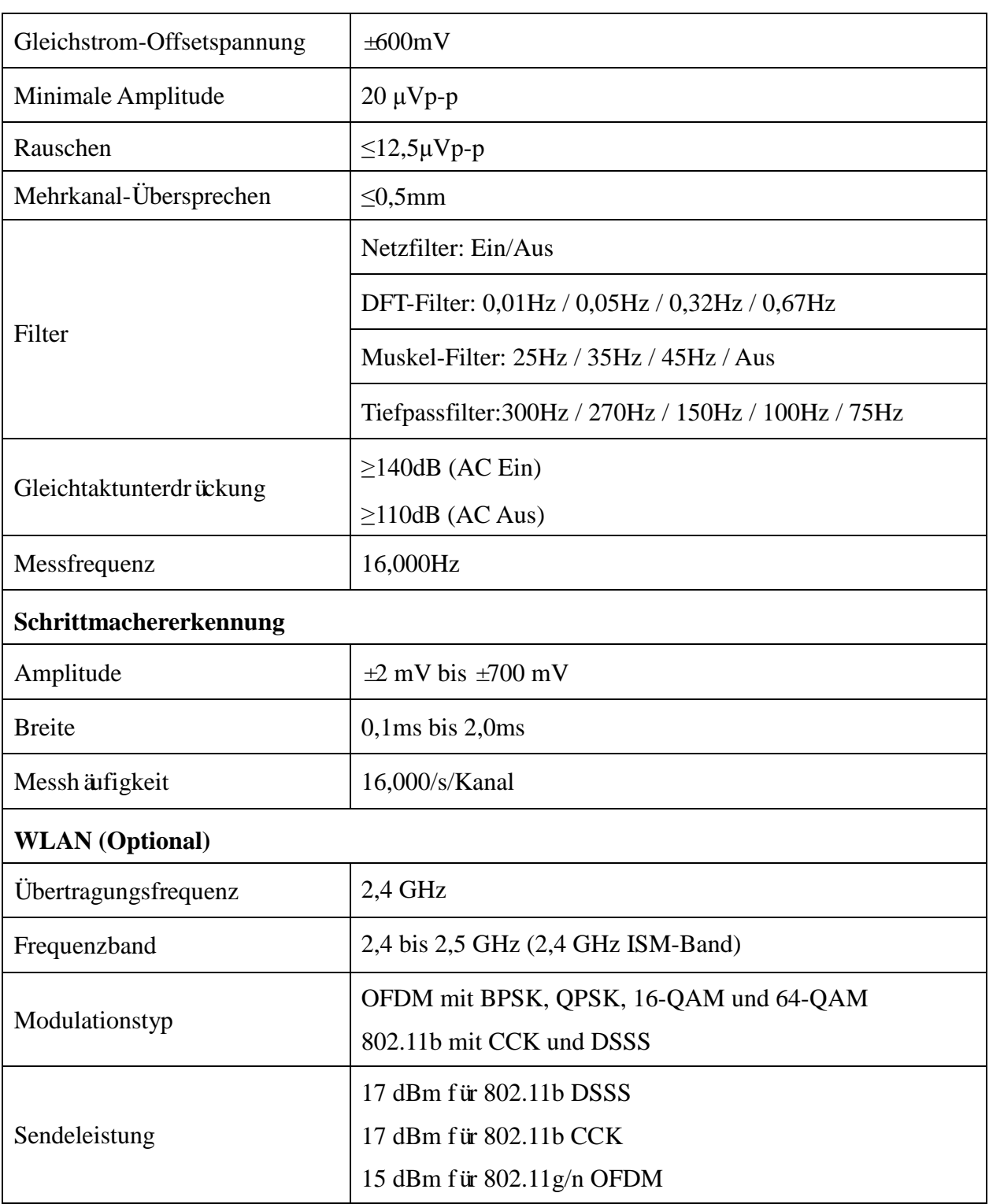

**HINWEIS:** Der Betrieb des Gerätes unterhalb der minimalen Amplitude kann zu ungenauen Ergebnissen führen.

# **Anhang 2 EMV-Informationen**

#### **Elektromagnetische Emissionen**

### **Leitlinien und Herstellererklärung – Elektromagnetische Emission**

Dieser Elektrokardiograph wurde für den Betrieb unter den unten angegebenen elektromagnetischen Bedingungen konzipiert. Der Kunde oder Benutzer des Elektrokardiographen muss dafür sorgen, dass er in einer solchen Umgebung betrieben wird.

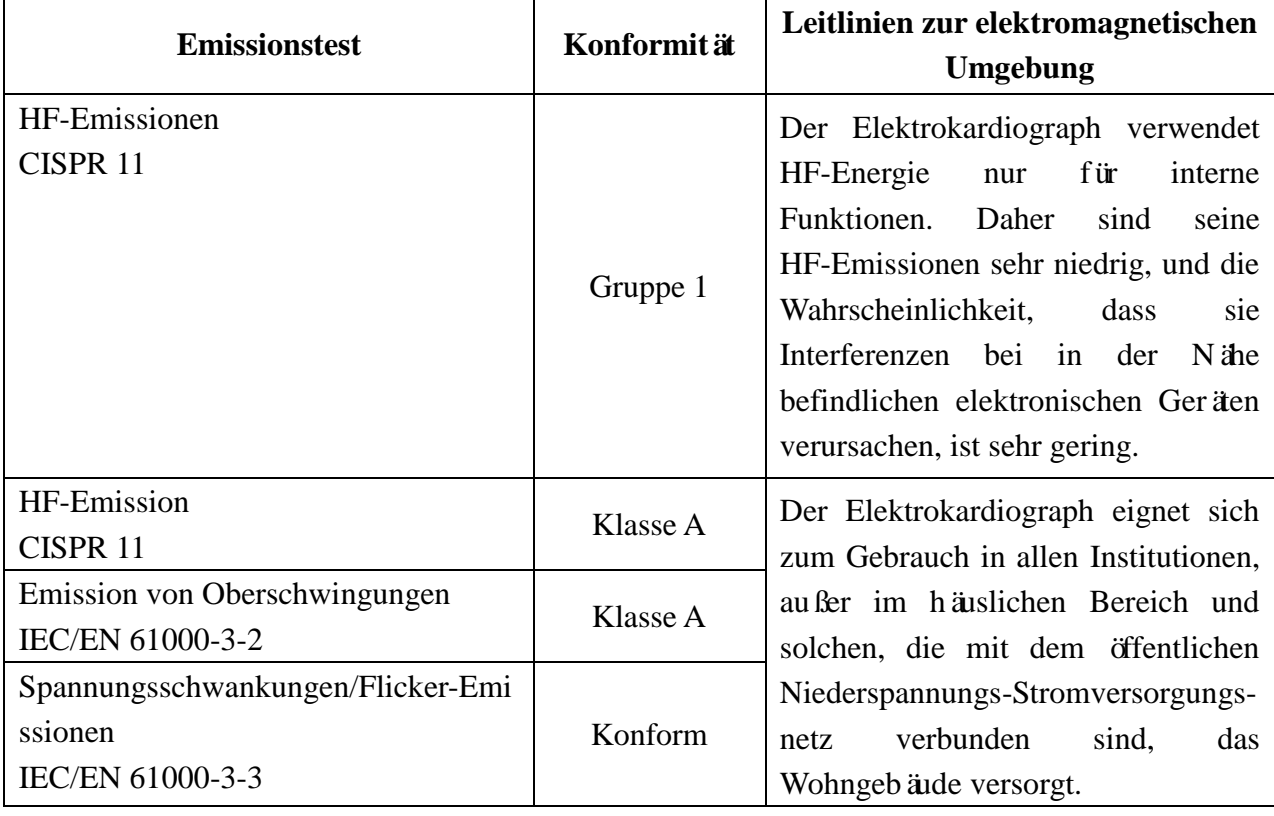

#### **Elektromagnetische Verträglichkeit**

#### **Leitlinien und Herstellererklärung – Elektromagnetische Störfestigkeit**

Dieser Elektrokardiograph wurde für den Betrieb unter den unten angegebenen elektromagnetischen Bedingungen konzipiert. Der Kunde oder Benutzer des Elektrokardiographen muss dafür sorgen, dass er in einer solchen Umgebung betrieben wird.

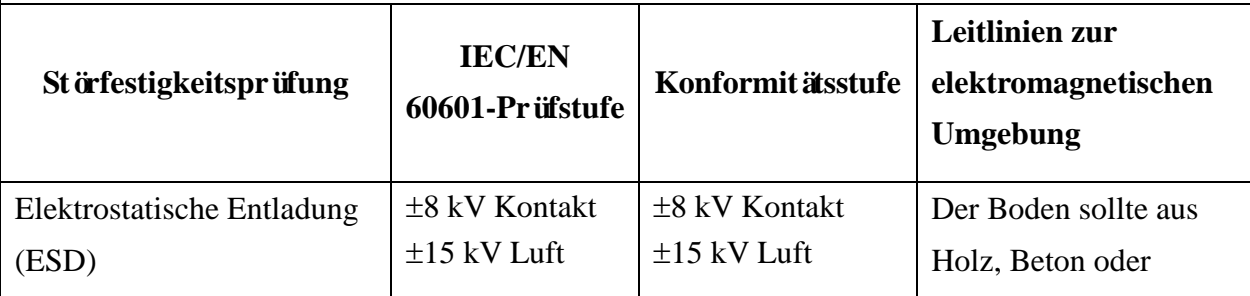

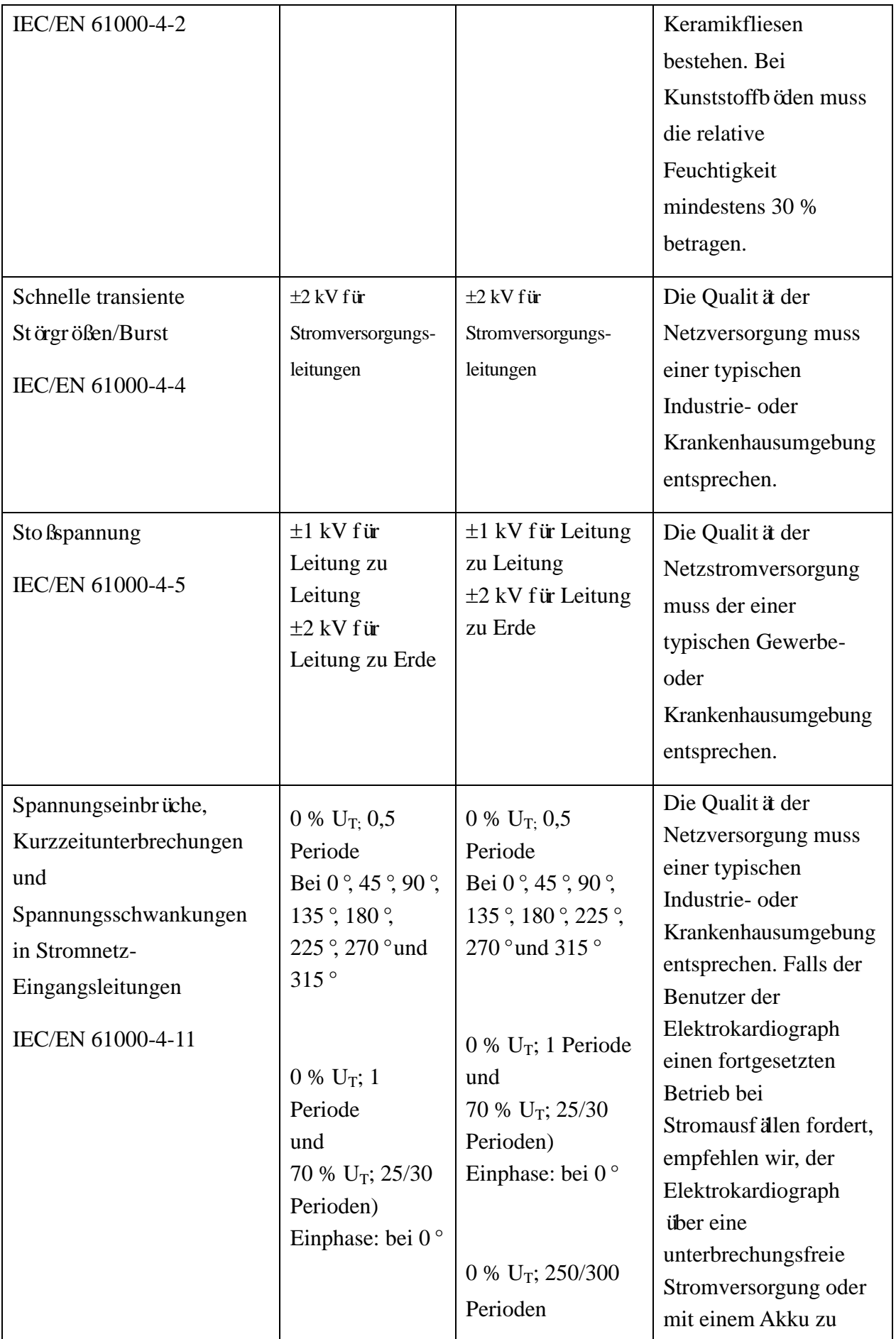

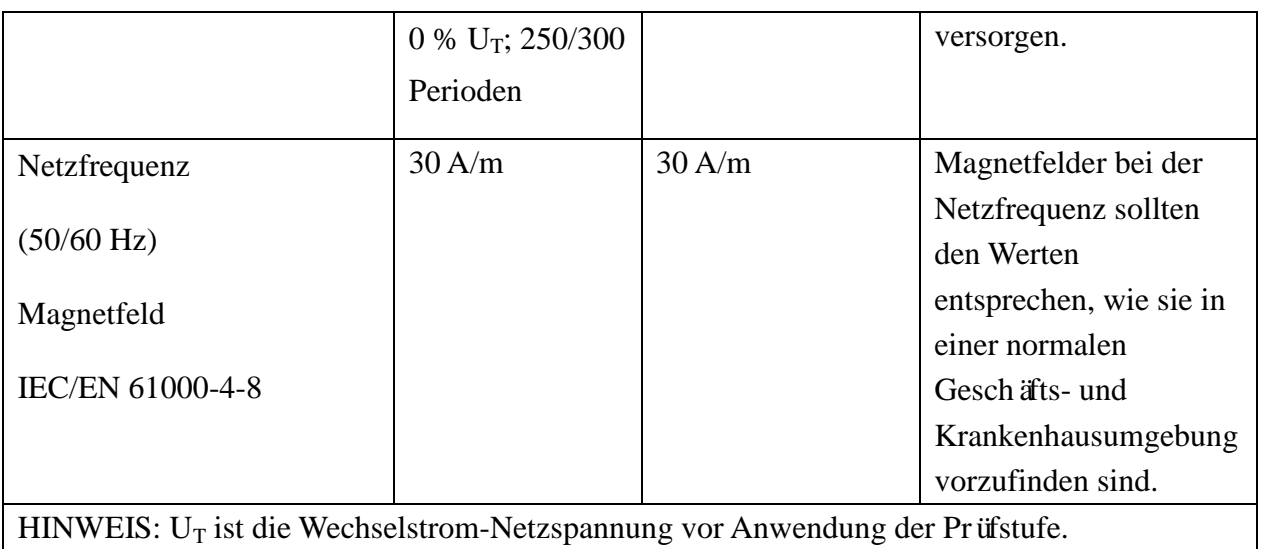

## **Elektromagnetische Verträglichkeit**

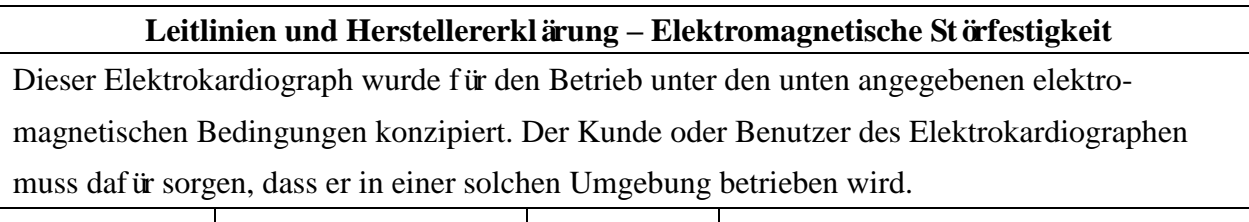

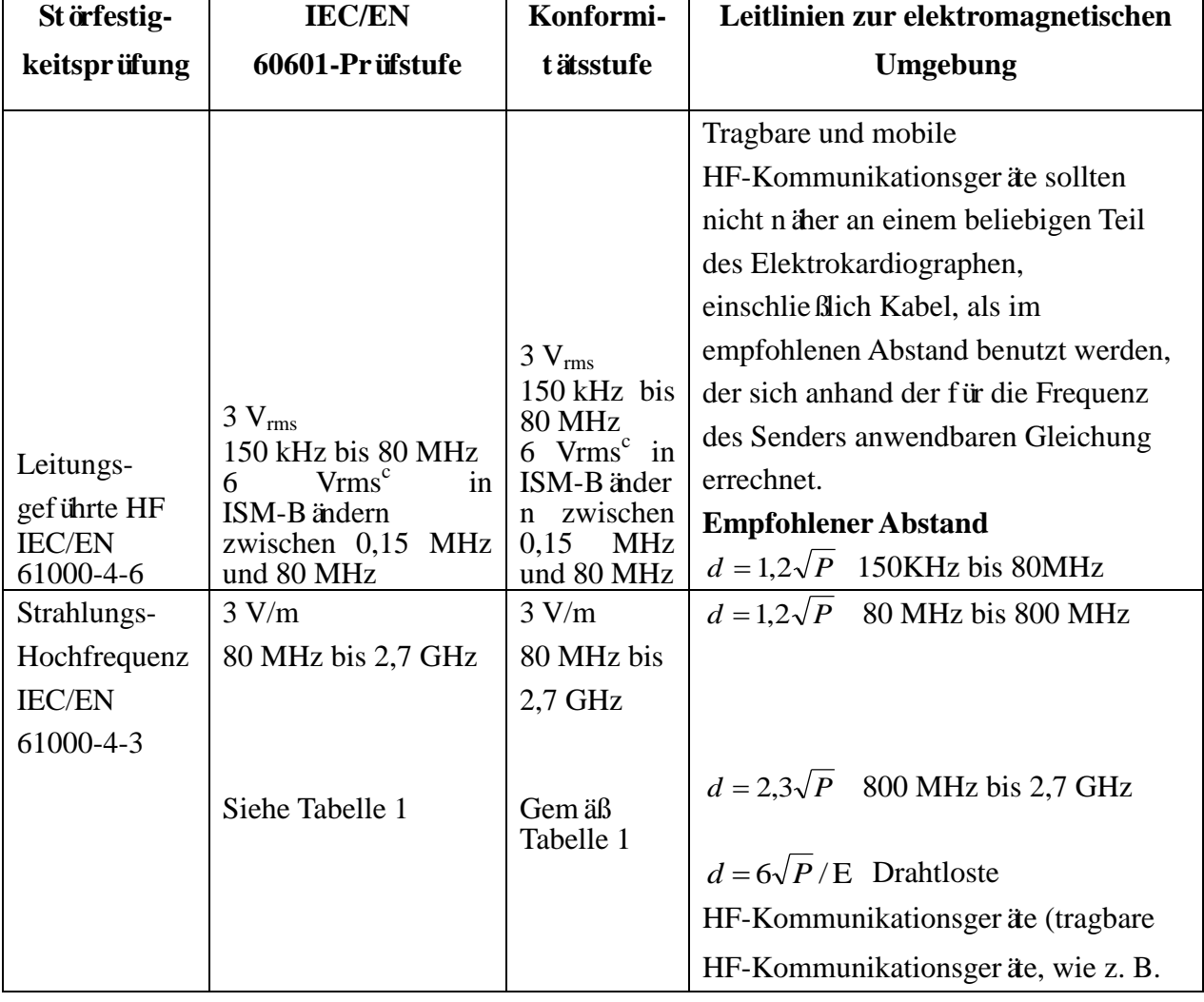

Peripherieger äe wie Antennenkabel oder externe Antennen) sollten mindestens 30 cm (12 Inch) vom Elektrokardiographen und dessen Teilen, wie z. B. die vom Hersteller angegebenen Kabel, entfernt benutzt werden.

Wobei P die maximale Sendeleistung des Senders in Watt (W) nach Herstellerangaben und d der empfohlene Abstand in Metern (m) ist. Feldstärken fester HF-Sender, bestimmt durch eine elektromagnetische Erfassung am Ort,<sup>a</sup> sollten in jedem Frequenzbereich unter den jeweiligen gesetzlich zul ässigen Werten liegen.<sup>b</sup> Interferenz kann in der Nähe von Geräten auftreten, die mit dem folgenden Symbol gekennzeichnet sind:

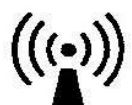

HINWEIS 1: Bei 80 MHz und 800 MHz gilt der höhere Frequenzbereich.

HINWEIS 2: Diese Richtlinien gelten möglicherweise nicht in allen Situationen. Die elektromagnetische Leitung wird durch Absorption und Reflexion von Strukturen, Gegenständen und Menschen beeinflusst.

- a Feldstärken von festen Sendern, wie Sendestationen für Funktelefone (mobil/drahtlos) und Funkgeräte, Amateurfunk, Mittel- und Kurzwellen- sowie TV-Sender können theoretisch nicht mit Genauigkeit vorhergesagt werden. Um die elektromagnetische Umgebung aufgrund fester HF-Sender einschätzen zu können, sollte eine elektromagnetische Standortbeurteilung in Betracht gezogen werden. Wenn die am Einsatzort des Elektrokardiographen gemessene Feldstärke die anwendbare HF-Konformitätsstufe überschreitet, sollte das System an diesem Ort auf normale Funktionsfähigkeit überprüft werden. Falls Leistungseinschränkungen festgestellt werden, sind weitere Maßnahmen wie eine neue Ausrichtung oder Platzierung des Elektrokardiographen erforderlich.
- b Im Frequenzbereich 150 kHz bis 80 MHz sollte die Feldstärke unter 3 V/m liegen.

c

ISM-Bänder (für industrielle, wissenschaftliche und medizinische Anwendung) zwischen 0,15 MHz und 80 MHz sind 6,765 MHz bis 6,795 MHz; 13,553 MHz bis 13,567 MHz; 26,957 MHz bis 27,283 MHz; und 40,66 MHz bis 40,70 MHz. Die Amateurfunkbänder zwischen 0,15 MHz und 80 MHz sind 1,8 MHz bis 2,0 MHz, 3,5 MHz bis 4,0 MHz, 5,3 MHz bis 5,4 MHz, 7 MHz bis 7,3 MHz, 10,1 MHz bis 10,15 MHz, 14 MHz bis 14,2 MHz, 18,07 MHz bis 18,17 MHz, 21,0 MHz bis 21,4 MHz, 24,89 MHz bis 24,99 MHz, 28,0 MHz bis 29,7 MHz und 50,0 MHz bis 54,0 MHz.

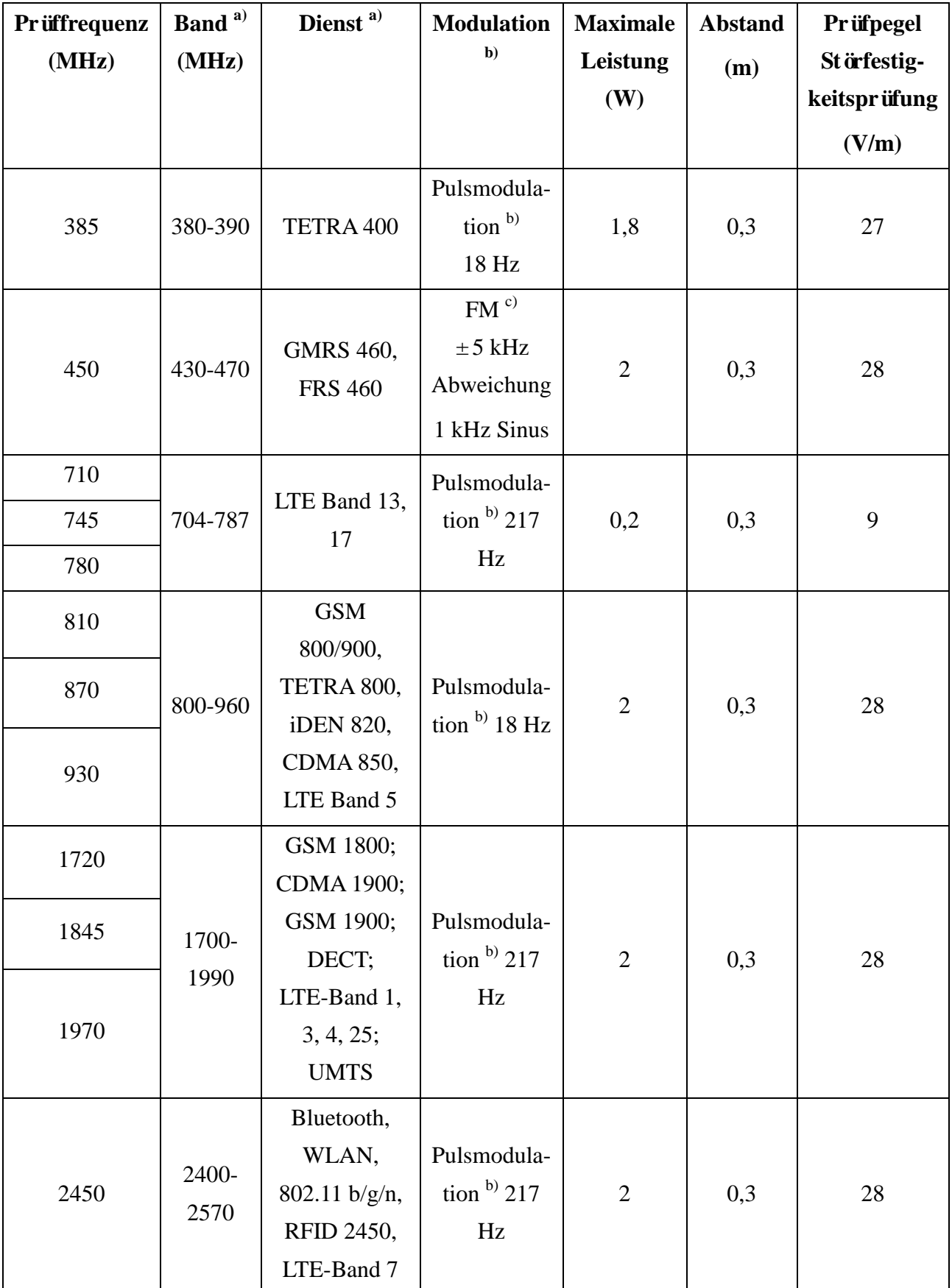

## **Tabelle 1 Prüfungsspezifikationen für STÖRFESTIGKEIT DES GEHÄUSES für HF-Kommunikationsgeräte**
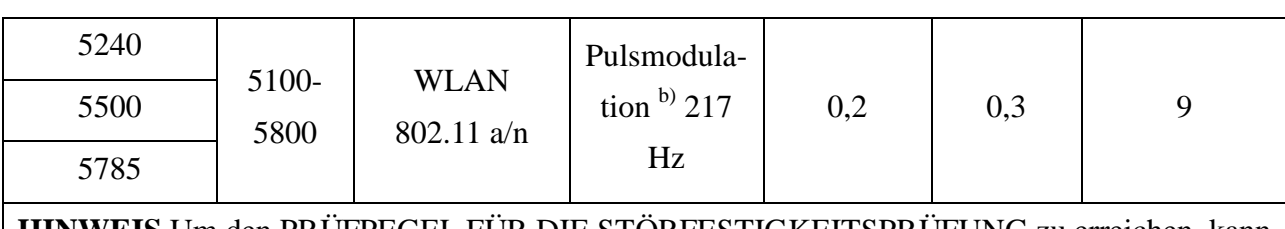

**HINWEIS** Um den PRÜFPEGEL FÜR DIE STÖRFESTIGKEITSPRÜFUNG zu erreichen, kann die Entfernung zwischen Sendeantenne und dem ME-Gerät oder ME-System auf 1 Meter verringert werden. Die Entfernung von 1 Meter ist nach IEC 61000-4-3 zulässig.

a) Einige Diensten unterstützen nur den Uplink-Frequenzbereich.

b) Die Trägerfrequenz sollte mit 50 % Seitenverhältnis Rechteckwellensignal moduliert werden.

c) Als Alternative zur FM-Modulation kann die Pulsmodulation mit 50 % bei 18 Hz benutzt

werden, denn im schlimmsten Fall wird die eigentliche Modulation nicht dargestellt.

## **Empfohlene Abstände zwischen tragbaren und mobilen HF-Kommunikationsgeräten und dem GERÄT oder SYSTEM – für GERÄTE und SYSTEME, die keine LEBENSERHALTENDE FUNKTION haben**

## **Empfohlene Abstände zwischen**

## **tragbaren und mobilen HF-Kommunikationsgeräten und dem Elektrokardiographen**

Der Elektrokardiograph ist zum Gebrauch in einer elektromagnetischen Umgebung vorgesehen, in der ausgestrahlte HF-Störungen kontrolliert werden. Der Kunde bzw. der Anwender des Elektrokardiographen kann zur Vermeidung von elektromagnetischen Interferenzen beitragen, indem er für den im Folgenden empfohlenen Mindestabstand zwischen tragbaren und mobilen HF-Kommunikationsgeräten (Sendern) und dem Gerät sorgt, der der maximalen Ausgangsleistung der Kommunikationsgeräte entspricht.

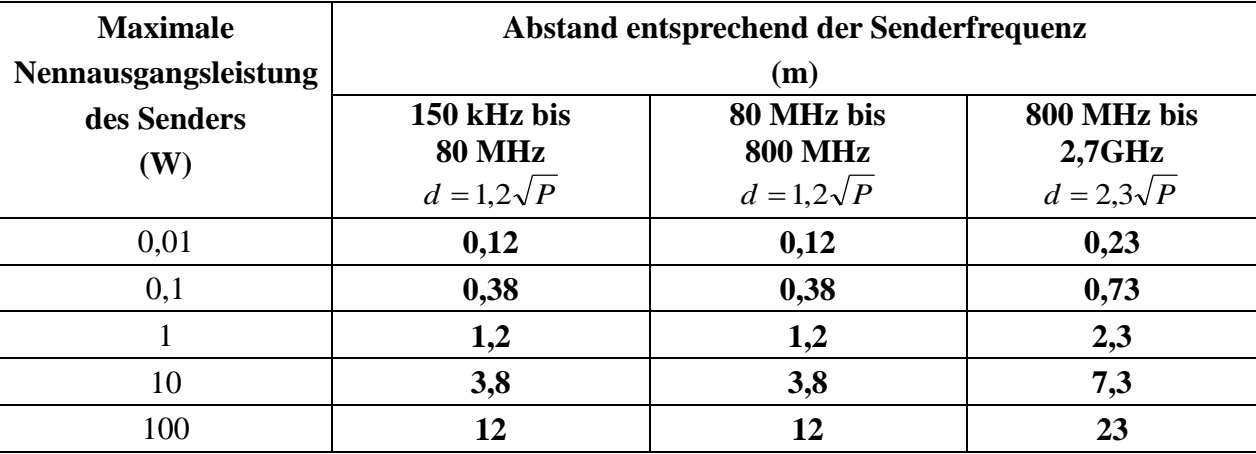

Für Sender, deren maximaler Ausgangsstrom vorstehend nicht aufgelistet ist, kann der empfohlene Abstand d in Metern (m) aus der Gleichung errechnet werden, die für die Frequenz des Senders gilt, wobei P die vom Hersteller angegebene maximale Ausgangsstromleistung des Senders in Watt (W) ist.

HINWEIS 1: Bei 80 MHz und 800 MHz gilt der Abstand für den höheren Frequenzbereich.

HINWEIS 2: Diese Richtlinien gelten möglicherweise nicht in allen Situationen. Die elektromagnetische Leitung wird durch Absorption und Reflexion von Strukturen, Gegenständen und Menschen beeinflusst.

## **Anhang 3 Abkürzungen**

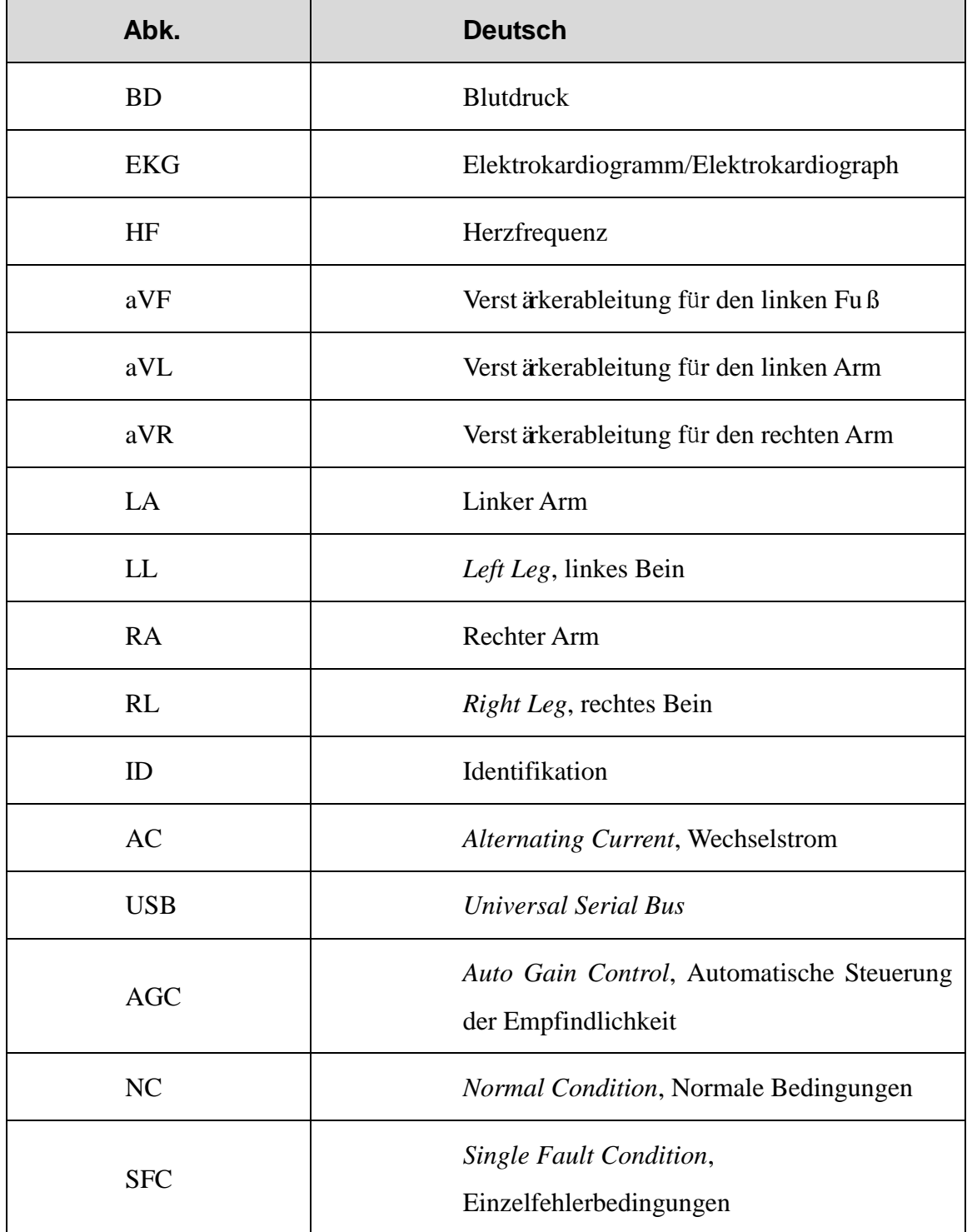

P/N: 01.54.456911 MPN: 01.54.456911012

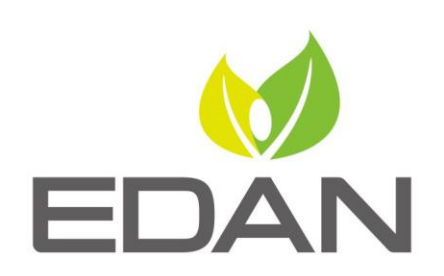

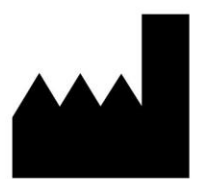

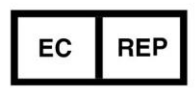

Hersteller: EDAN INSTRUMENTS, INC. Adresse: #15 Jinhui Road, Jinsha Community, Kengzi Sub-District Pingshan District, 518122 Shenzhen, P.R.China E-mail: info@edan.com.cn Tel: +86-755-2689 8326 Fax: +86-755-2689 8330 Website: www.edan.com.cn

Autorisierter Repräsentant in der Europäischen Gemeinschaft: Shanghai International Holding Corp. GmbH Adresse: Eiffestrasse 80, D-20537 Hamburg Germany Tel: +49-40-2513175 E-mail: shholding@hotmail.com